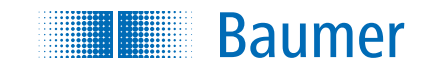

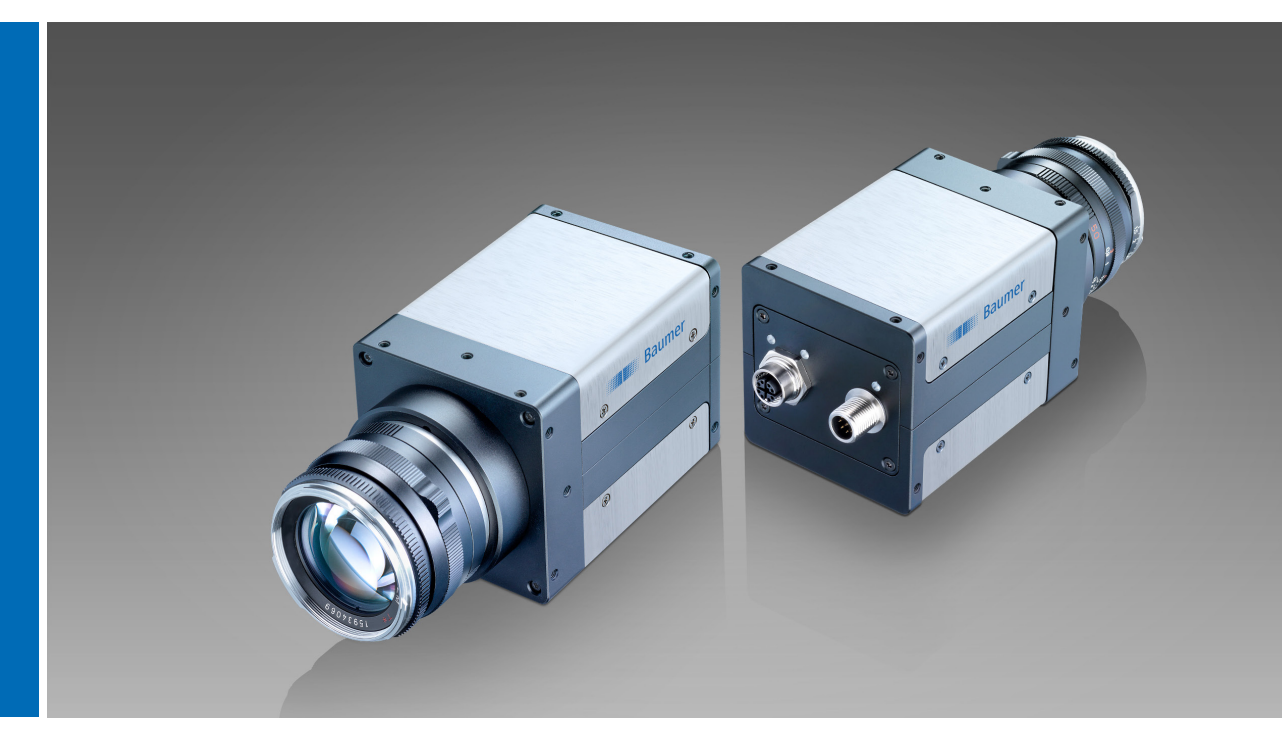

User´s Guide VQXT cameras (10 Gigabit Ethernet)

Document Version: v1.4 Release: 07.12.2018 Document Number: 11192091

# **Table of Contents**

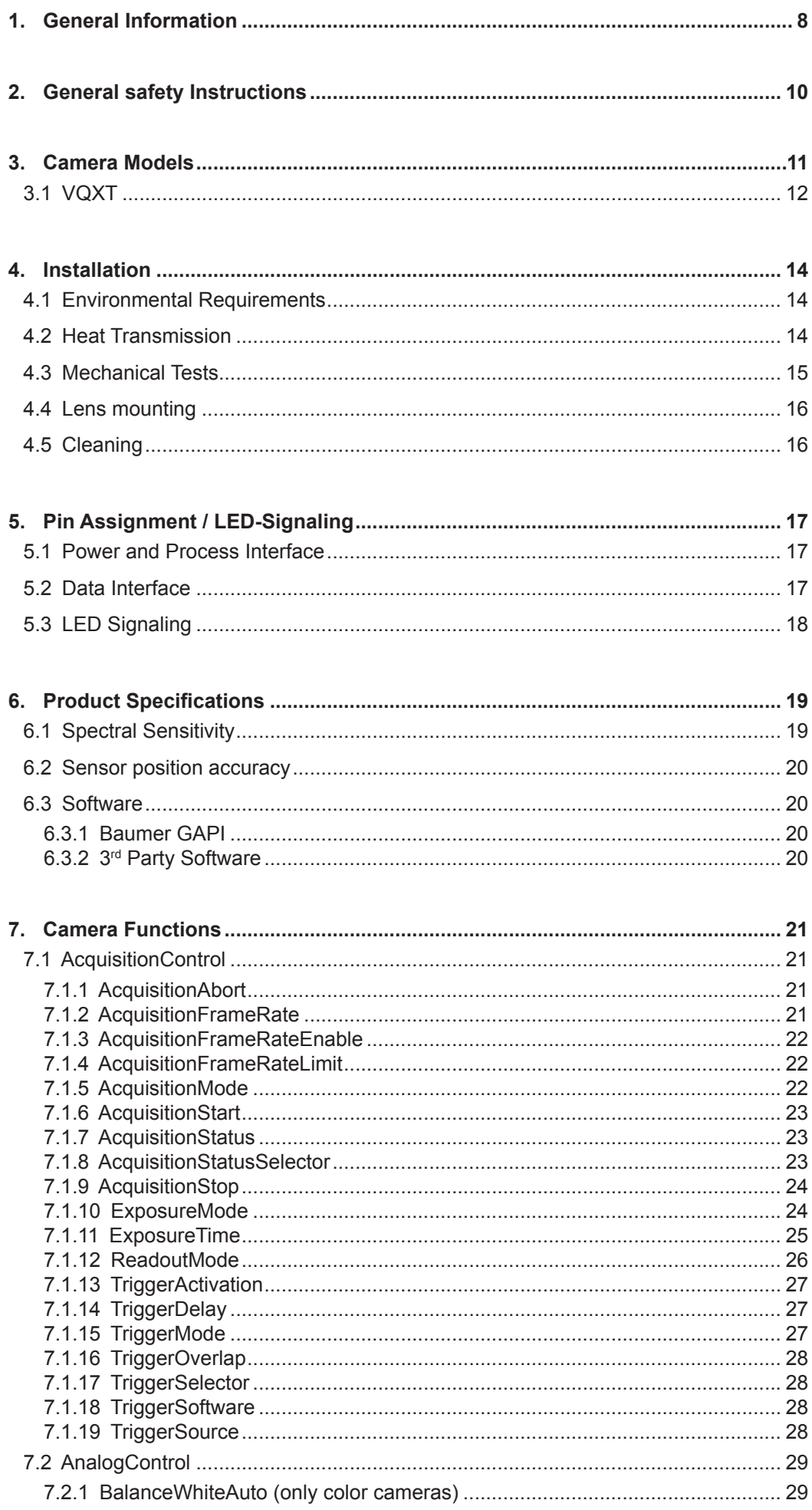

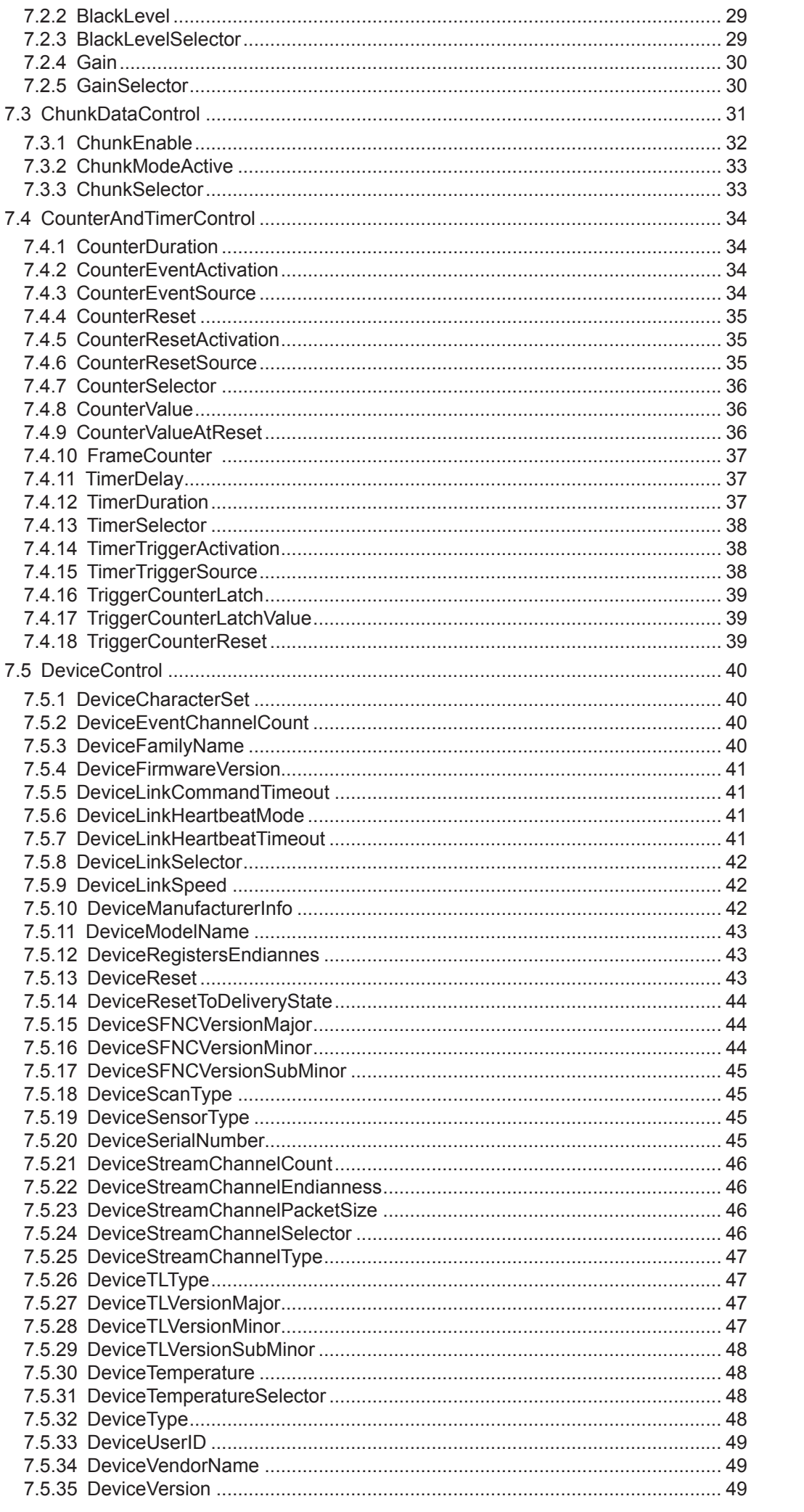

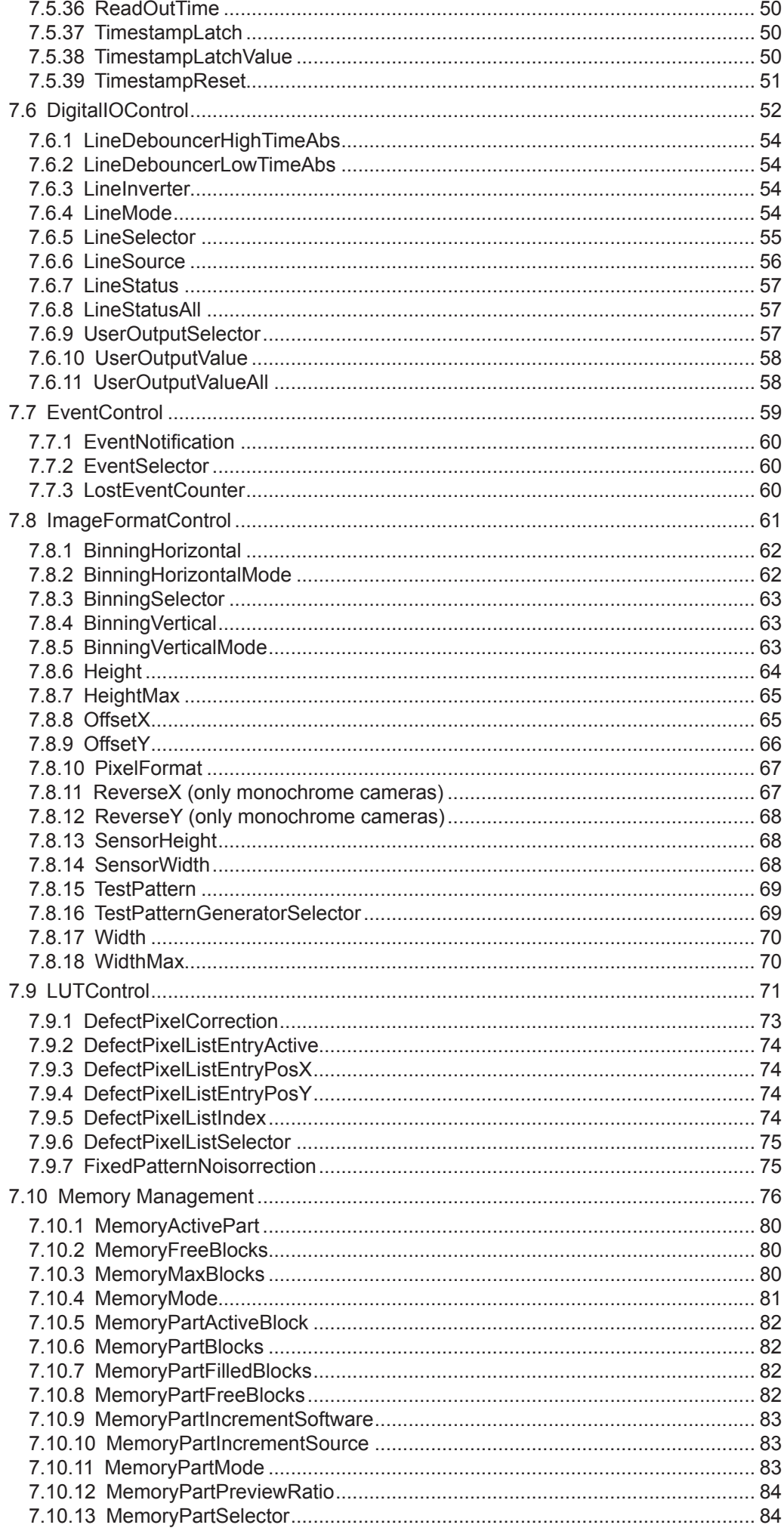

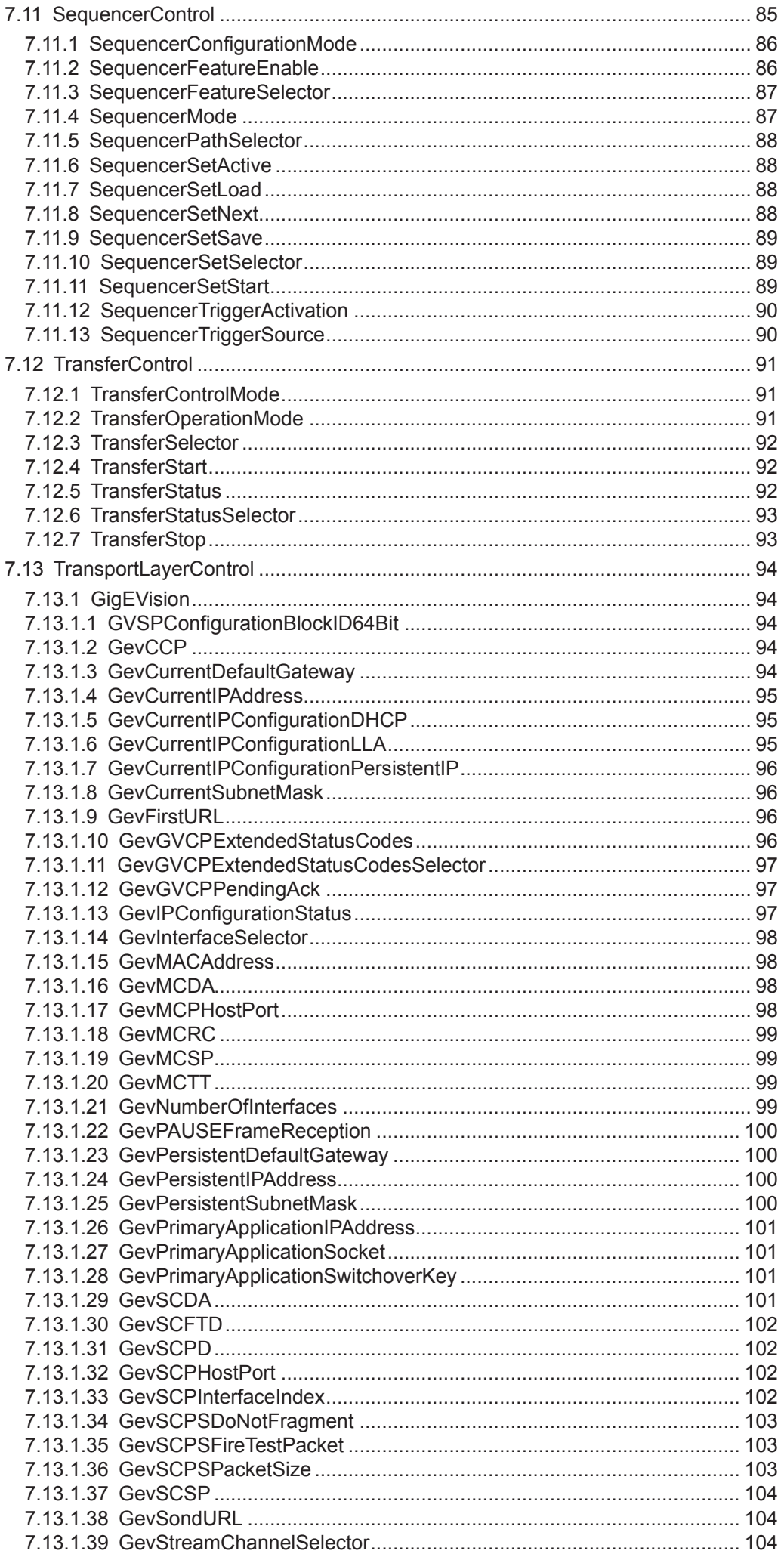

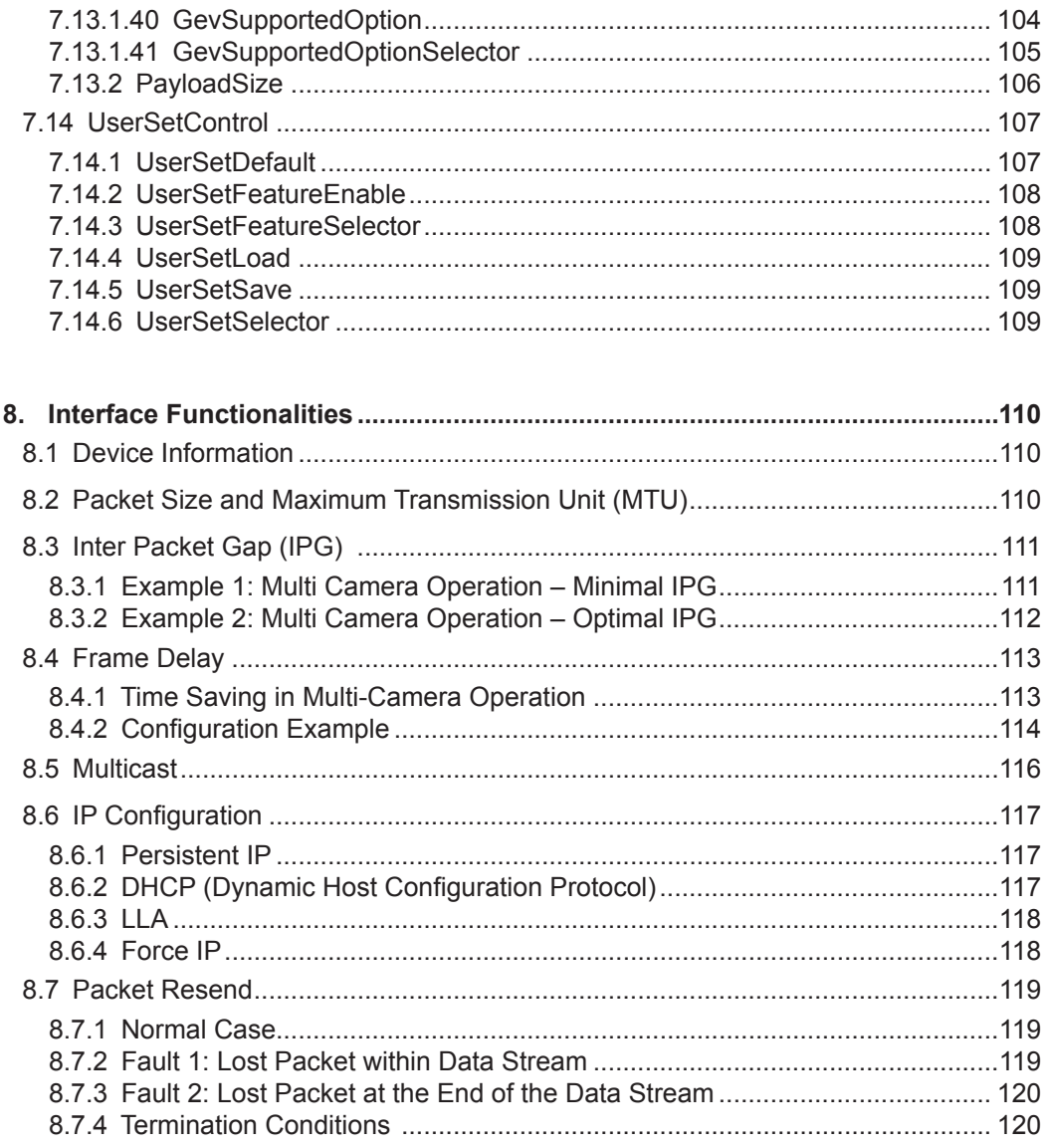

# <span id="page-7-0"></span>**1. General Information**

Thanks for purchasing a camera of the Baumer family. This User´s Guide describes how to connect, set up and use the camera.

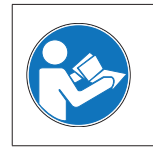

Read this manual carefully and observe the notes and safety instructions!

#### **Support**

In case of any questions please contact our Technical & Application Support Center.

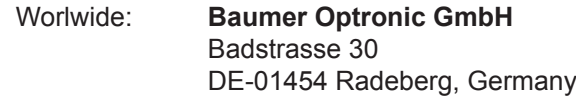

Tel: +49 (0)3528 4386 845

Website: www.baumer.com

E-mail: [support.cameras@baumer.com](mailto:support.cameras%40baumer.com?subject=)

#### **Target group for this User´s Guide**

This User's Guide is aimed at experienced users, which want to integrate camera(s) into a vision system.

### **Intended Use**

The camera is used to capture images that can be transferred over a 10 Gigabit Ethernet interface to a PC.

#### **Notice**

Use the camera only for its intended purpose!

For any use that is not described in the technical documentation poses dangers and will void the warranty. The risk has to be borne solely by the unit´s owner.

#### **Classification of the safety instructions**

In the User´s Guide, the safety instructions are classified as follows:

#### **Notice**

Gives helpful notes on operation or other general recommendations.

#### $\blacktriangle$ **Caution** Pictogram

Indicates a possibly dangerous situation. If the situation is not avoided, slight or minor injury could result or the device may be damaged.

### **Disposal**

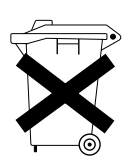

Dispose of outdated products with electrical or electronic circuits, not in the normal domestic waste, but rather according to your national law and the directives 2002/96/EC and 2006/66/EC for recycling within the competent collectors.

Through the proper disposal of obsolete equipment will help to save valuable resources and prevent possible adverse effects on human health and the environment.

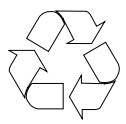

The return of the packaging to the material cycle helps conserve raw materials an reduces the production of waste. When no longer required, dispose of the packaging materials in accordance with the local regulations in force.

Keep the original packaging during the warranty period in order to be able to pack the device properly in the event of a warranty claim.

### **Warranty Notes**

If it is obvious that the device is / was dismantled, reworked or repaired by other than Baumer technicians, Baumer Optronic will not take any responsibility for the subsequent performance and quality of the device!

### **Copyright**

Any duplication or reprinting of this documentation, in whole or in part, and the reproduction of the illustrations even in modified form is permitted only with the written approval of Baumer. The information in this document is subject to change without notice.

# <span id="page-9-0"></span>**2. General safety Instructions**

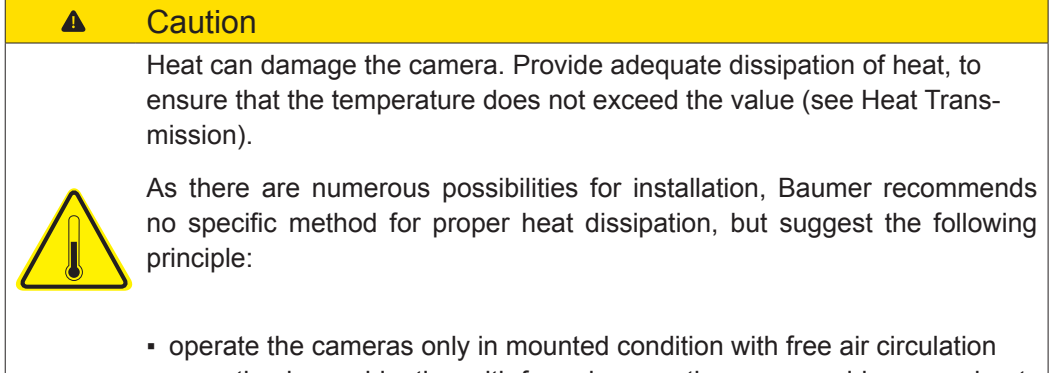

- mounting in combination with forced convection may provide proper heat
- dissipation

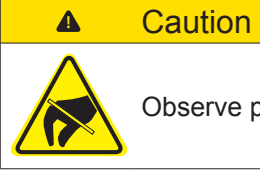

Observe precautions for handling electrostatic sensitive devices!

# <span id="page-10-0"></span>**3. Camera Models**

All Baumer cameras of these families are characterized by:

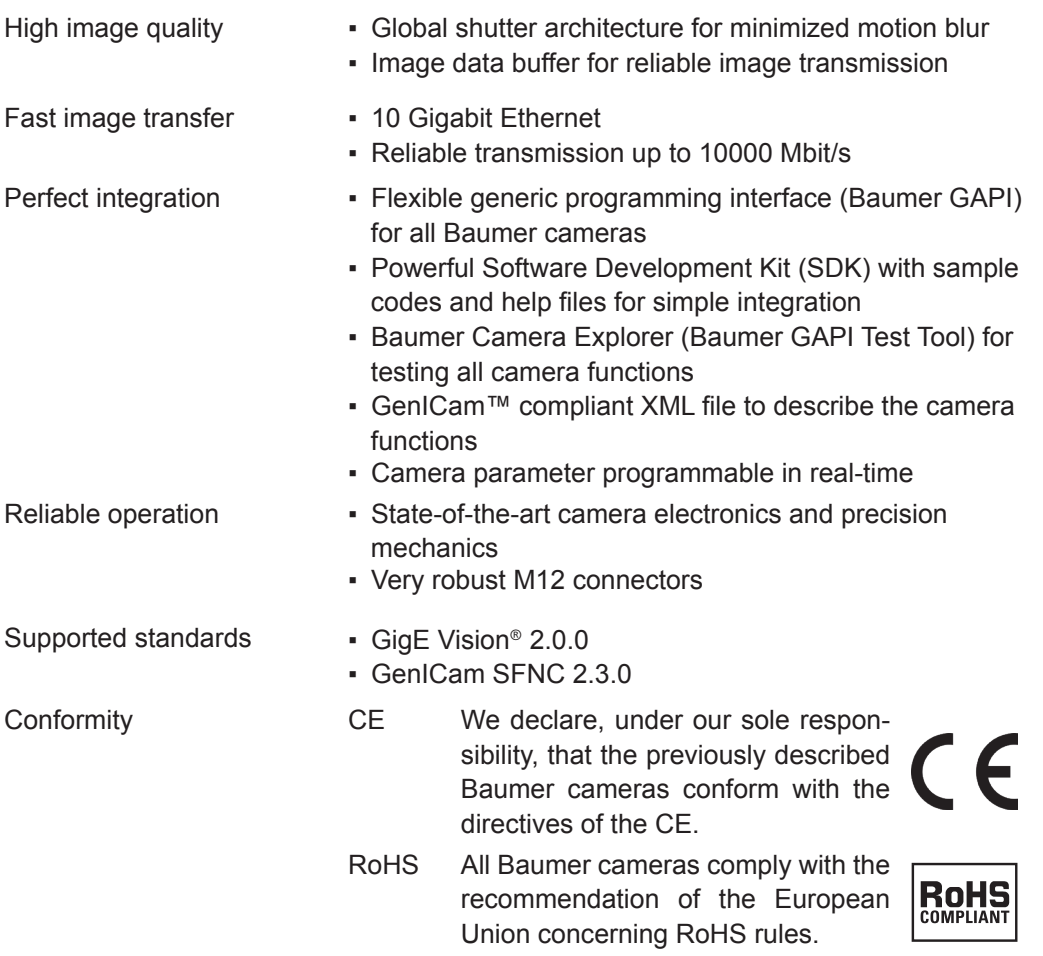

<span id="page-11-0"></span>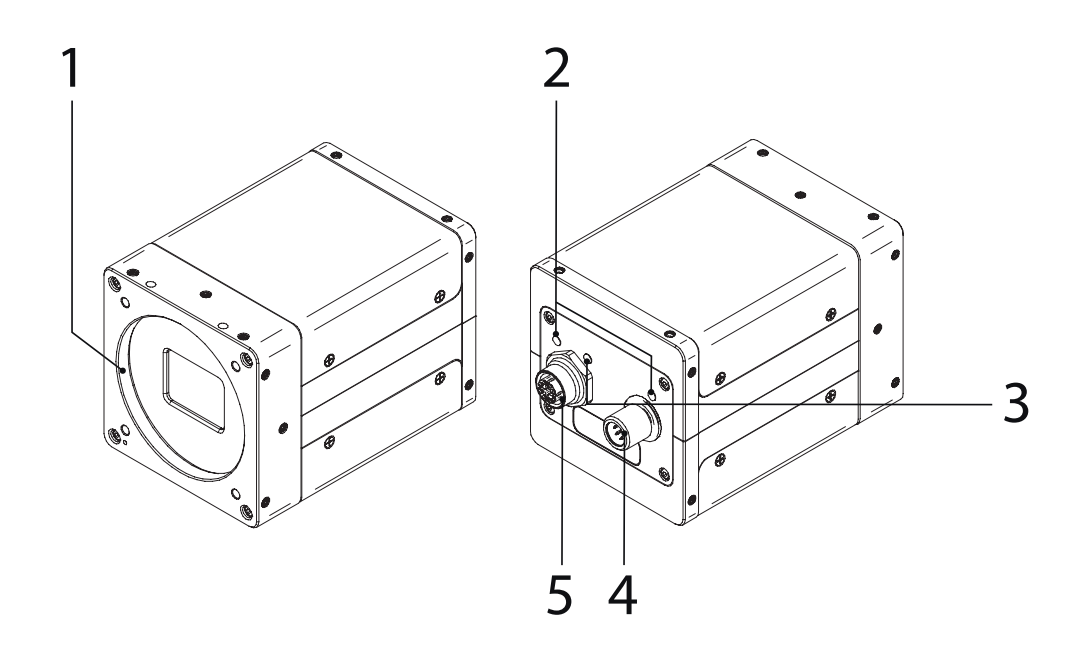

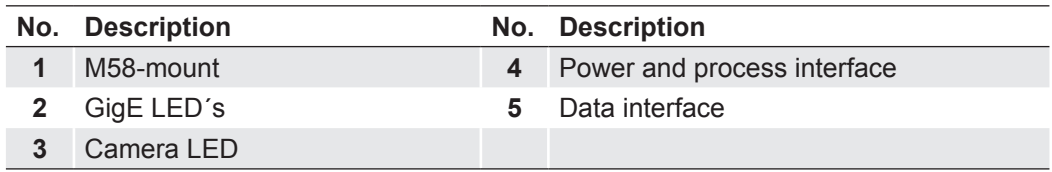

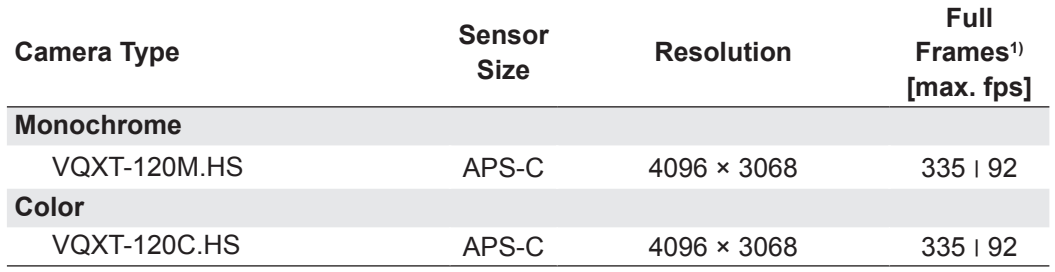

1) image acquisition in the camera's internal memory I interface (10 GigE)

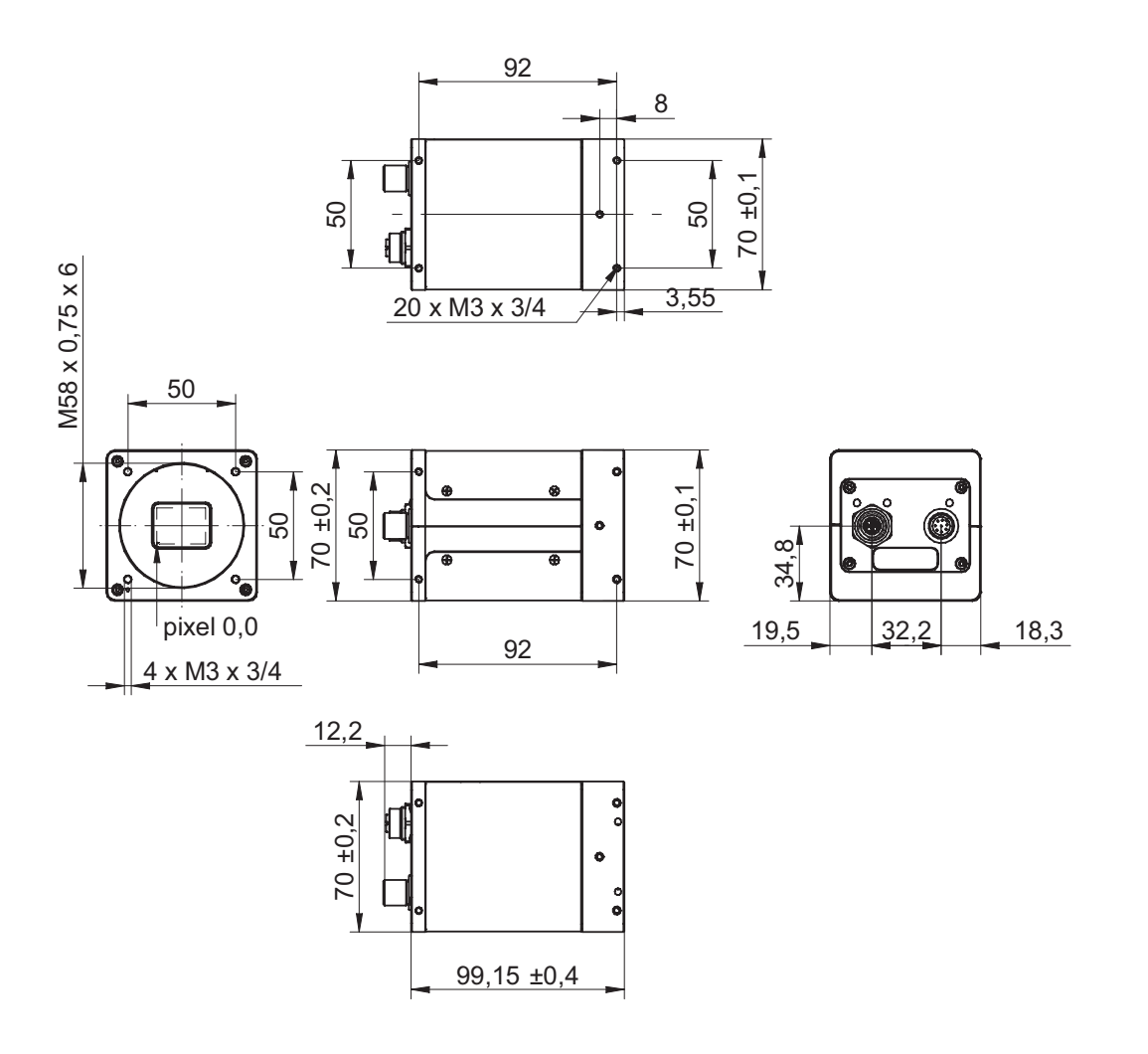

# <span id="page-13-0"></span>**4. Installation**

# **4.1 Environmental Requirements**

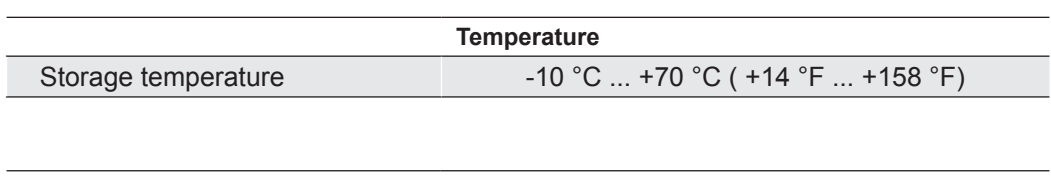

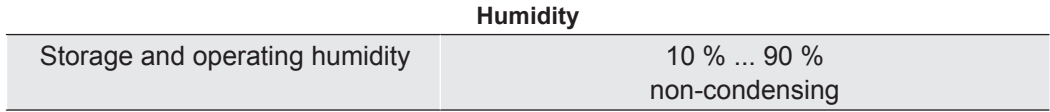

# **4.2 Heat Transmission**

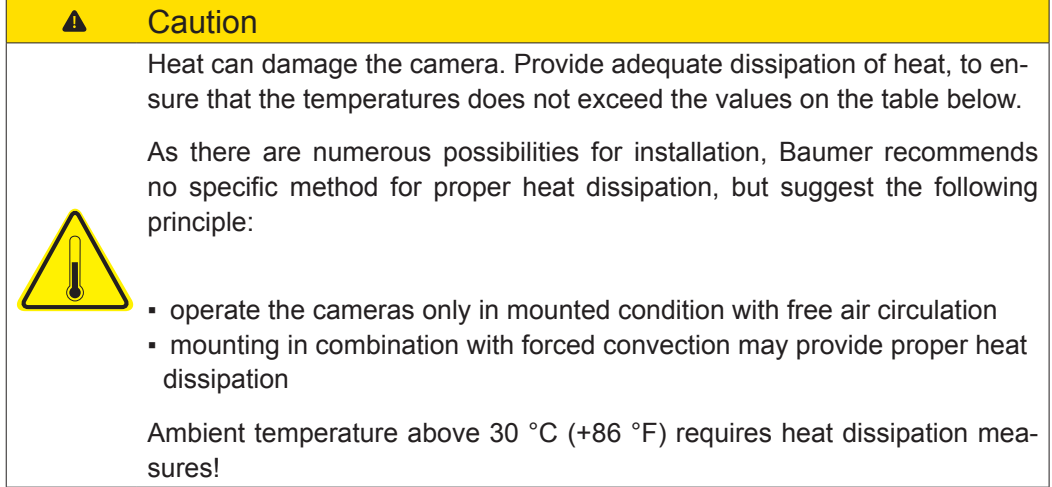

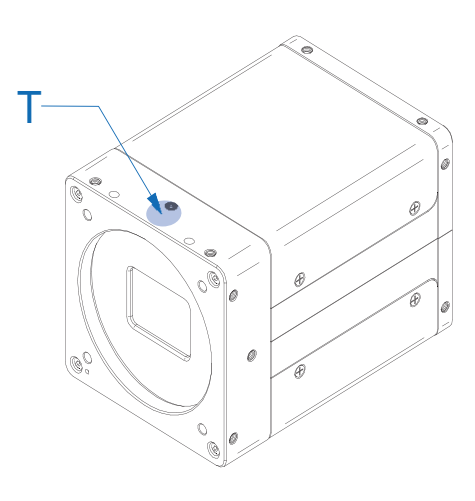

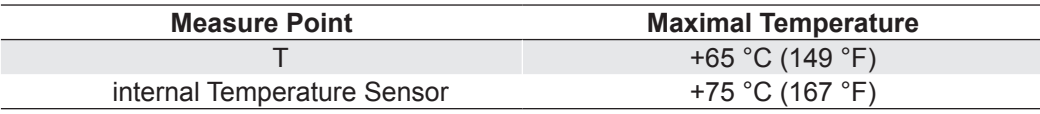

# <span id="page-14-0"></span>**4.3 Mechanical Tests**

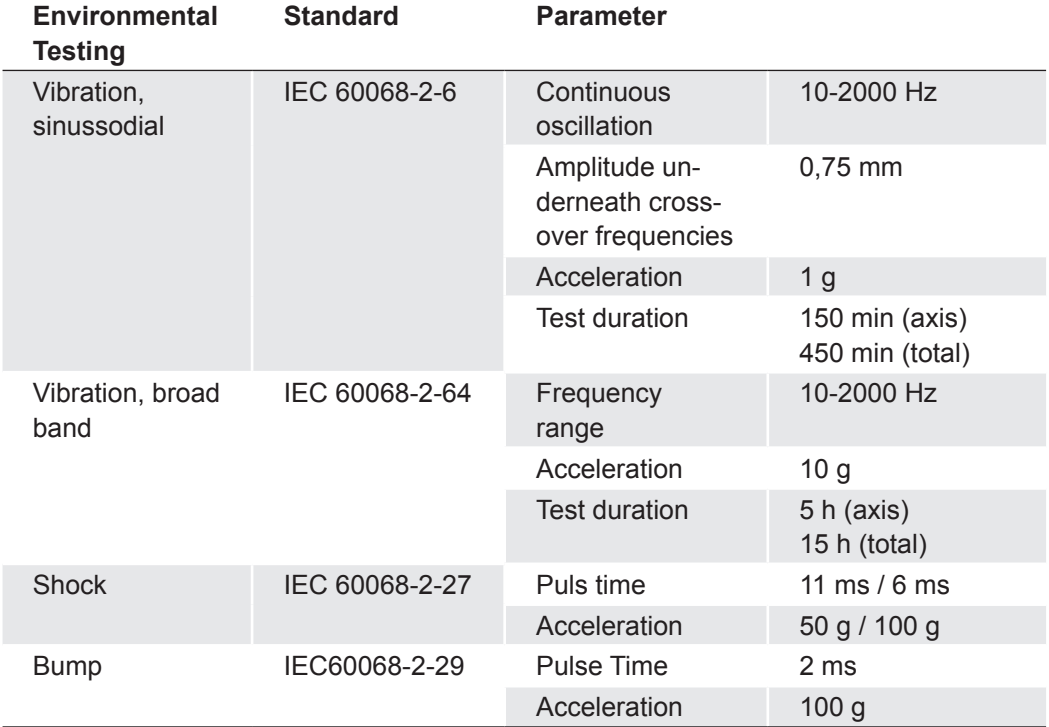

# <span id="page-15-0"></span>**4.4 Lens mounting**

### **Notice**

Avoid contamination of the sensor and the lens by dust and airborne particles when mounting the lens to the device!

Therefore the following points are very important:

- Install the camera in an environment that is as dust free as possible!
- Keep the dust cover (bag) on camera as long as possible!
- Hold the camera downwards with unprotected sensor.
- Avoid contact with any optical surface of the camera!

### **4.5 Cleaning**

Avoid cleaning if possible. To prevent dust build-ups, follow the instructions under *Installation*.

The device requires cleaning if the recorded images resemble the following example. In order to test the camera, capture a homogenous image (test target could be a white sheet of paper).

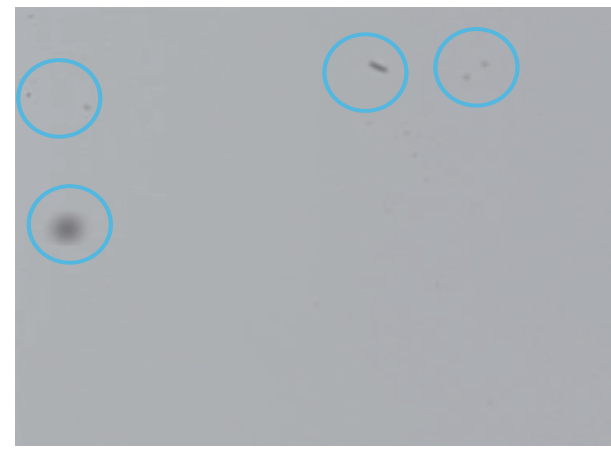

### **Filter / Cover glass**

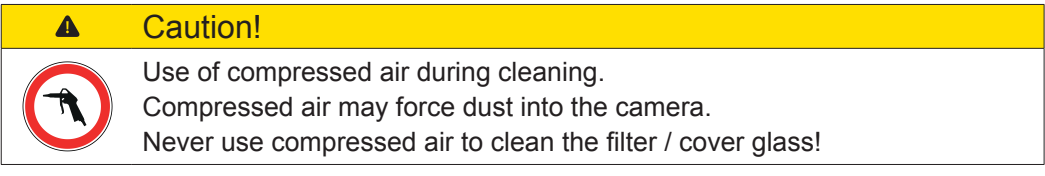

Use a soft, lint free cloth dampened with a small amount of pure methanol to clean the filter glass.

#### **Housing**

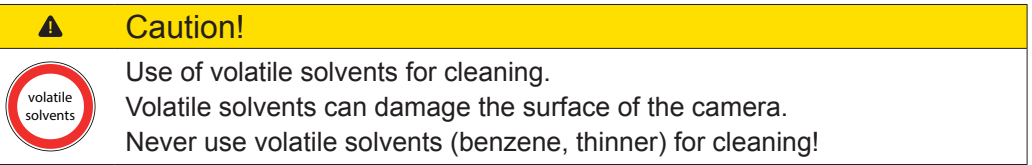

Use a soft, dry cloth to clean the surface of the camera housing. To remove persistent stains, use a soft cloth dampened with a small quantity of neutral detergent, then wipe dry.

# <span id="page-16-0"></span>**5. Pin Assignment / LED-Signaling**

# **5.1 Power and Process Interface**

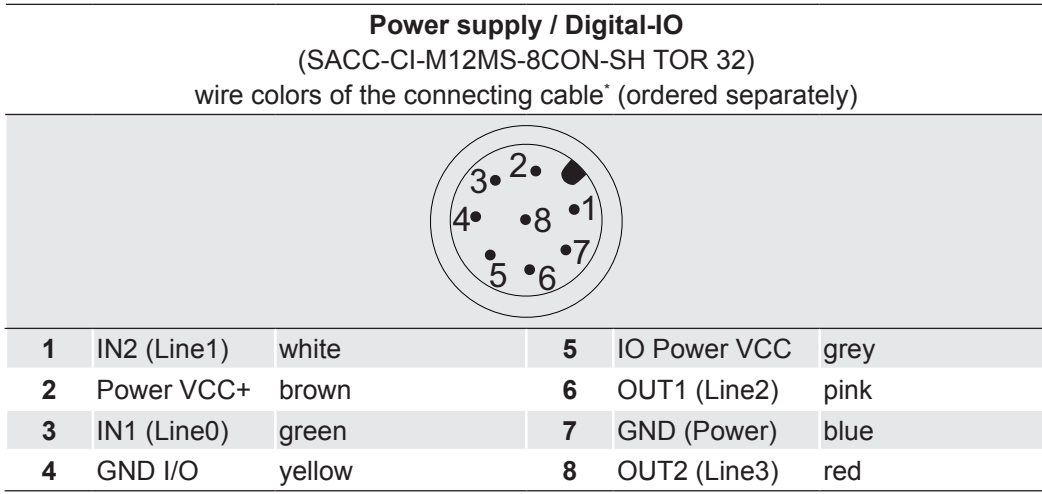

\*) shielded cable needs to be used

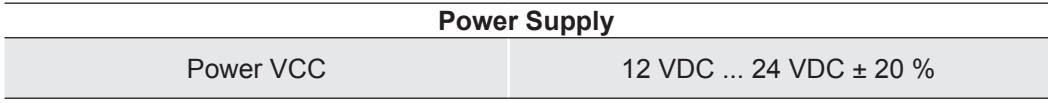

# **5.2 Data Interface**

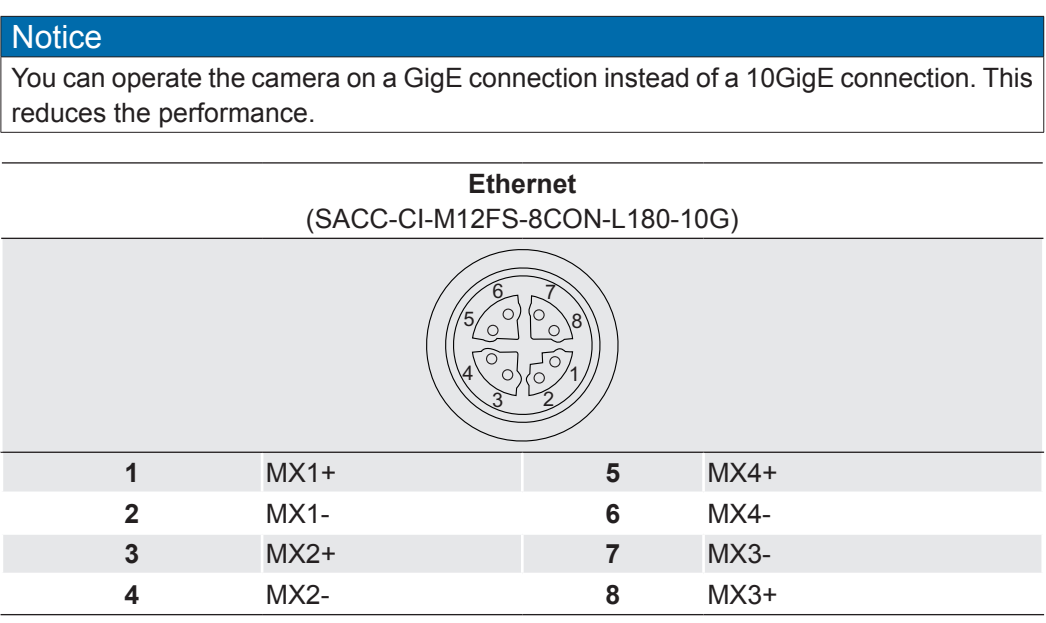

# <span id="page-17-0"></span>**5.3 LED Signaling**

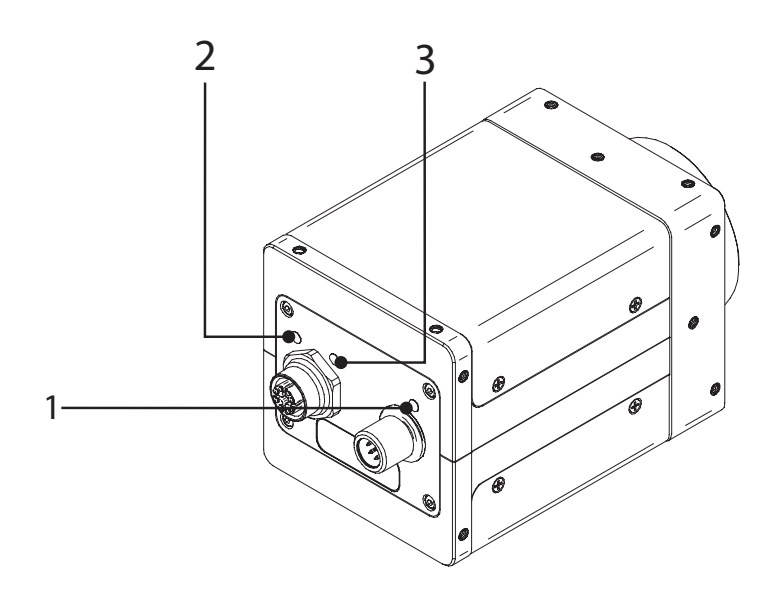

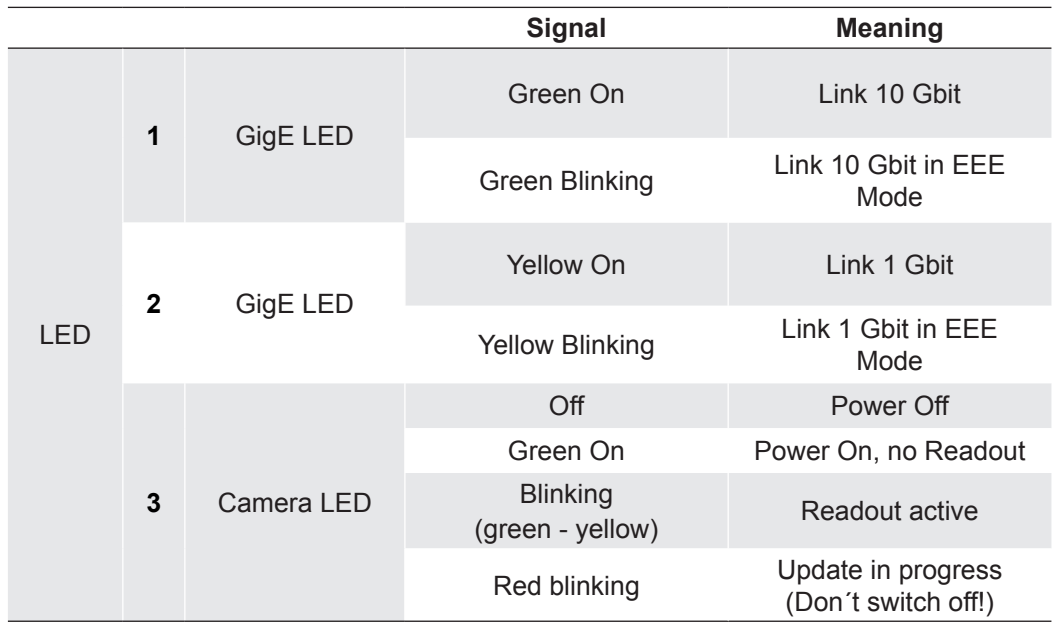

# <span id="page-18-0"></span>**6. Product Specifications**

# **6.1 Spectral Sensitivity**

The following graphs show the spectral sensitivity characteristics of the camera. The characteristic curves forthe sensors do not take the characteristics of lenses and light sources without filters intoconsideration.

Values relating to the respective technical data sheets of the sensor.

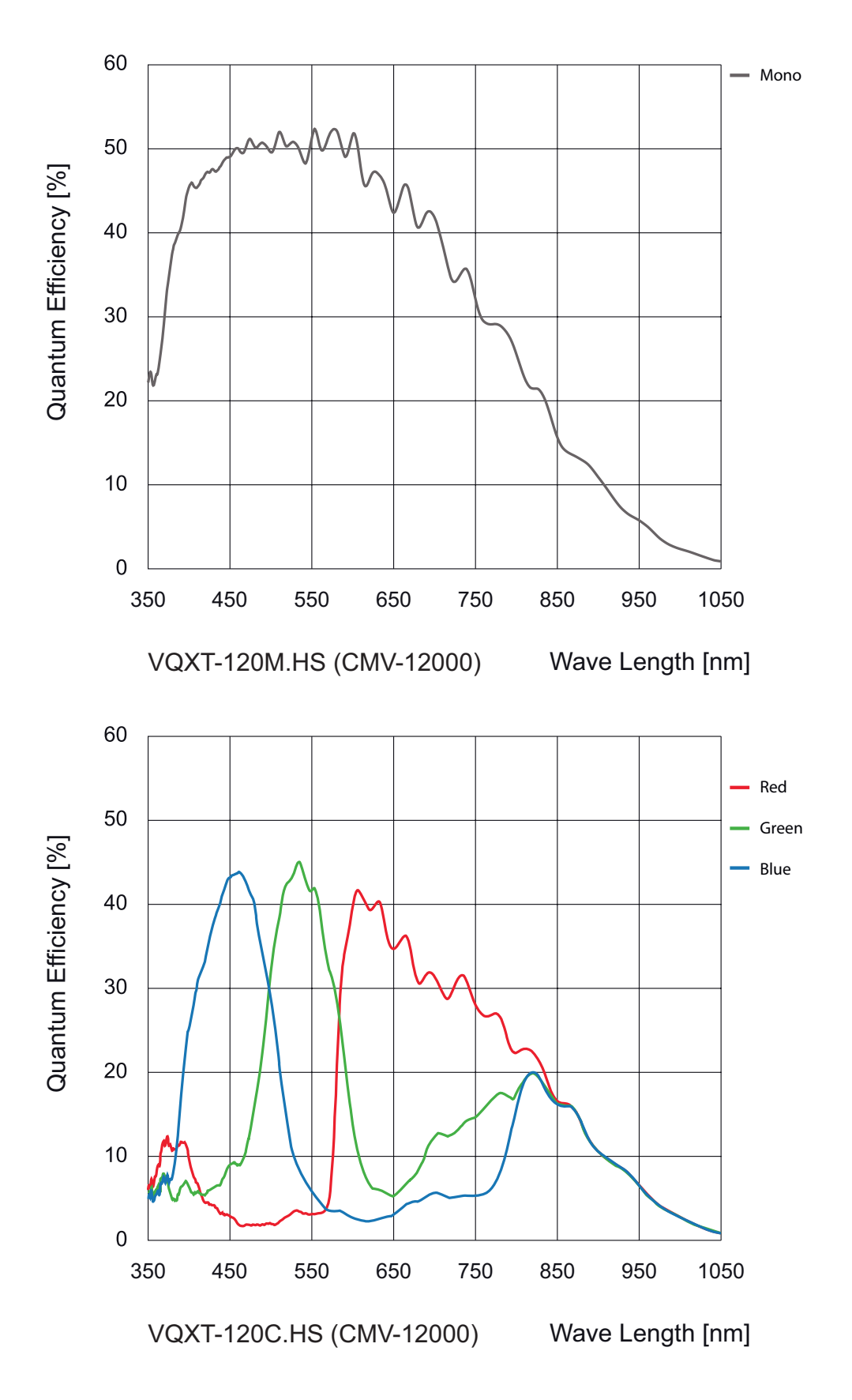

# **6.2 Sensor position accuracy**

The typical accuracy by assumption of the root mean square value is displayed in the figures and the table below:

<span id="page-19-0"></span>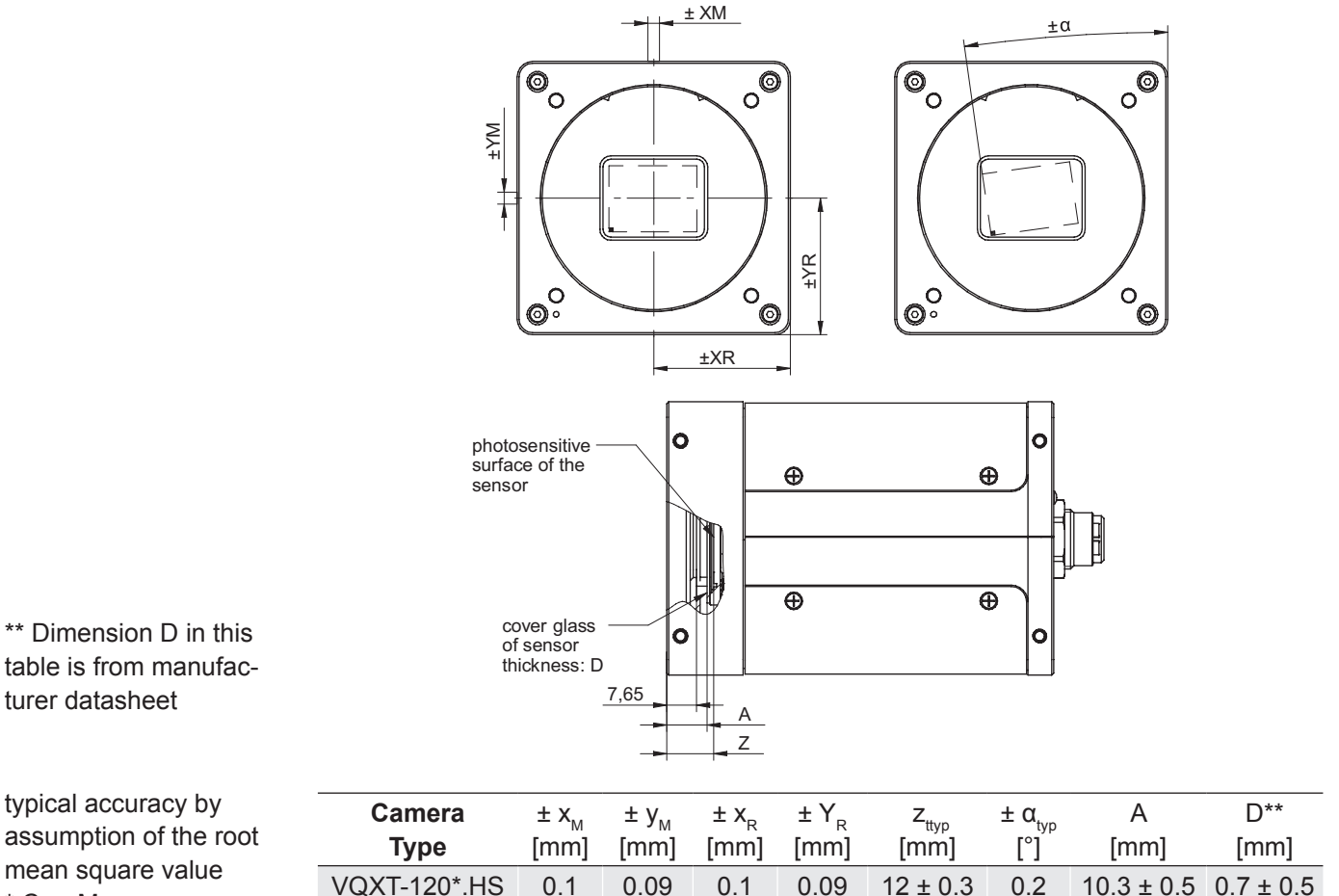

\* C or M

\*\* Dimension D in this table is from manufacturer datasheet

## **6.3 Software**

### **6.3.1 Baumer GAPI**

Baumer GAPI stands for **B**aumer "**G**eneric **A**pplication **P**rogramming **I**nterface". With this API Baumer provides an interface for optimal integration and control of Baumer cameras. This software interface allows changing to other camera models.

It provides interfaces to several programming languages, such as C, C++ and the .NET™ Framework on Windows<sup>®</sup>, as well as Mono on Linux<sup>®</sup> operating systems, which offers the use of other languages, such as e.g. C# or VB.NET.

More information can be found at:<http://www.baumer.com/?id=8453>

### **6.3.2 3rd Party Software**

Strict compliance with the GenICam™ standard allows Baumer to offer the use of 3<sup>rd</sup> Party Software for operation with cameras of this series.

You can find a current listing of 3<sup>rd</sup> Party Software, which was tested successfully in combination with Baumer cameras, at: <http://www.baumer.com/?id=8457>

# <span id="page-20-0"></span>**7. Camera Functions**

The description of the camera features is based on the GenICam™ compliant XML description file of the camera.

According to the GenICam™ GenTL SFNC standard, all the public features of a GenTL Producer must be included in the corresponding XML description file following the GenTL module hierarchy, and must use the SFNC name and interface type for those features should they exist. Other vendor-specific or specialized features not mapping to existing SNFC features can be included, but must be located in a vendor-specific namespace in the XML description file. They may also use a vendor-specific name.

With the GenTL SFNC, each feature included in a category. The category element defines in which group of features a particular feature will be located.

The category does not affect the functionality of the features, but is used by the GUIs to group the features when displaying them. The main purpose of this is to insure that the GUI can present features in a more organized way. The features within a category are sorted alphabetically.

# **7.1 AcquisitionControl**

This chapter describes all features related to image acquisition, including the trigger and exposure control.

## **7.1.1 AcquisitionAbort**

The acquisition abort process is a special case in which the current acquisition is stopped. If an exposure is running, the exposure is aborted immediately and the image is not read out.

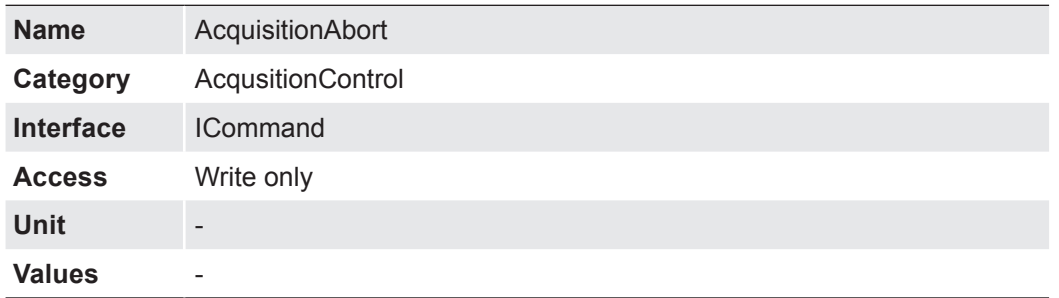

## **7.1.2 AcquisitionFrameRate**

Controls the acquisition rate (in Hertz) at which the frames are captured.

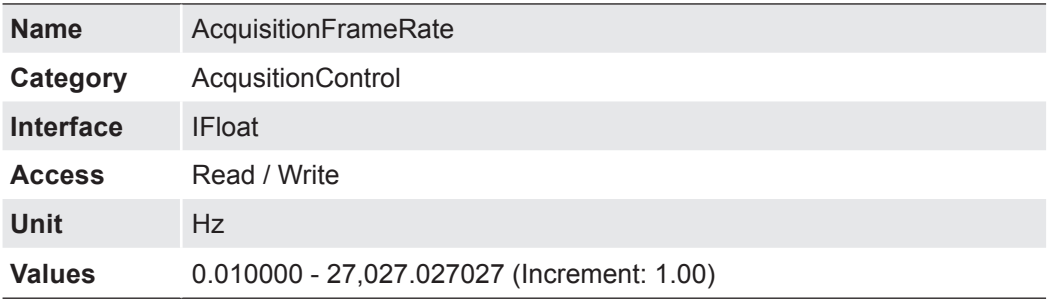

### <span id="page-21-0"></span>**7.1.3 AcquisitionFrameRateEnable**

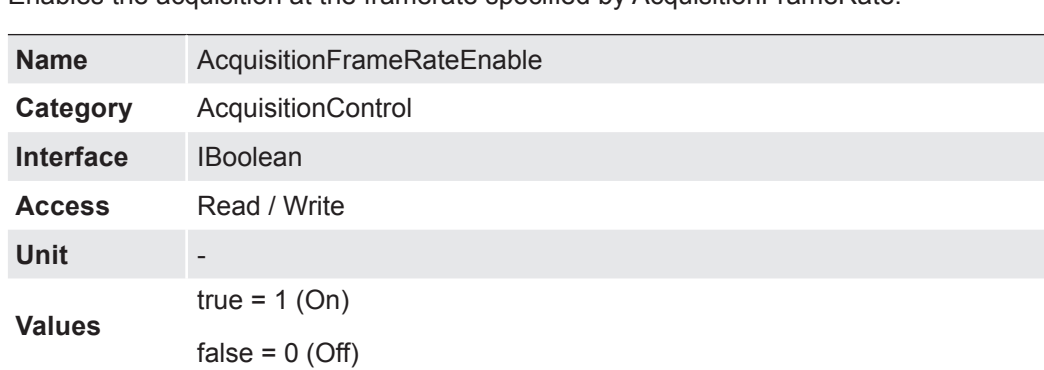

Enables the acquisition at the framerate specified by AcquisitionFrameRate.

# **7.1.4 AcquisitionFrameRateLimit**

Returns the maximal acquisition rate (in Hertz) at which the frames are captured.

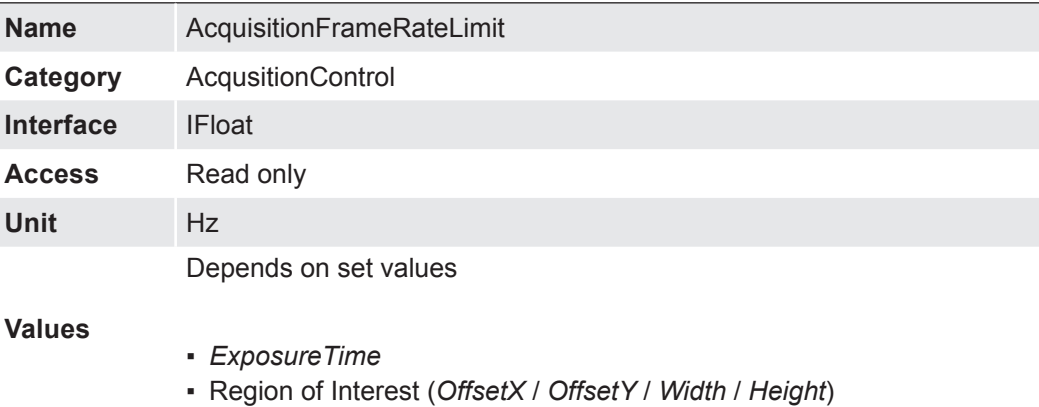

### **7.1.5 AcquisitionMode**

Sets the acquisition mode of the device. It defines mainly the number of frames to capture during an acquisition and the way the acquisition stops.

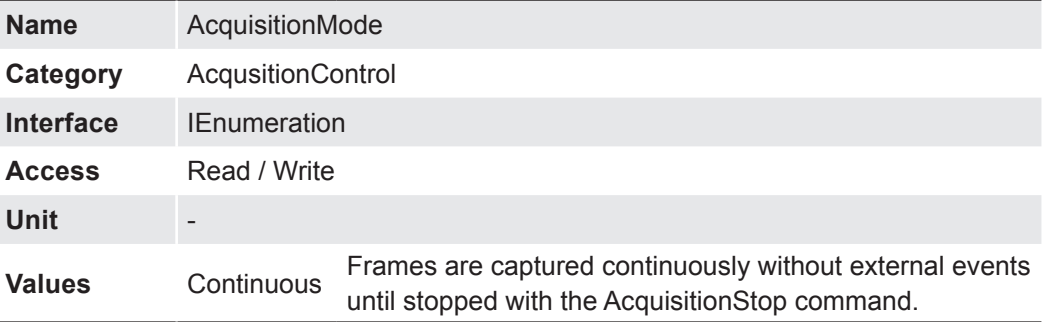

# <span id="page-22-0"></span>**7.1.6 AcquisitionStart**

Once image acquisition has started, the camera processes the images in three steps:

- Determining the current set of image parameters
- Sensor exposure
- Readout from the sensor.

This process is then repeated until the camera is stopped.

### **Notice**

Certain settings which affect the image format can only be adjusted if the camera is stopped.

This includes:

- Pixel Format
- Region of Interest (OffsetX / OffsetY / Width / Height)

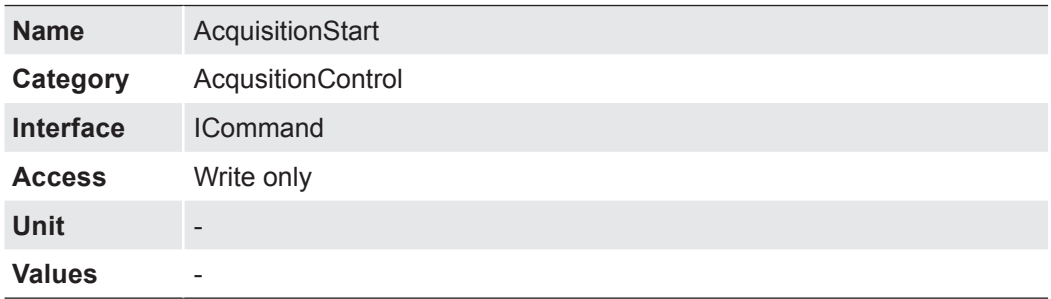

## **7.1.7 AcquisitionStatus**

Reads the state of the internal acquisition signal selected using AcquisitionStatusSelector.

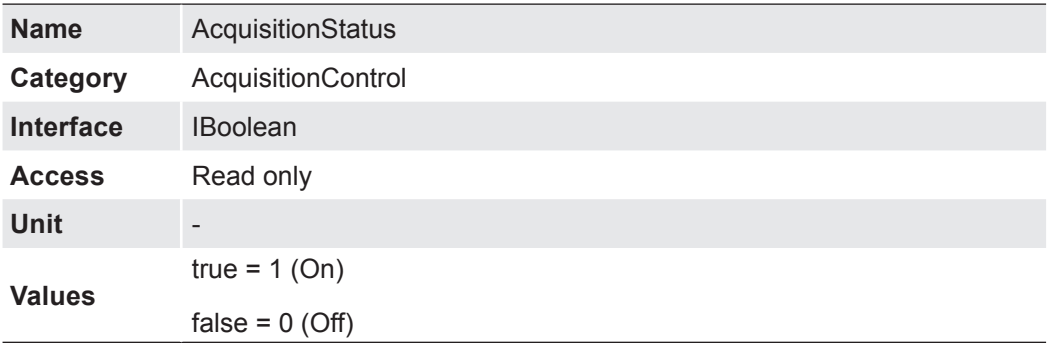

### **7.1.8 AcquisitionStatusSelector**

Selects the internal acquisition signal to read using AcquisitionStatus.

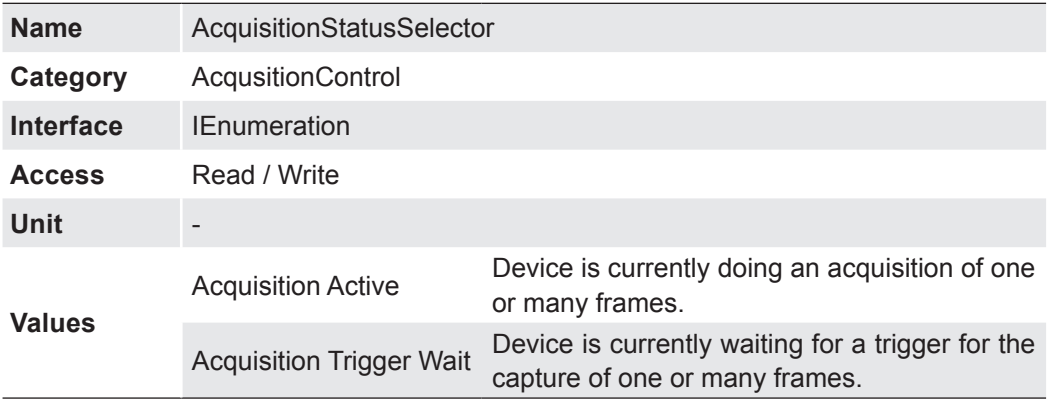

# <span id="page-23-0"></span>**7.1.9 AcquisitionStop**

Stops the Acquisition of the device at the end of the current Frame.

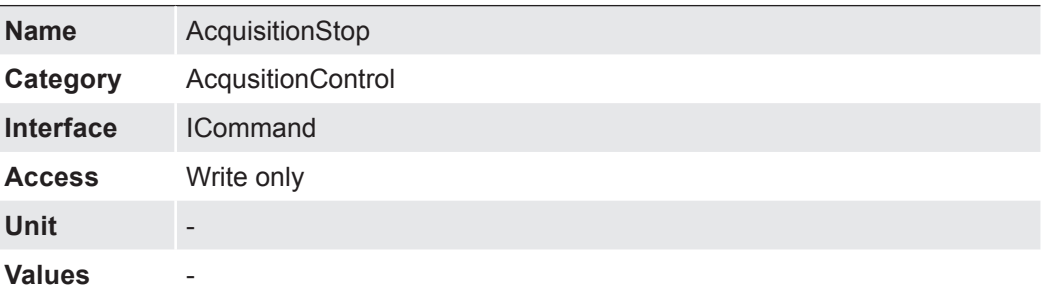

# **7.1.10 ExposureMode**

Sets the operation mode of the Exposure (or shutter).

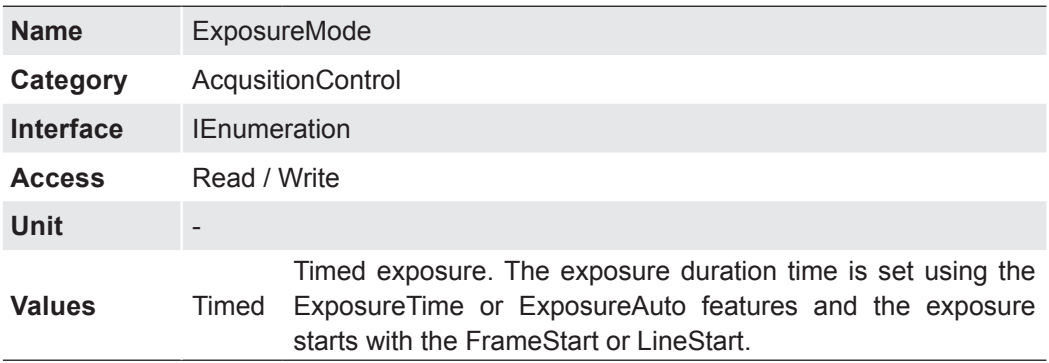

# <span id="page-24-0"></span>**7.1.11 ExposureTime**

On exposure of the sensor, the inclination of photons produces a charge separation on the semiconductors of the pixels. This results in a voltage difference which is used to extract the signal.

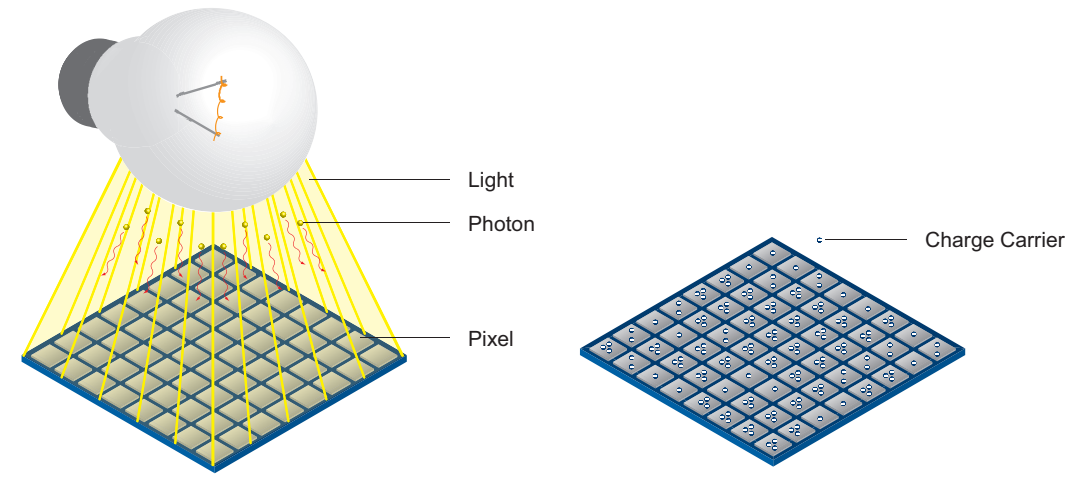

The signal strength is influenced by the incoming amount of photons. It can be increased by increasing the exposure time  $(t_{\text{exposure}})$ .

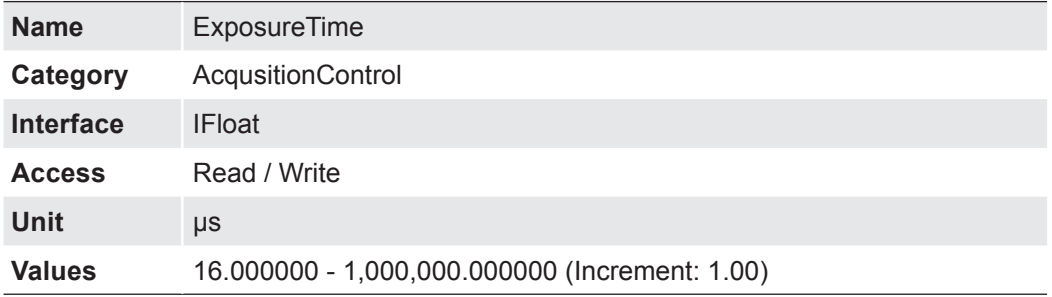

### <span id="page-25-0"></span>**7.1.12 ReadoutMode**

Specifies the operation mode of the readout for the acquisition.

Image acquisition consists of two separate procedures carried out in succession.

Exposing the pixels on the photosensitive surface of the sensor is only the first part of the image acquisition process. Once this first step is completed, the pixels are read out.

The exposure time  $(t_{\text{exposure}})$  can be adjusted by the user, however, the time needed for the readout  $(t_{\text{readout}})$  is determined by the particular sensor and image format in use.

The cameras can be operated sequential or overlapped depending on the mode and the combination of exposure and readout times used:

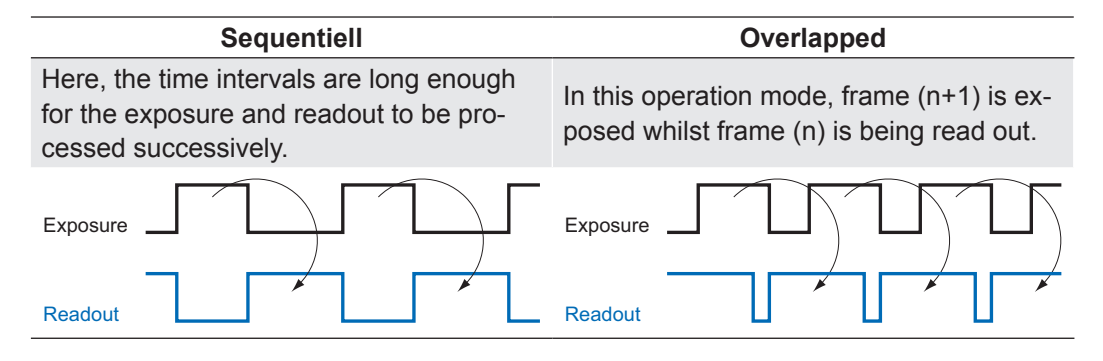

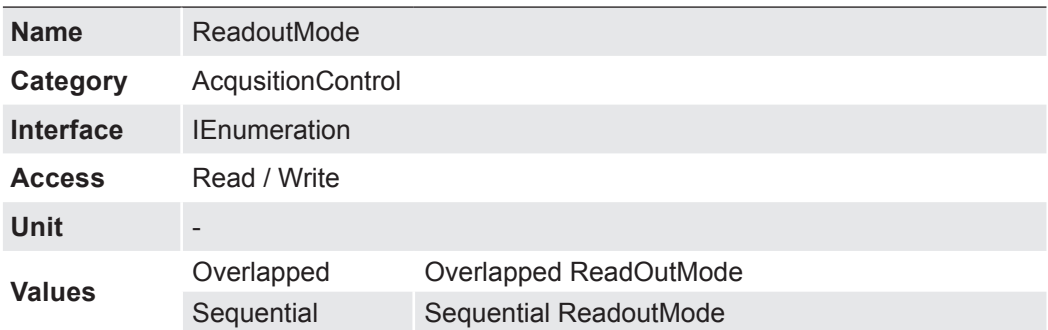

# <span id="page-26-0"></span>**7.1.13 TriggerActivation**

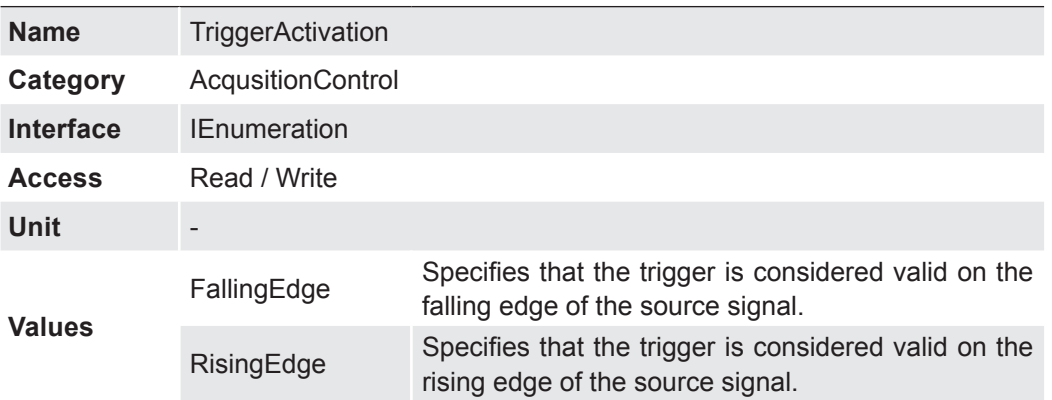

Specifies the activation mode of the trigger.

# **7.1.14 TriggerDelay**

Specifies the delay in microsonds (us) to apply after the trigger reception before activating it.

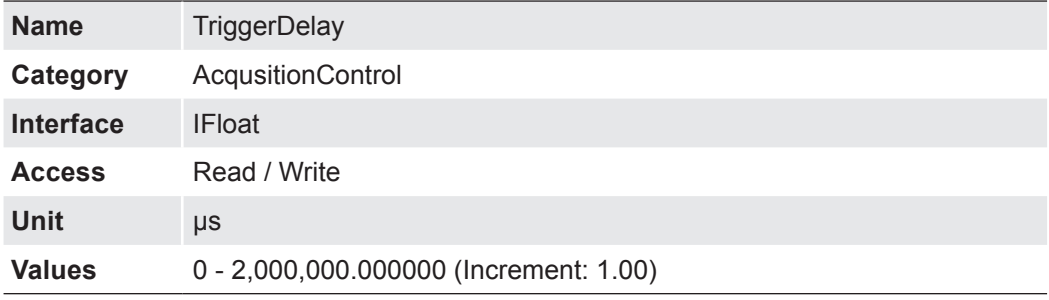

# **7.1.15 TriggerMode**

Controls if the selected trigger is active.

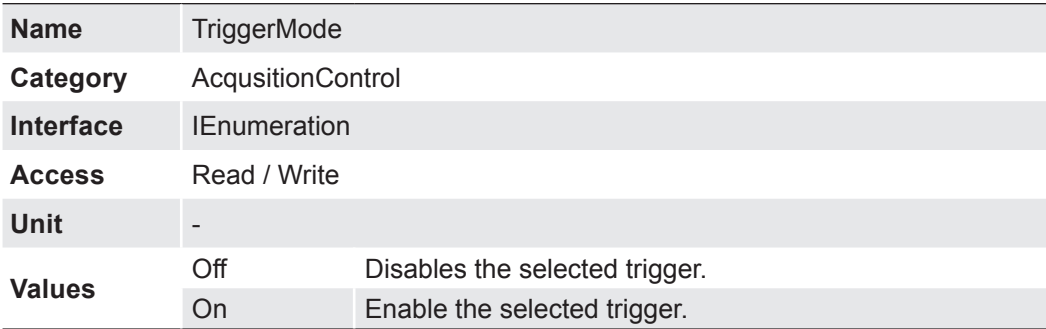

# <span id="page-27-0"></span>**7.1.16 TriggerOverlap**

Specifies the type trigger overlap permitted with the previous frame.

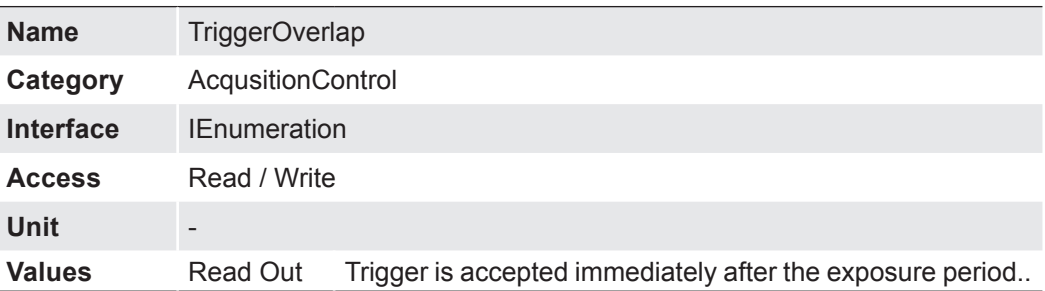

# **7.1.17 TriggerSelector**

Selects the type of trigger to configure.

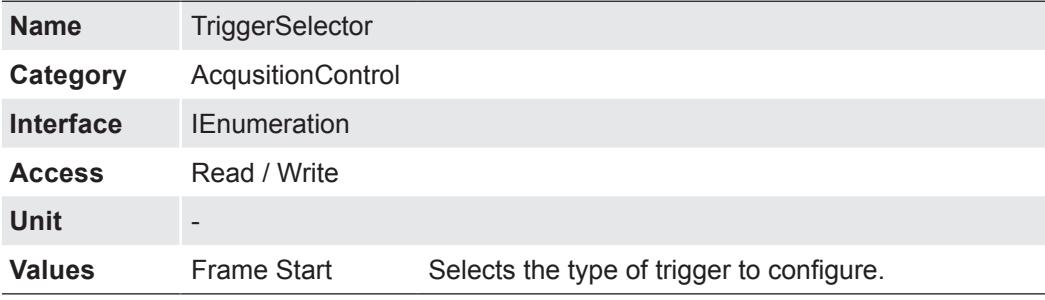

### **7.1.18 TriggerSoftware**

Generates a internal trigger. *TriggerSource* must be set to Software.

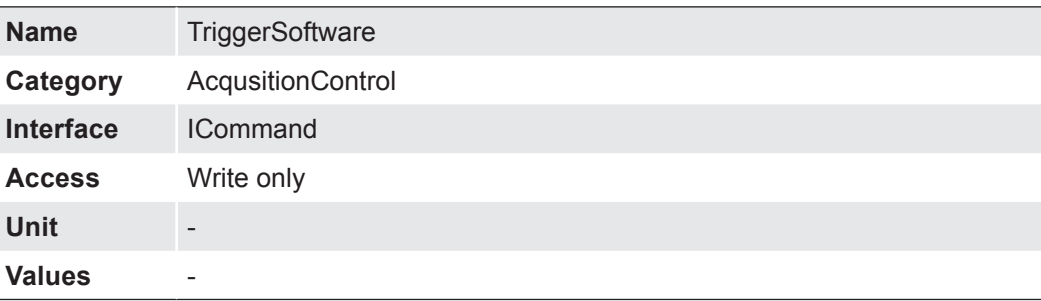

### **7.1.19 TriggerSource**

Specifies the internal signal or physical input Line to use as the trigger source. The selected trigger must have its *TriggerMode* set to On.

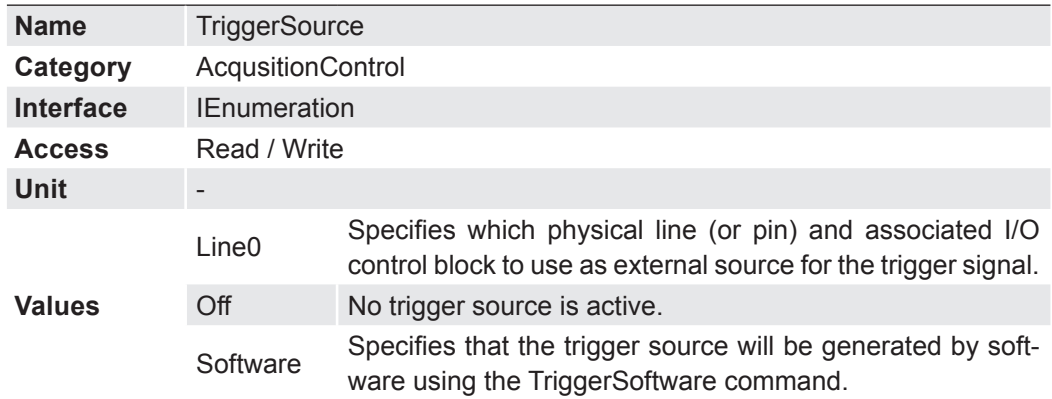

# <span id="page-28-0"></span>**7.2 AnalogControl**

Features in this chapter describes how to influence the analog features of an image, such as gain, black level, brightness correction and gamma.

### **7.2.1 BalanceWhiteAuto (only color cameras)**

Controls the mode for automatic white balancing between the color channels. The white balancing ratios are automatically adjusted.

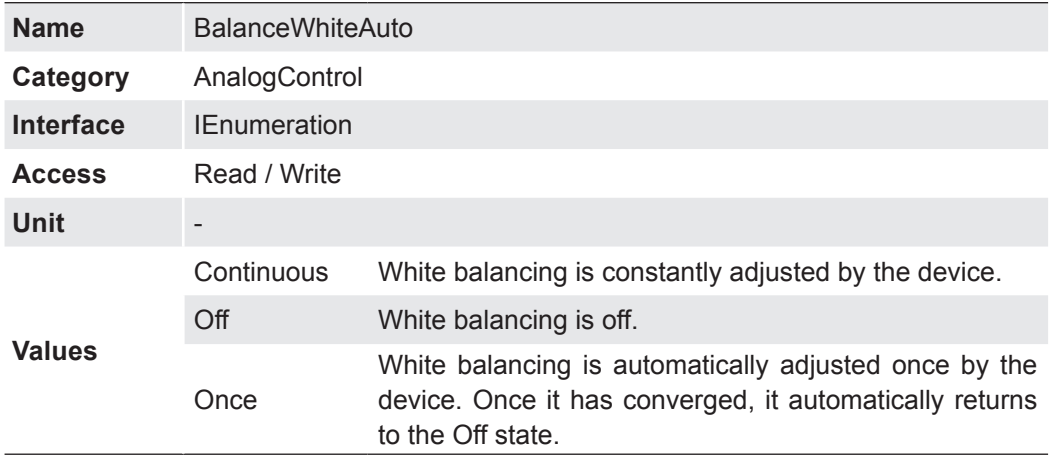

### **7.2.2 BlackLevel**

Controls the analog black level as an absolute physical value. This represents a DC offset applied to the video signal.

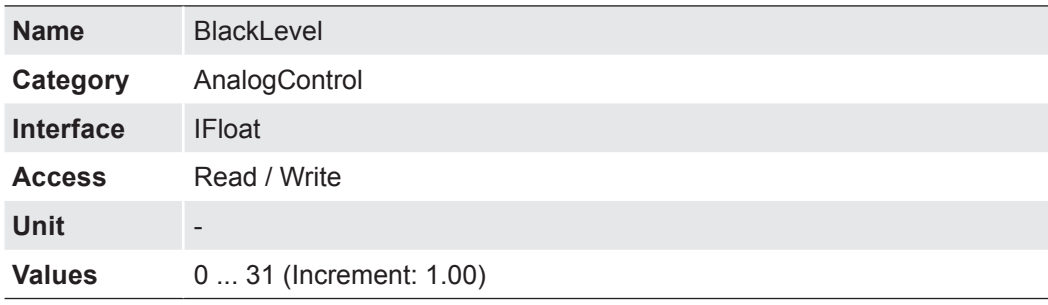

# **7.2.3 BlackLevelSelector**

Selects which Black Level is controlled by the various Black Level features.

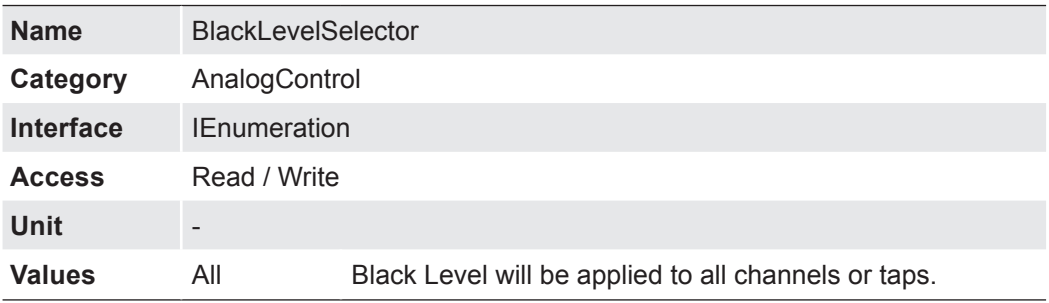

### <span id="page-29-0"></span>**7.2.4 Gain**

Motion blur is unacceptable in high quality image acquisition. Exposure times are therefore limited. However, this results in low output signals from the camera and dark images. To solve this issue, the signals can be amplified by a user-defined gain factor within the camera.

### **Notice** Increasing the gain factor also increases image noise.

Controls the selected gain as an absolute physical value.

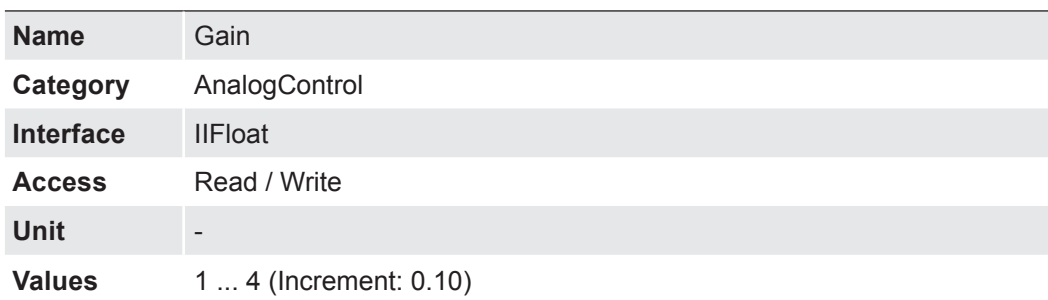

### **7.2.5 GainSelector**

Selects which gain is controlled by the various gain feature.

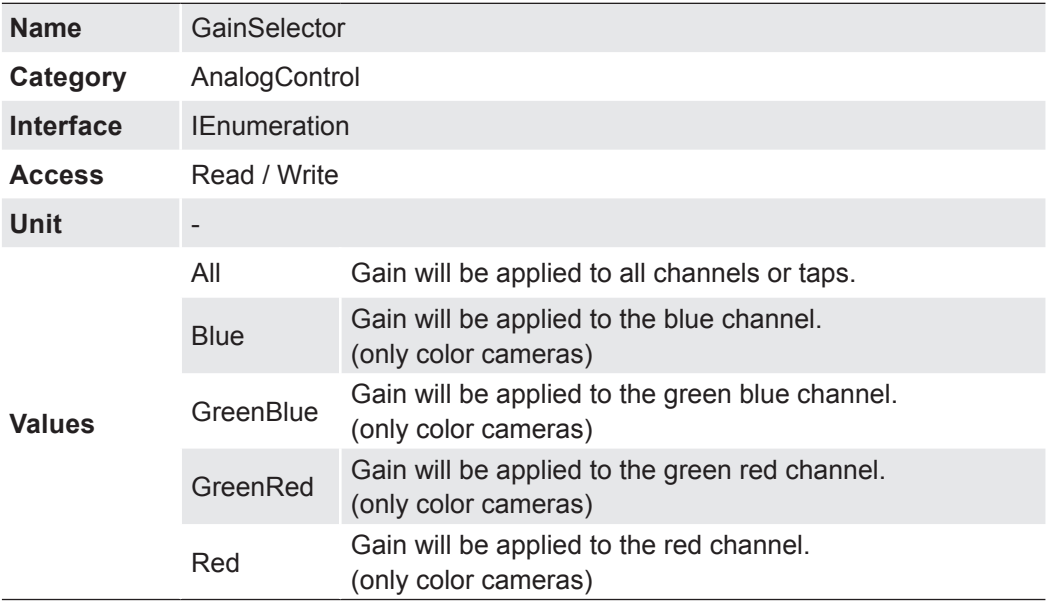

# <span id="page-30-0"></span>**7.3 ChunkDataControl**

The chunk is a data packet that is generated by the camera and integrated into the payload (every image), if chunk mode is activated. These data include different settings for the respective image. This integrated data packet contains different image settings. Baumer GAPI can read the Image Info Header (Chunk).

There are three Chunk modes:

### **Image Data**

Only the image data are transferred, no Chunk data.

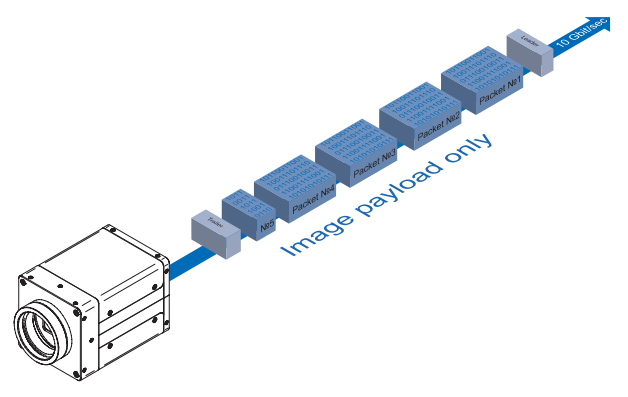

### **Chunk Data**

Only the chunk is transferred, no image data.

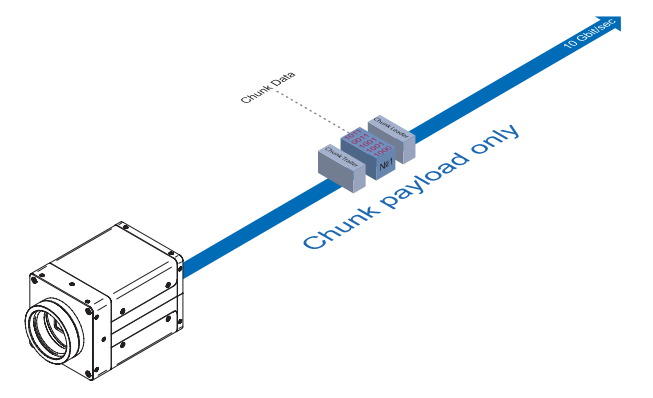

### **Extented Chunk Data**

Chunk data and image data are transferred. The Chunk Data are included in the last data packet.

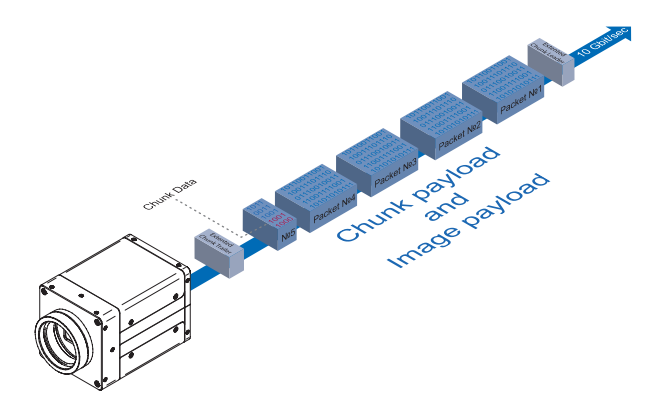

<span id="page-31-0"></span>These settings are:

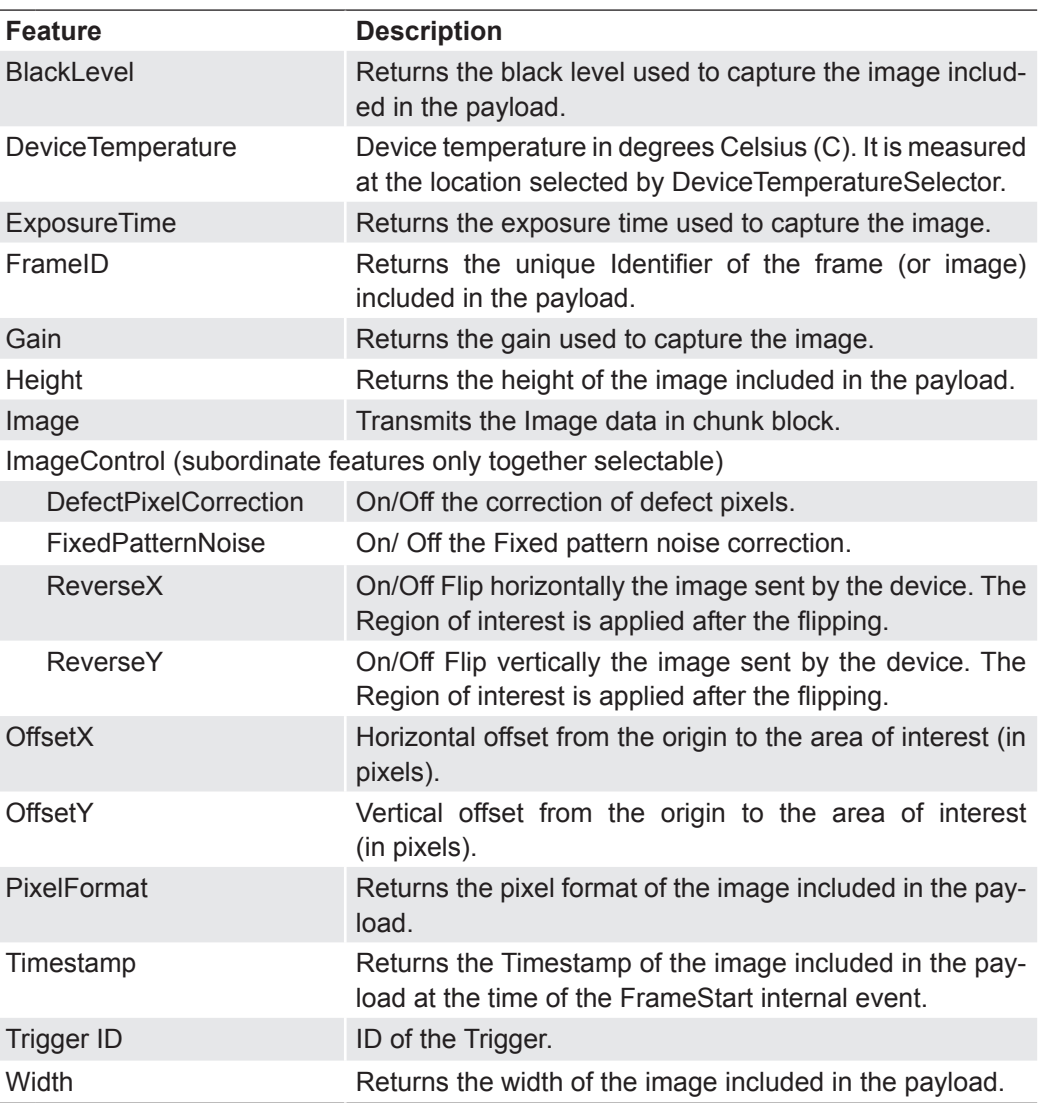

### **7.3.1 ChunkEnable**

Enables the inclusion of the selected chunk data in the payload of the image.

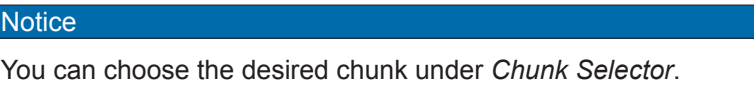

### **Notice**

The camera must be stopped before feature can be edited.

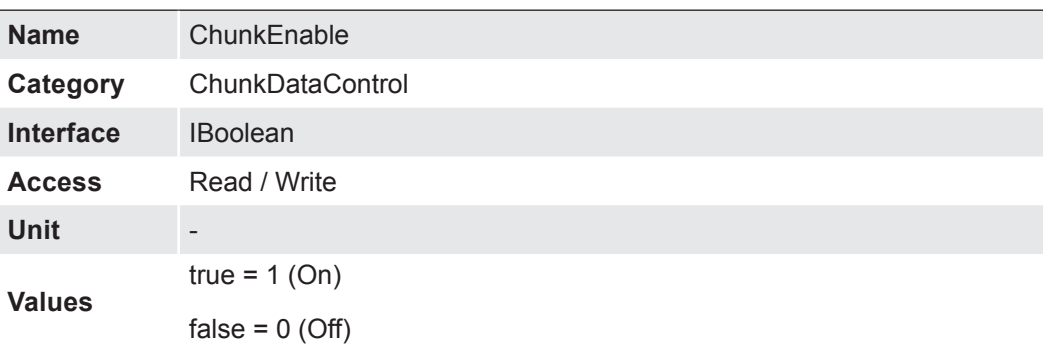

# <span id="page-32-0"></span>**7.3.2 ChunkModeActive**

Activation the includes of chunk data in the payload of the image.

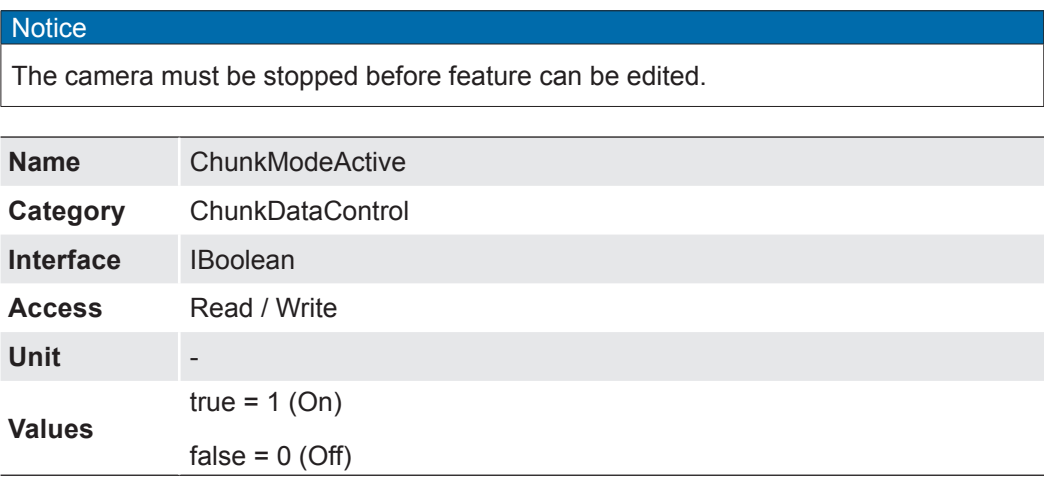

# **7.3.3 ChunkSelector**

Selects which chunk to enable or controlled.

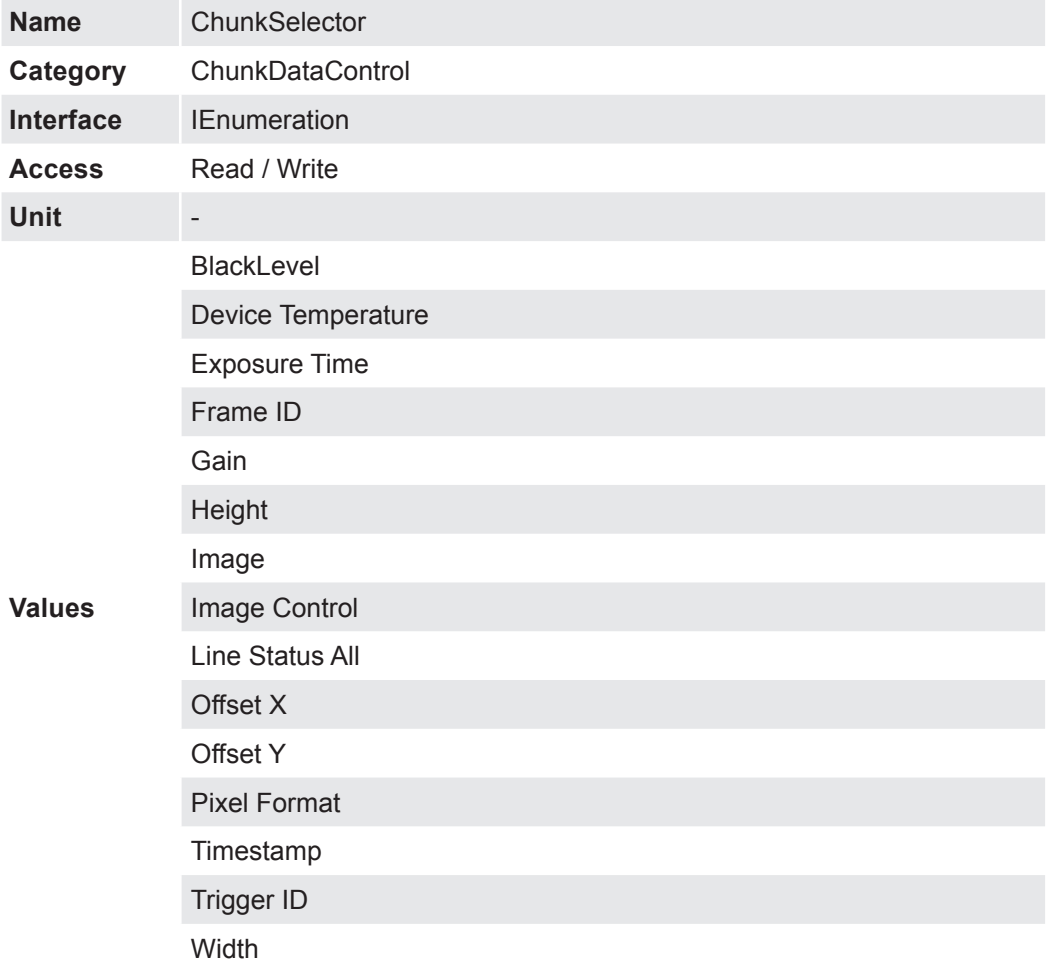

# <span id="page-33-0"></span>**7.4 CounterAndTimerControl**

This chapter lists all features that relates to control and monitoring of Counters and Timers.

### **7.4.1 CounterDuration**

Sets the duration (or number of events) before the CounterEnd event is generated.

When the counter reaches the CounterDuration value, a CounterEnd event is generated, the CounterActive signal becomes inactive and the counter stops counting until a new trigger happens or it is explicitly reset with CounterReset.

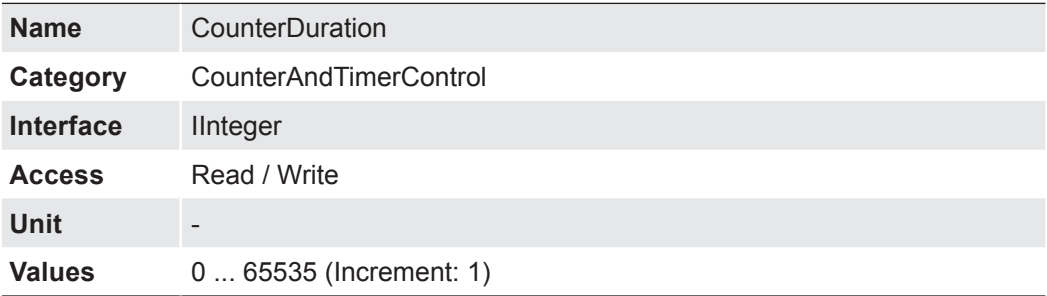

### **7.4.2 CounterEventActivation**

Selects the Activation mode Event Source signal.

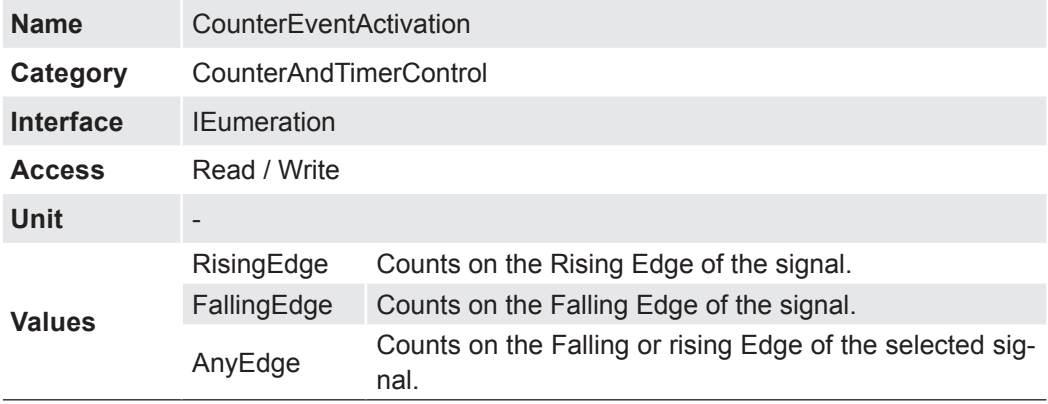

### **7.4.3 CounterEventSource**

Selects the signals that will be the source to reset the Counter.

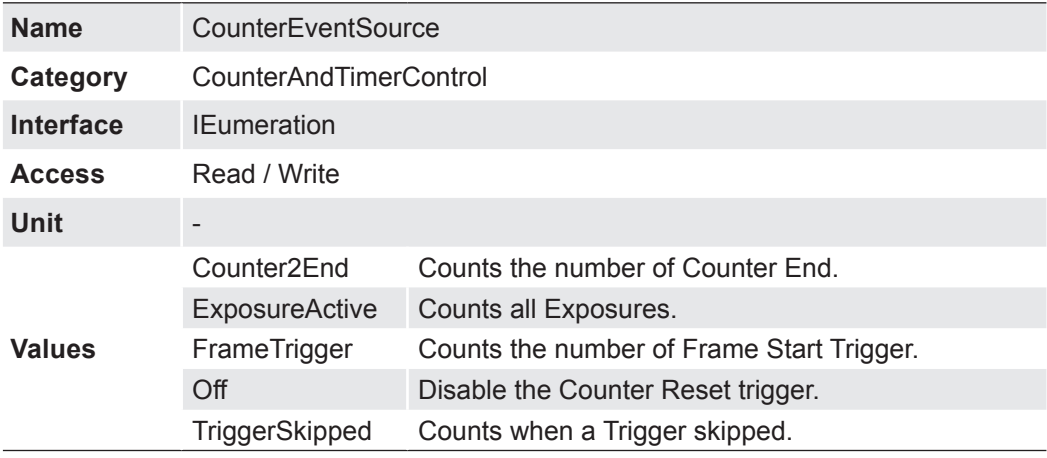

# <span id="page-34-0"></span>**7.4.4 CounterReset**

Does a software reset of the selected Counter and starts it. The counter starts counting events immediately after the reset unless a Counter trigger is active. CounterReset can be used to reset the Counter independently from the CounterResetSource. To disable the counter temporarily, set CounterEventSource to Off.

#### **Notice**

Note that the value of the Counter at time of reset is automatically latched and reflected in the *CounterValueAtReset*.

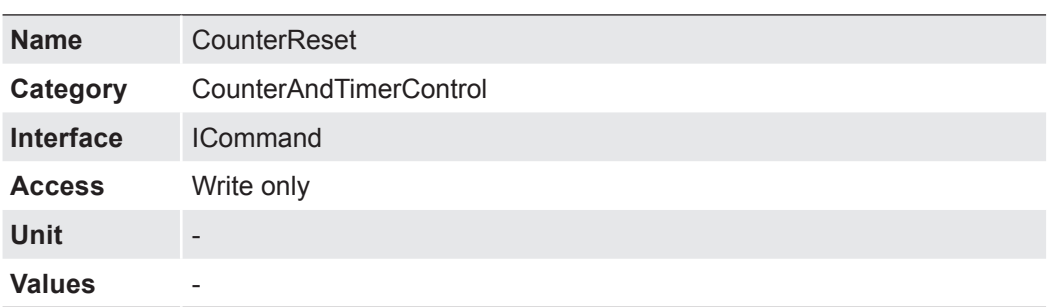

### **7.4.5 CounterResetActivation**

Selects the Activation mode of the Counter Reset Source signal.

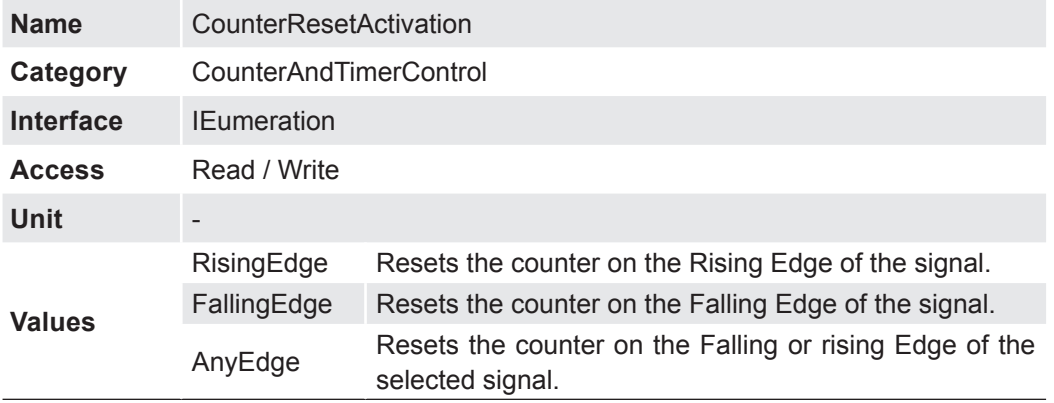

### **7.4.6 CounterResetSource**

Selects the signals that will be the source to reset the Counter.

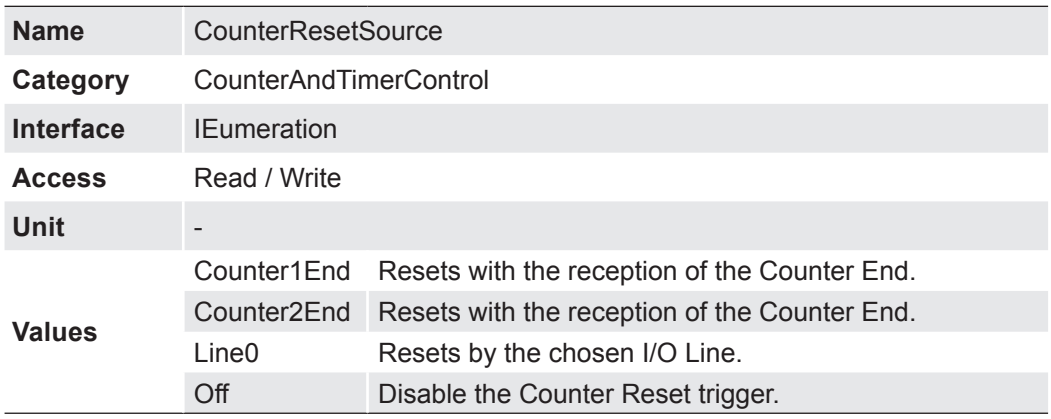

### <span id="page-35-0"></span>**7.4.7 CounterSelector**

Selects which Counter to configure.

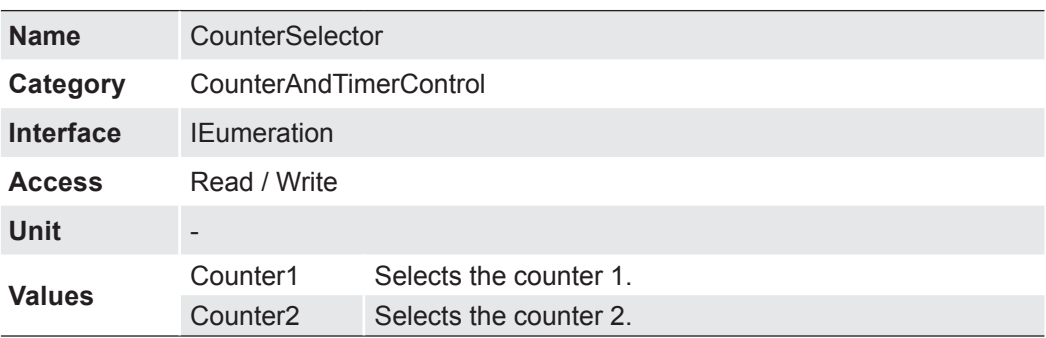

## **7.4.8 CounterValue**

Reads or writes the current value of the selected Counter. Writing to CounterValue is typically used to set the start value.

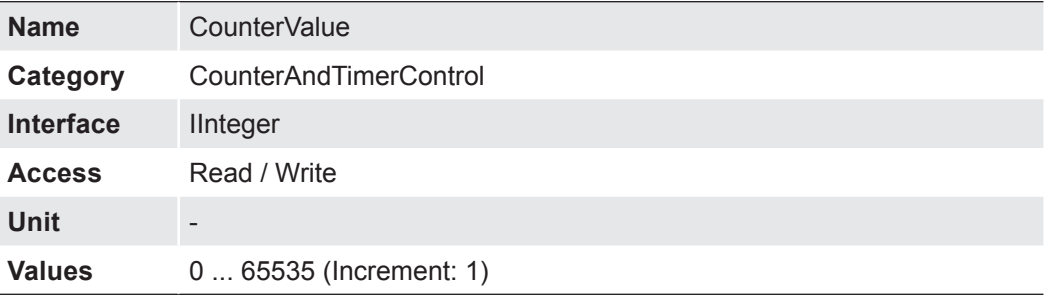

### **7.4.9 CounterValueAtReset**

Reads the value of the selected Counter when it was reset by a trigger or by an explicit CounterReset command.

It represents the last counter value latched before reseting the counter.

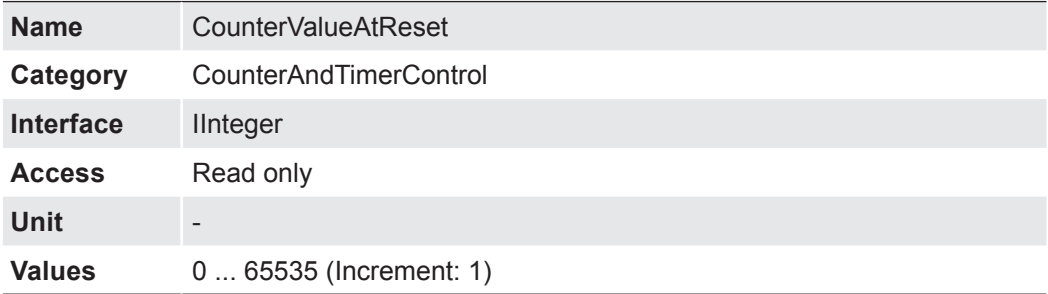
### **7.4.10 FrameCounter**

The FrameCounter is part of the Baumer Image Info Header (chunk) and is added to every image if chunk mode is activated. It is generated by the hardware and can be used to verify that each of the camera's images is transmitted to the PC and received in the right order.

It is possible to set the Frame Counter to a specific value by write this value to the Frame Counter.

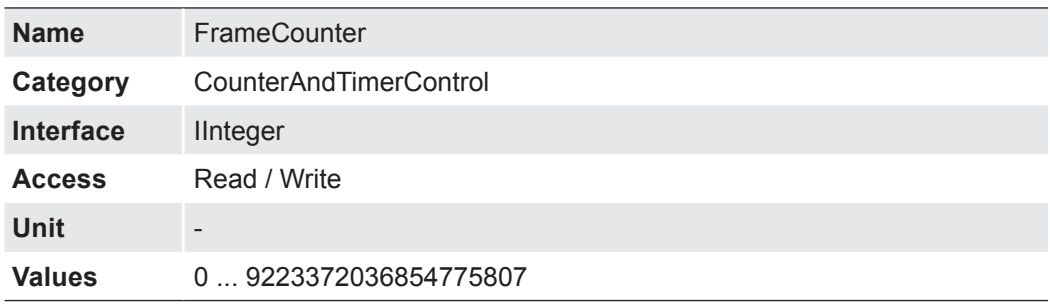

### **7.4.11 TimerDelay**

Sets the duration (in microsonds) of the delay to apply at the reception of a trigger before starting the Timer.

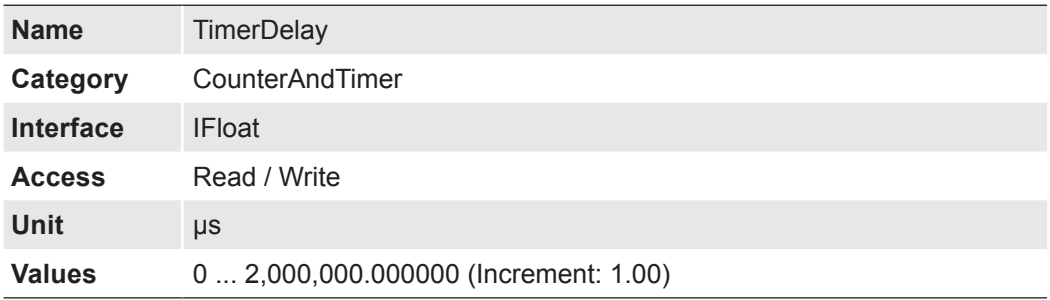

### **7.4.12 TimerDuration**

Sets the duration (in microsonds) of the Timer pulse.

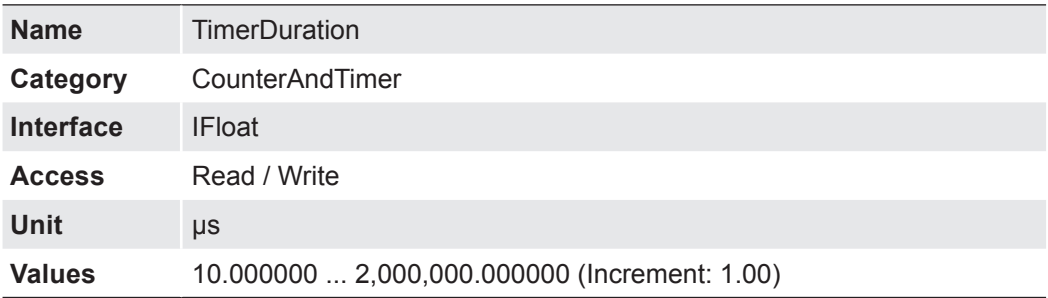

#### **7.4.13 TimerSelector**

Selects which Timer to configure.

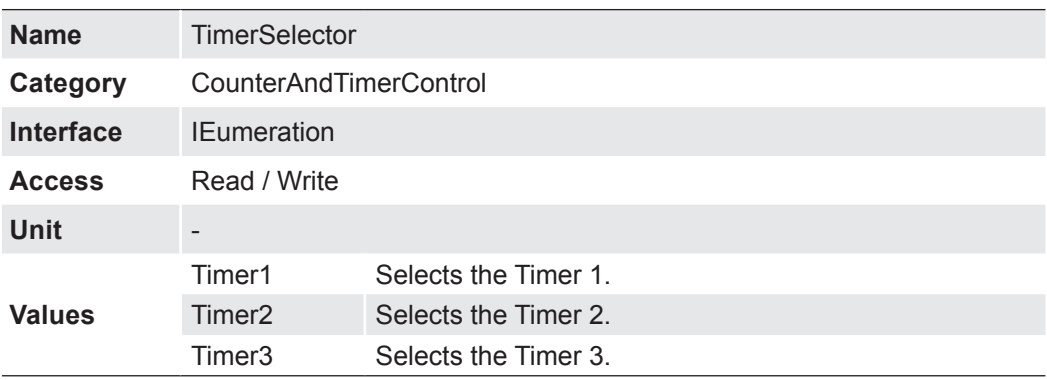

# **7.4.14 TimerTriggerActivation**

Selects the activation mode of the trigger to start the Timer.

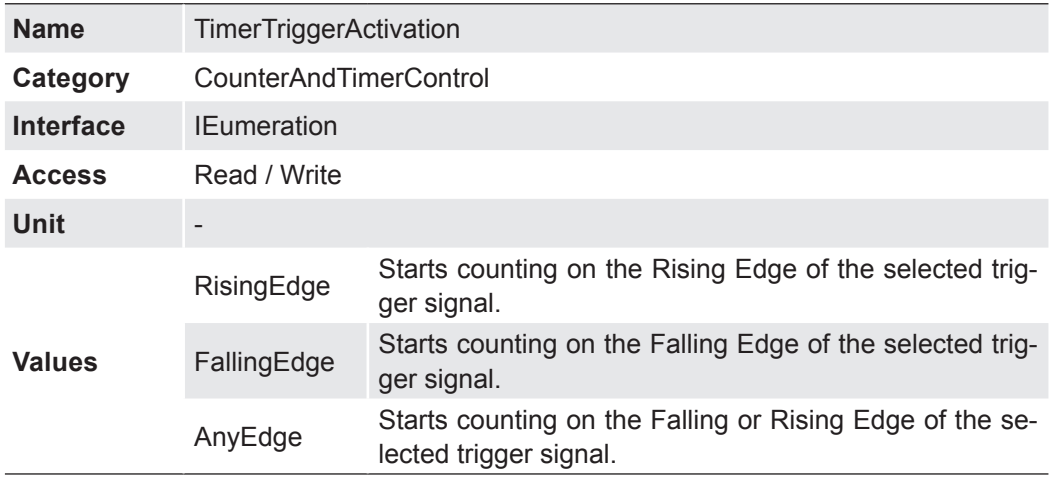

### **7.4.15 TimerTriggerSource**

Selects the source of the trigger to start the Timer.

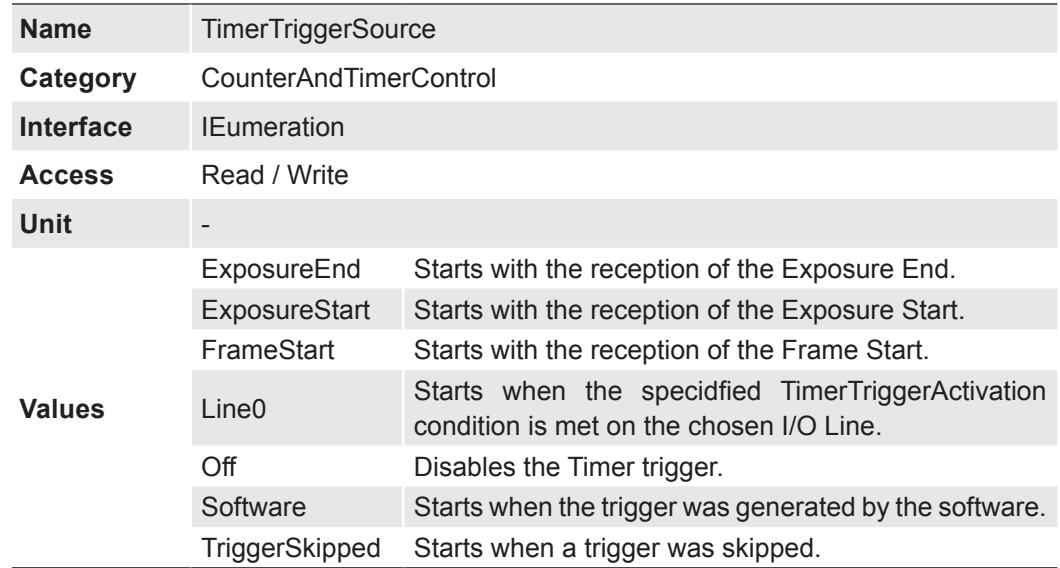

# **7.4.16 TriggerCounterLatch**

Latches the current trigger counter into TriggerCounterLatchValue.

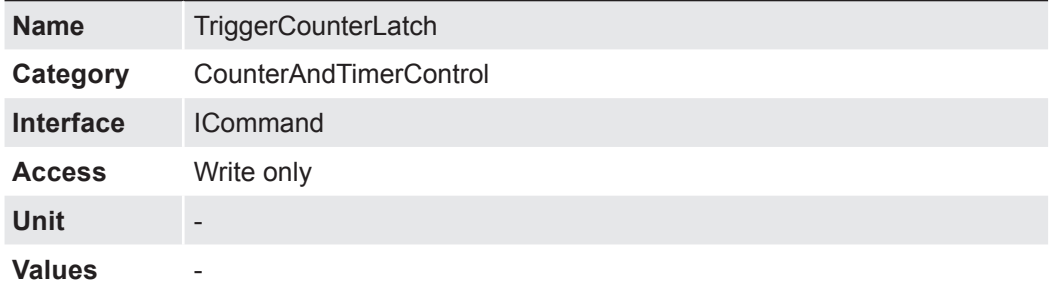

# **7.4.17 TriggerCounterLatchValue**

Returns the latched value of the trigger counter.

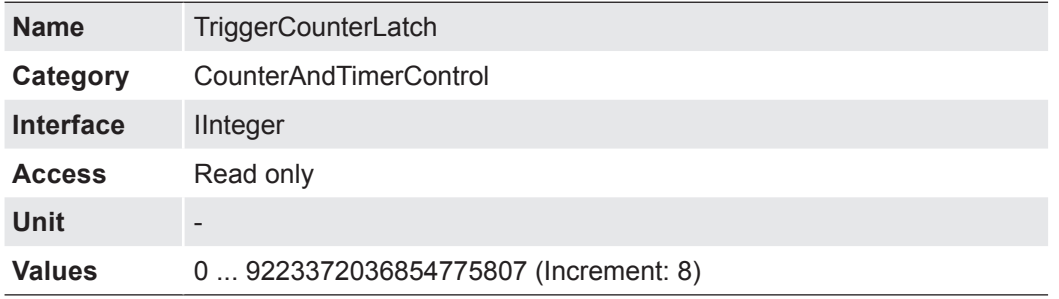

# **7.4.18 TriggerCounterReset**

Resets the current value of the device trigger counter.

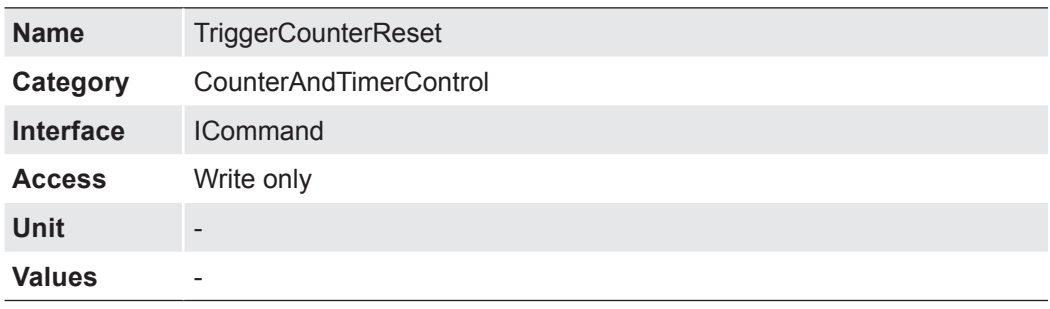

### **7.5 DeviceControl**

Device control features provides general information and control for the device and its sensor.

### **7.5.1 DeviceCharacterSet**

Character set used by the strings of the device`s bootstrap registers.

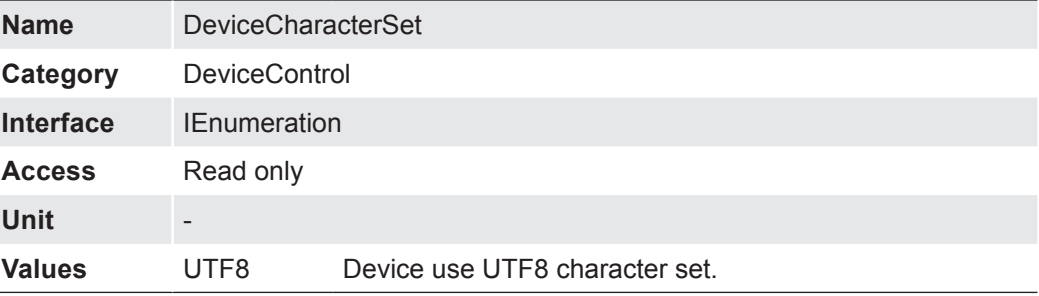

#### **7.5.2 DeviceEventChannelCount**

Indicates the number of event channels supported by the device.

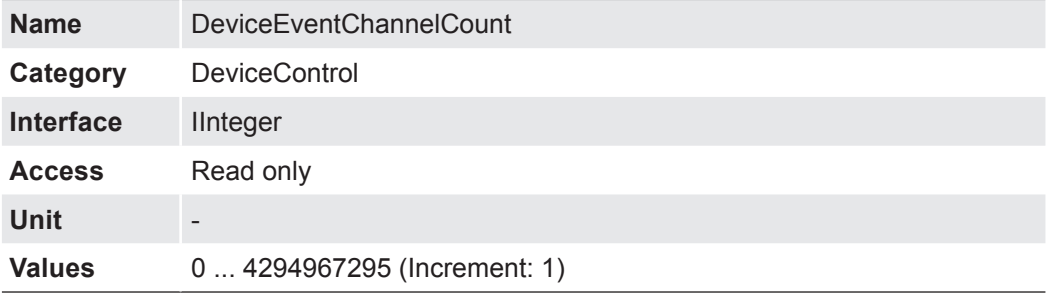

#### **7.5.3 DeviceFamilyName**

Identifier of the product family of the device.

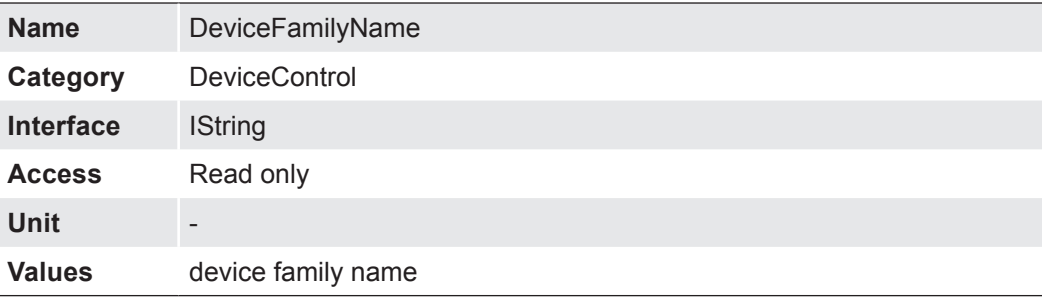

### **7.5.4 DeviceFirmwareVersion**

Version of the firmware in the device.

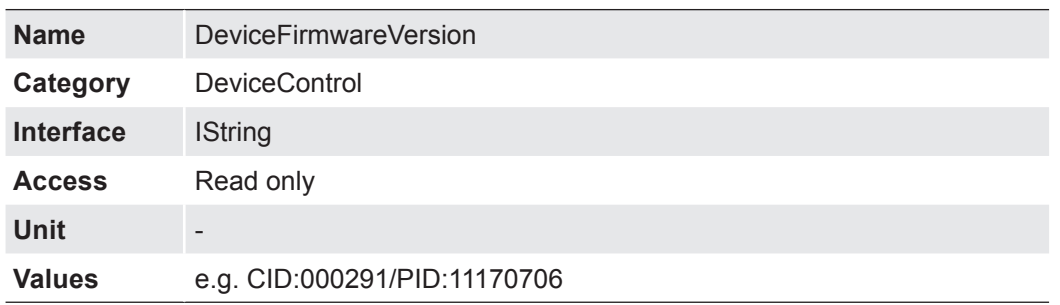

### **7.5.5 DeviceLinkCommandTimeout**

Indicates the current command timeout of the specific Link.

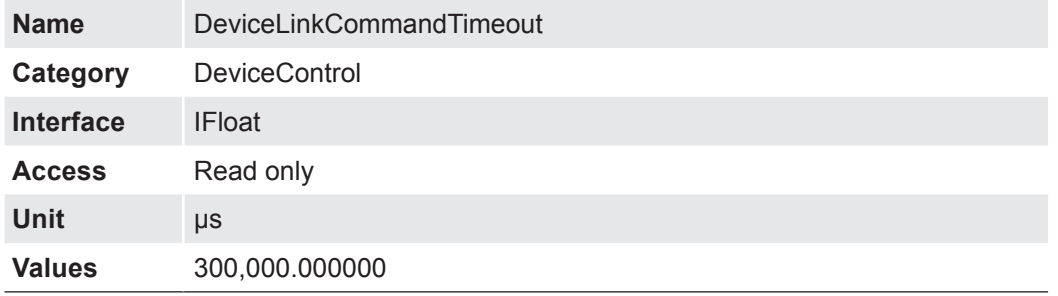

### **7.5.6 DeviceLinkHeartbeatMode**

Activate or deactivate the Link`s heartbeat.

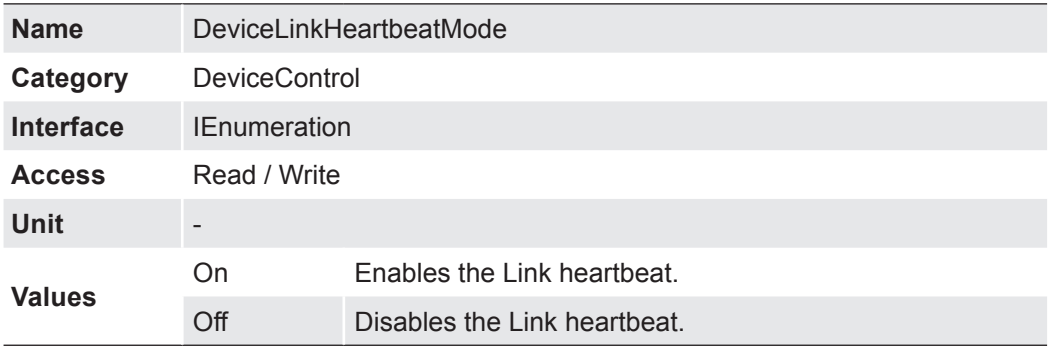

#### **7.5.7 DeviceLinkHeartbeatTimeout**

Controls the current heartbeat timeout of the specific Link.

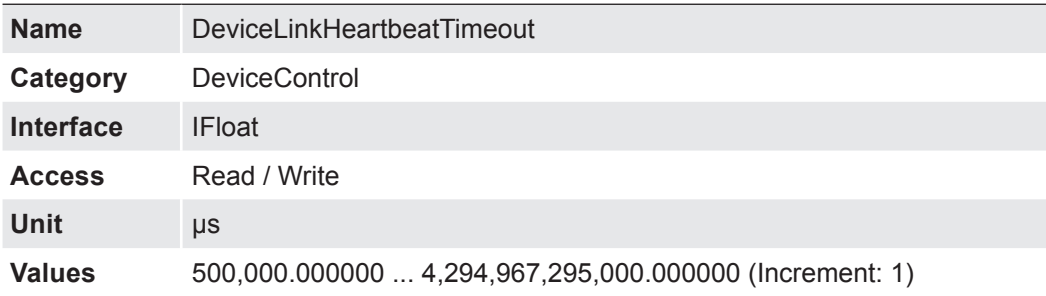

#### **7.5.8 DeviceLinkSelector**

Selects which Link of the device to control.

Generally, a device has only one Link that can be composed of one or many connections. But if there are many, this selector can be used to target a particular Link of the device with certain features.

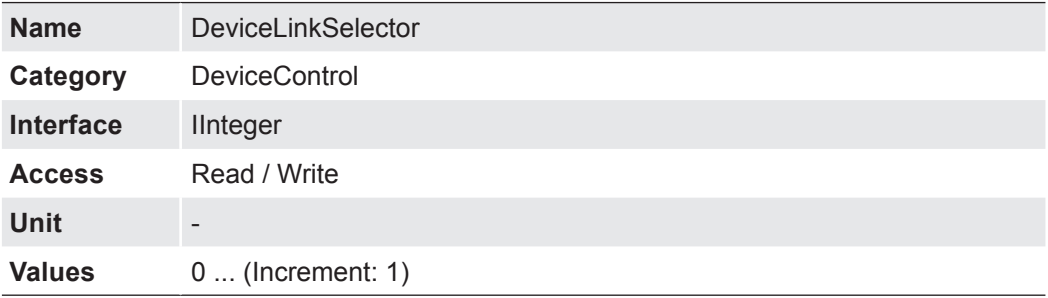

### **7.5.9 DeviceLinkSpeed**

Indicates the speed of transmission negotiated on the specified link.

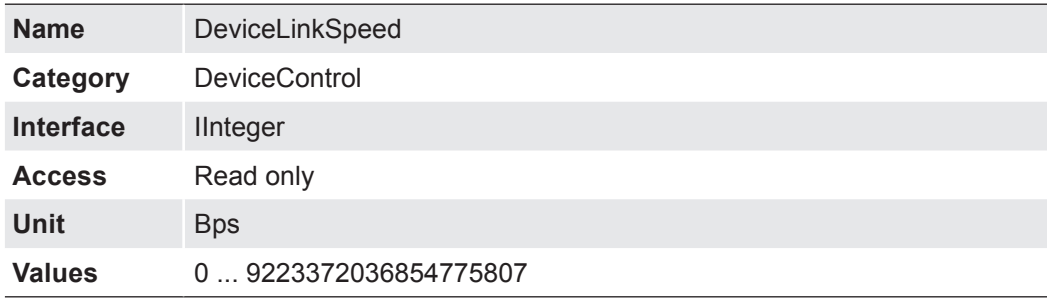

### **7.5.10 DeviceManufacturerInfo**

Manufacturer information about the device.

The content might look as follows:

Firmware (F) / FPGA (C) / BL3-Version (BL)

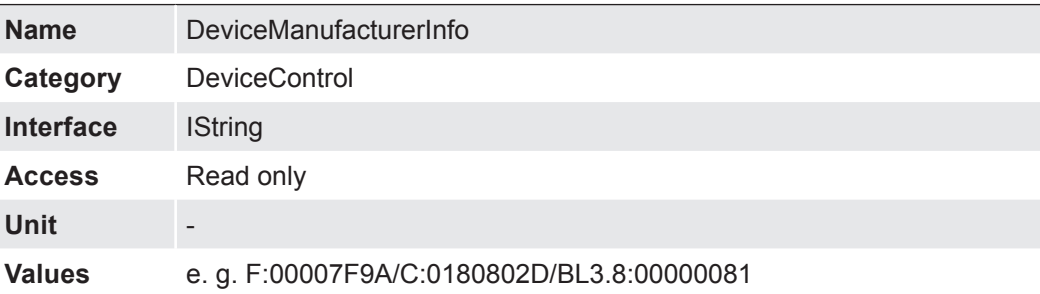

### **7.5.11 DeviceModelName**

Model of the device.

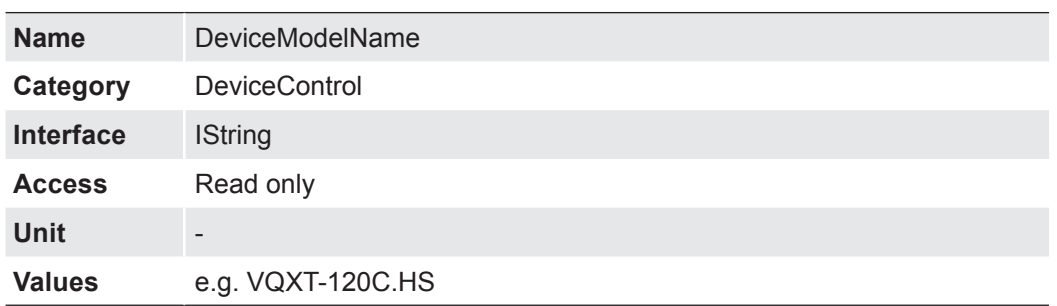

### **7.5.12 DeviceRegistersEndiannes**

Endianess of the register of the device.

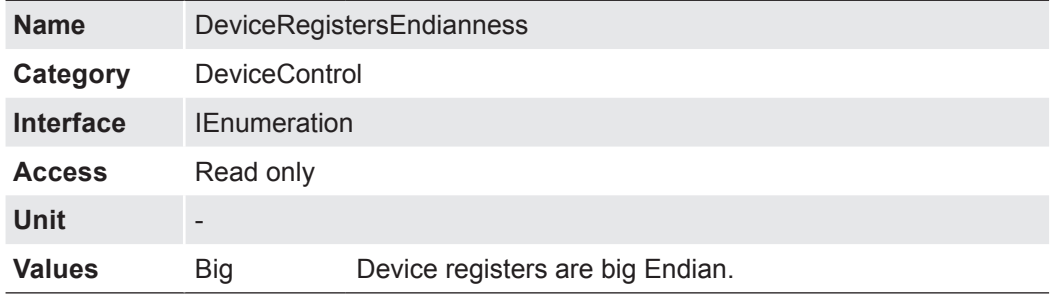

### **7.5.13 DeviceReset**

The Device Reset feature corresponds with the camera's switched on and switched off states. Using this means it is no longer necessary to disconnect the power supply.

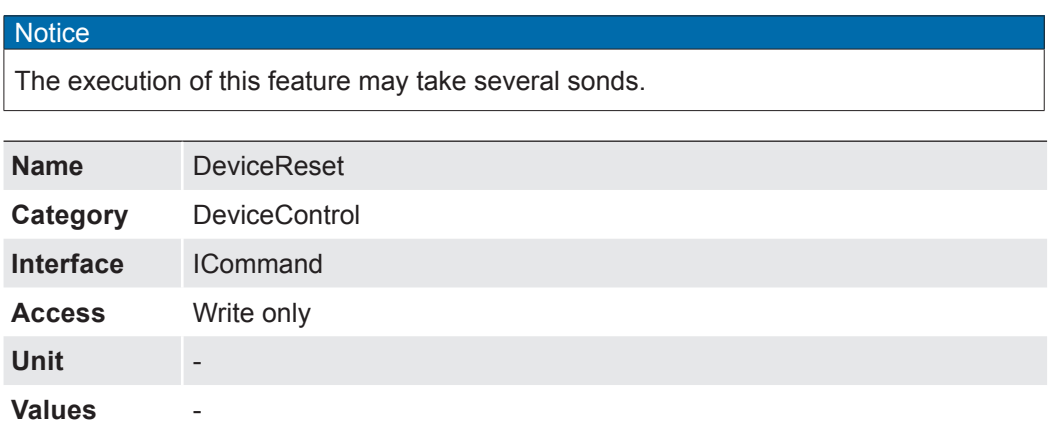

#### **7.5.14 DeviceResetToDeliveryState**

By executing this feature, the camera is set to the factory settings. The settings stored in the camera (e.g. *UserSets*) will be lost.

**Notice** The execution of this feature takes less time than executing the feature *DeviceReset*.

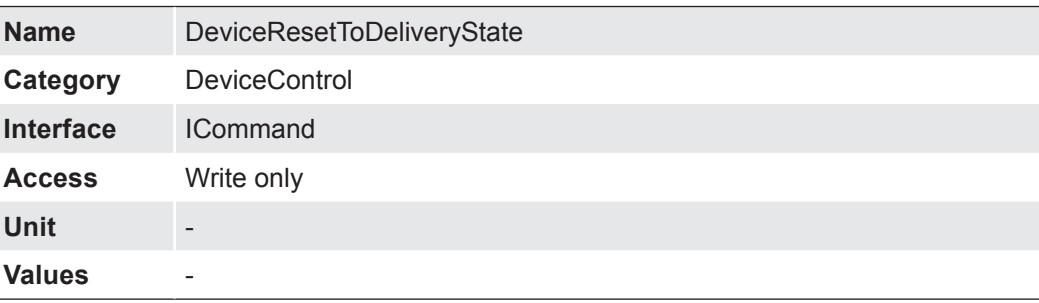

#### **7.5.15 DeviceSFNCVersionMajor**

Major version of the Standard Features Naming Convention that was used to create the device`s GenICam XML.

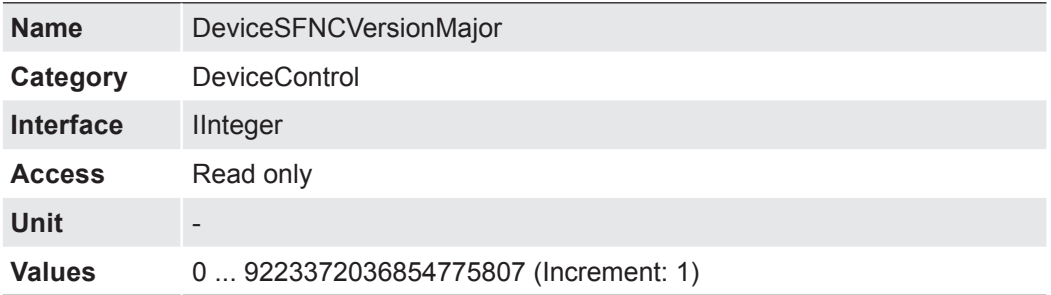

### **7.5.16 DeviceSFNCVersionMinor**

Minor version of the Standard Features Naming Convention that was used to create the device`s GenICam XML.

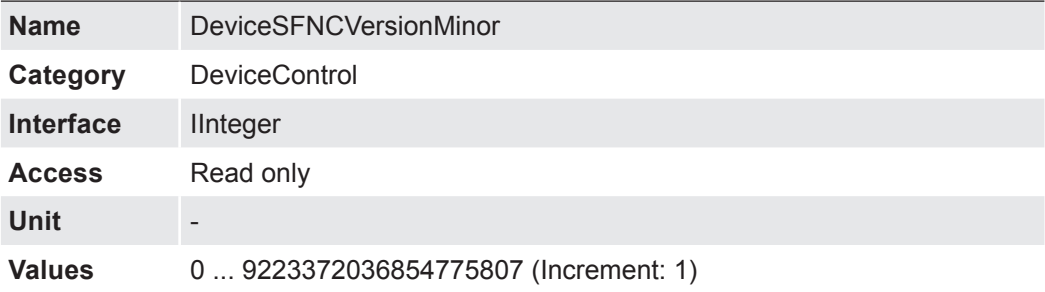

### **7.5.17 DeviceSFNCVersionSubMinor**

Sub minor version of the Standard Features Naming Convention that was used to create the device`s GenICam XML.

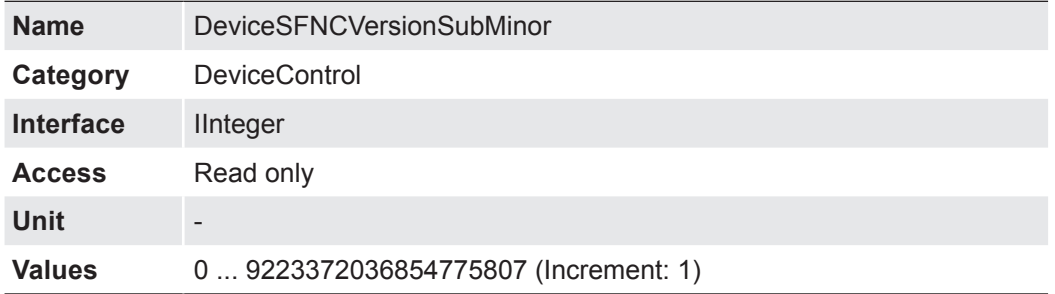

### **7.5.18 DeviceScanType**

Scan type of the sensor of the device.

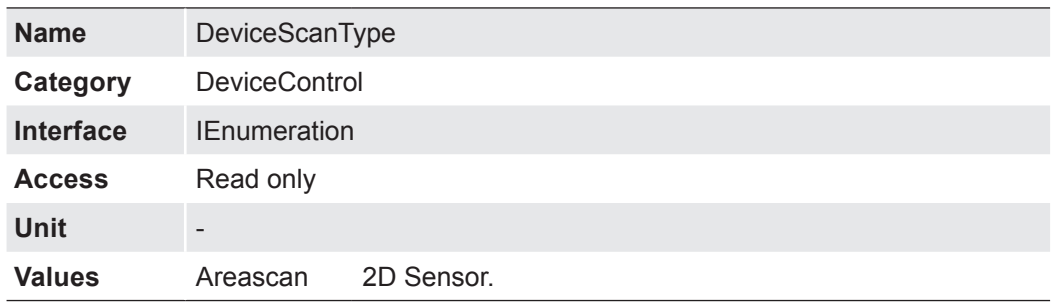

# **7.5.19 DeviceSensorType**

This feature specifies the type of the sensor.

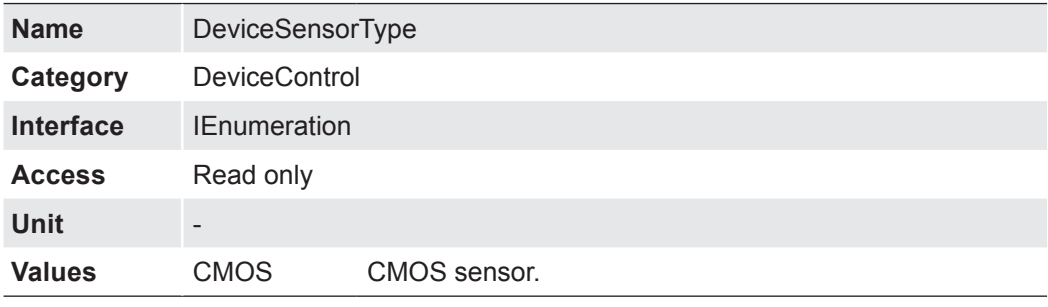

### **7.5.20 DeviceSerialNumber**

Device`s serial number. This string is a unique identifier of the device.

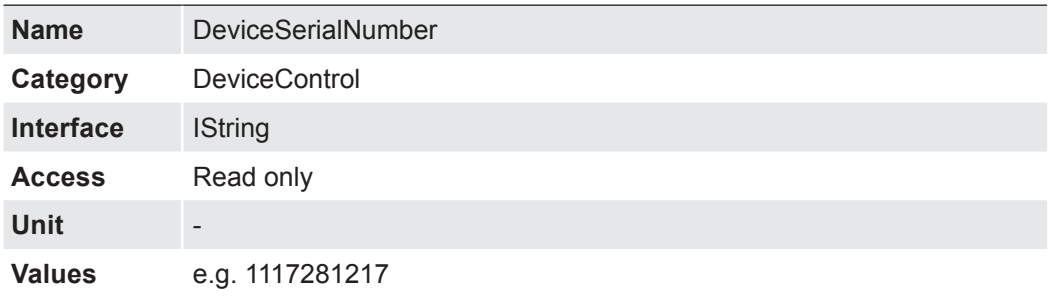

#### **7.5.21 DeviceStreamChannelCount**

Indicates the number of streaming channels supported by the device.

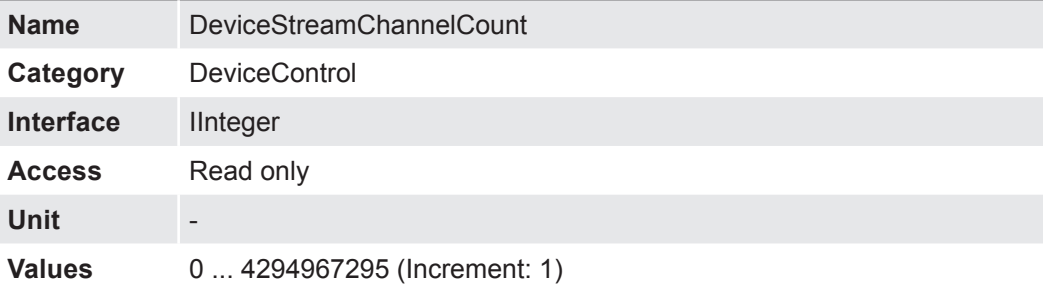

#### **7.5.22 DeviceStreamChannelEndianness**

Endianess of multi-byte pixel data for this stream.

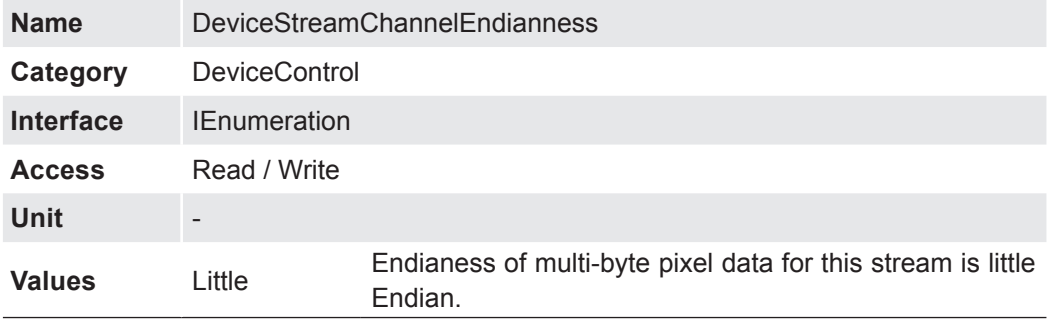

#### **7.5.23 DeviceStreamChannelPacketSize**

Specifies the stream packet size, in bytes, to send on the selected channel for a Transmitter or specifies the maximum packet size supported by a receiver.

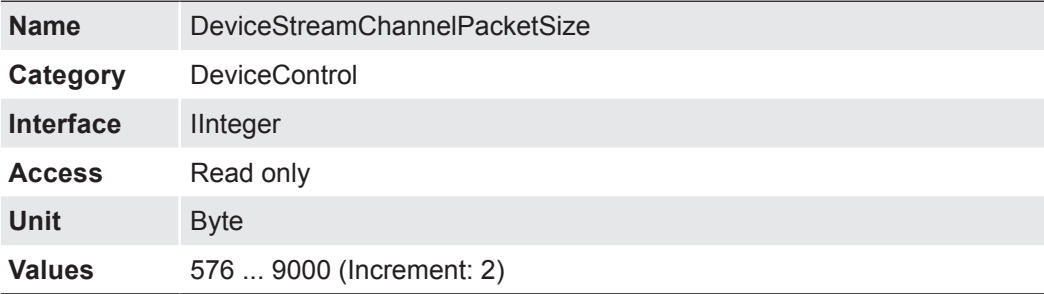

#### **7.5.24 DeviceStreamChannelSelector**

Selects the stream channel to control.

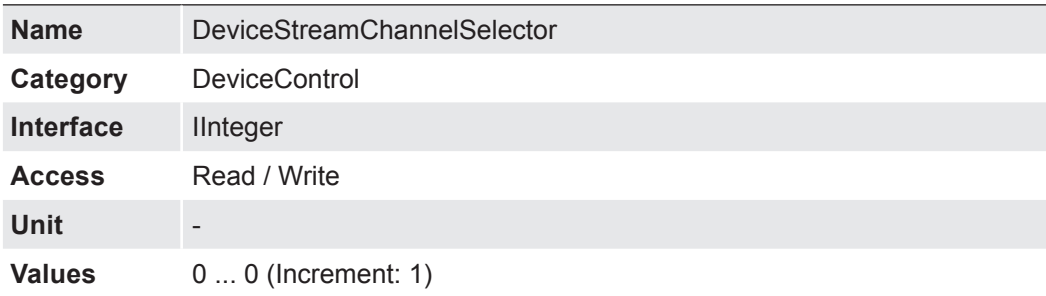

### **7.5.25 DeviceStreamChannelType**

Reports the type of the stream channel.

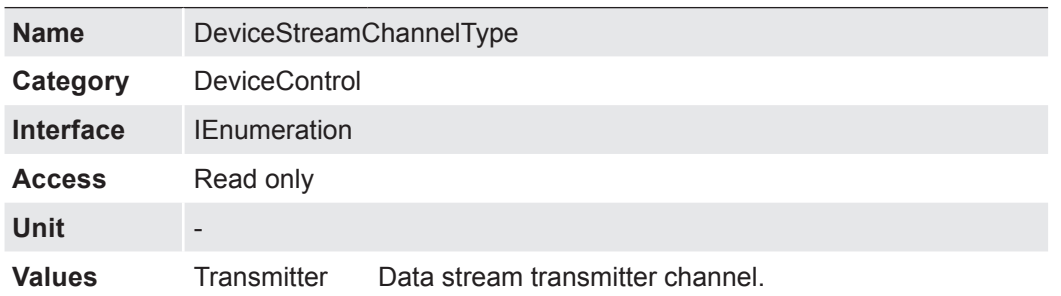

### **7.5.26 DeviceTLType**

Transport Type of the device.

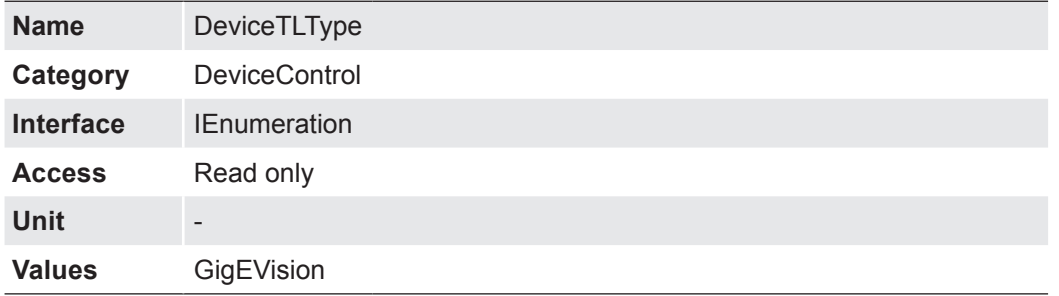

# **7.5.27 DeviceTLVersionMajor**

Major version of the Transport Layer (GigE Vision® version) of the device.

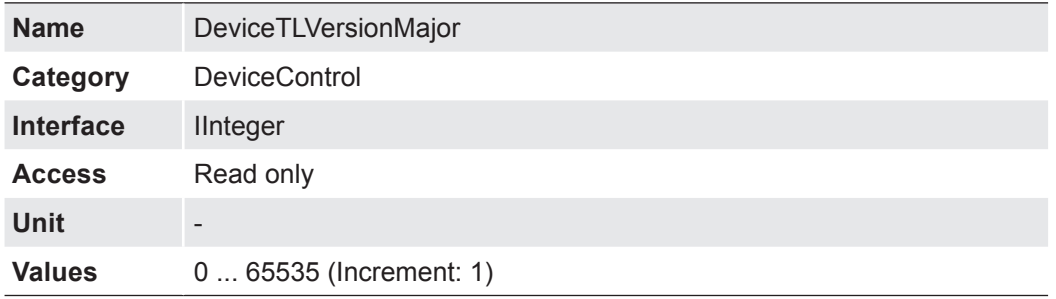

### **7.5.28 DeviceTLVersionMinor**

Minor version of the Transport Layer (GigE Vision® version) of the device.

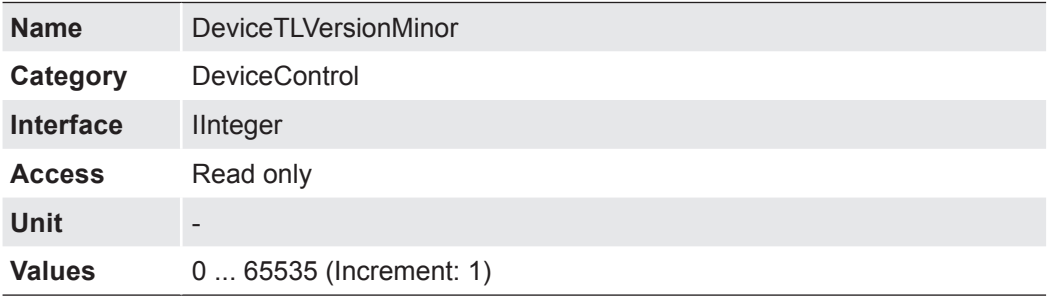

#### **7.5.29 DeviceTLVersionSubMinor**

Minor version of the Transport Layer (GigE Vision® version) of the device.

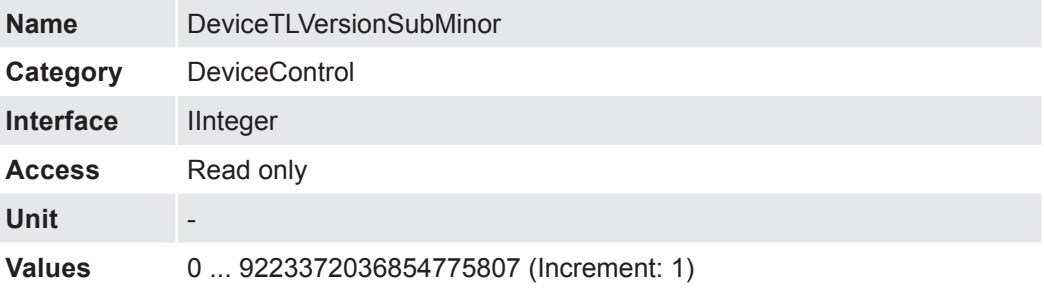

#### **7.5.30 DeviceTemperature**

Device temperature in degrees Celsius (C). It is measured at the location selected by *Device Temperature Selector*.

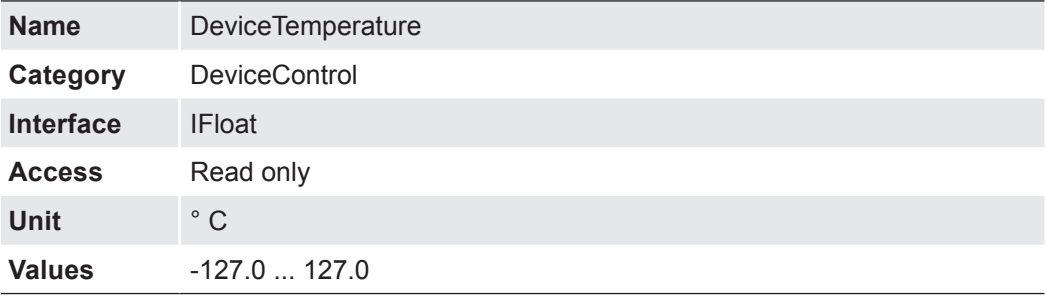

#### **7.5.31 DeviceTemperatureSelector**

Selects the location within the device, where the temperature will be measured.

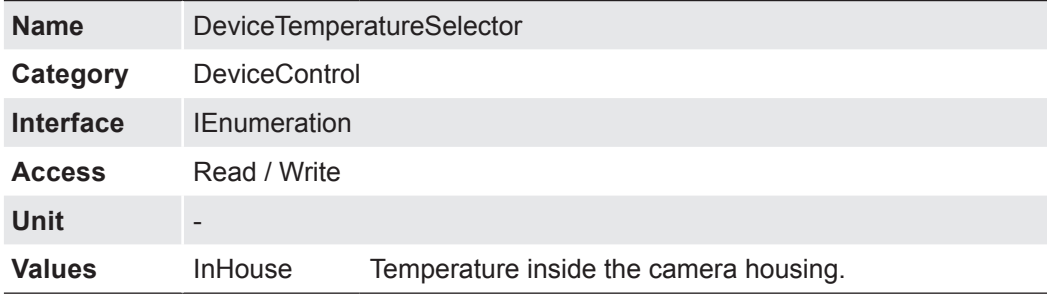

#### **7.5.32 DeviceType**

Returns the device type.

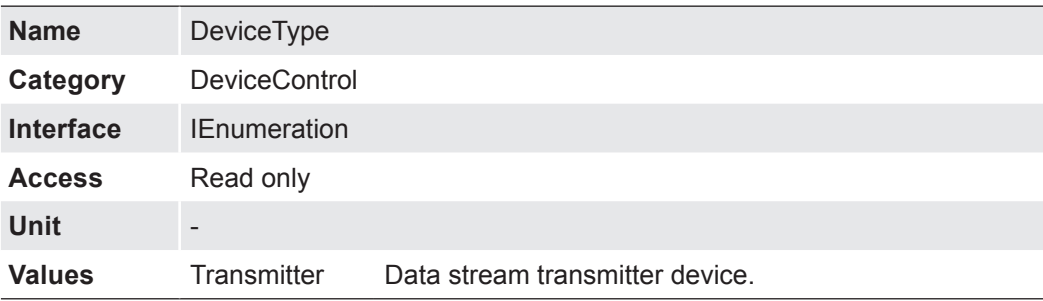

# **7.5.33 DeviceUserID**

User-programmable device identifier.

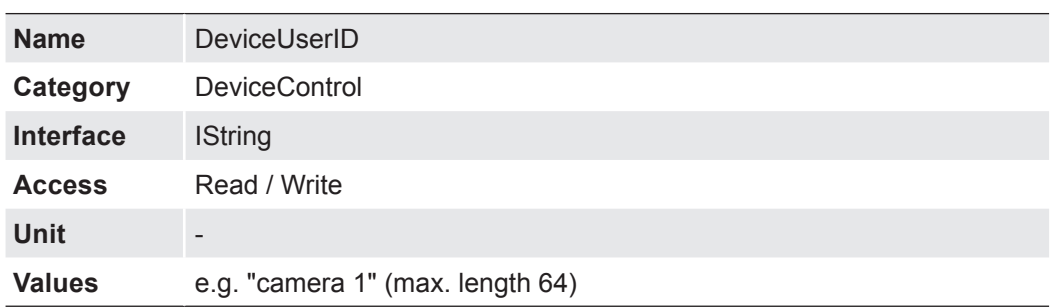

### **7.5.34 DeviceVendorName**

Name of the manufacturer of the device.

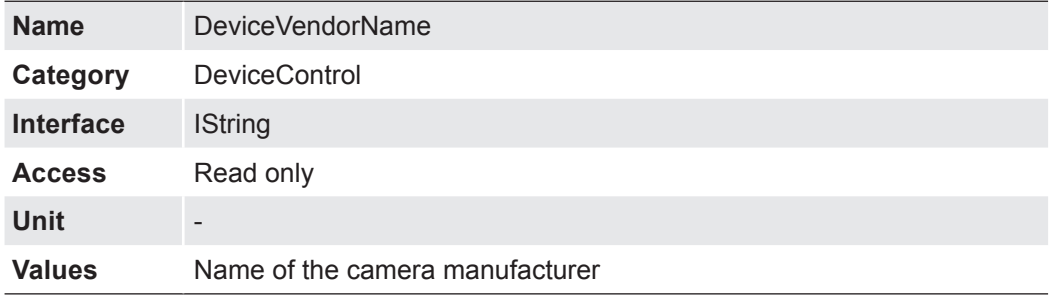

### **7.5.35 DeviceVersion**

Version of the device.

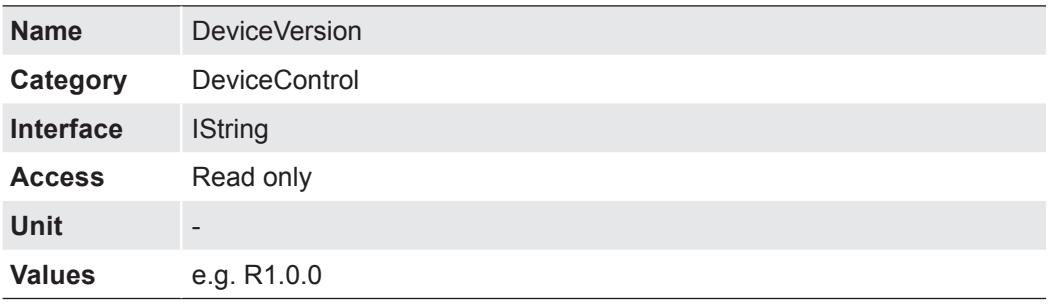

#### **7.5.36 ReadOutTime**

Readout time in µs for current format settings.

### **Notice**

Read Out Time depepends on:

- OffsetX
- OffsetY
- Width
- Height
- PixelFormat

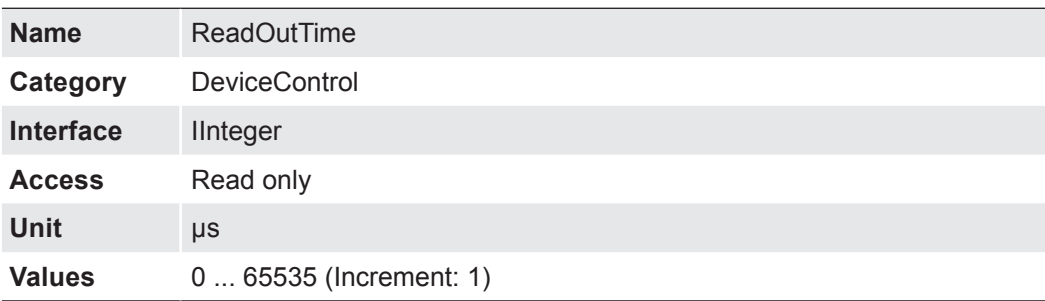

# **7.5.37 TimestampLatch**

Latches the current timestamp counter into *TimestampLatchValue*.

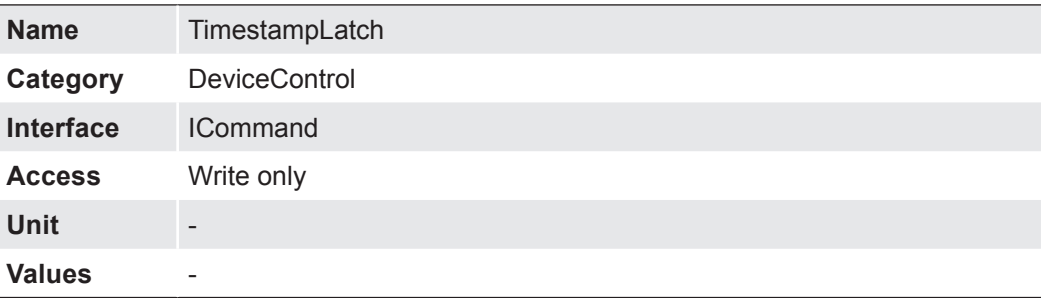

### **7.5.38 TimestampLatchValue**

Returns the latched value of the timestamp counter.

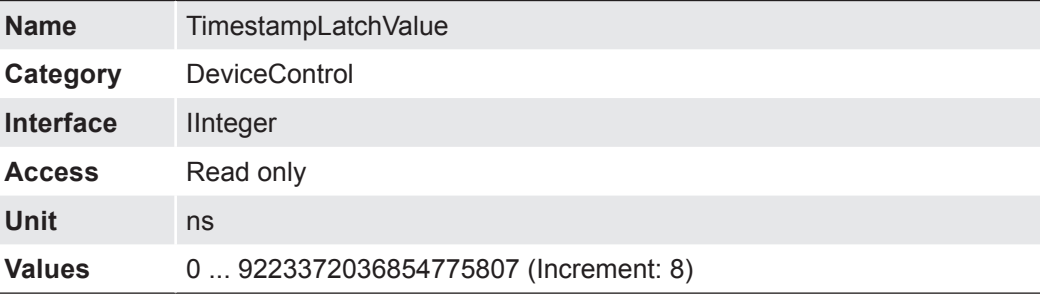

# **7.5.39 TimestampReset**

Resets the current value of the device timestamp counter.

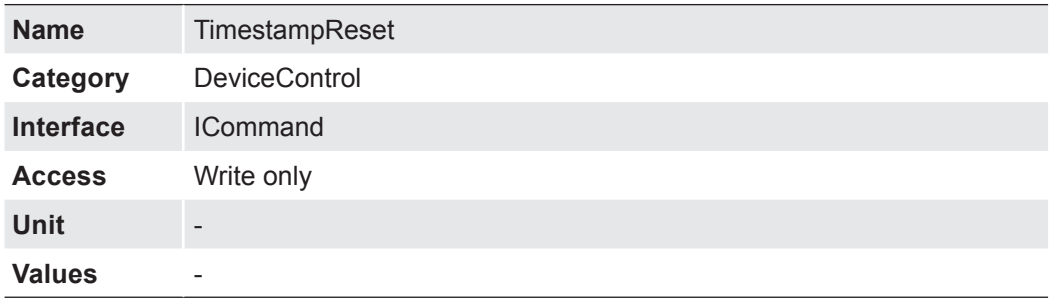

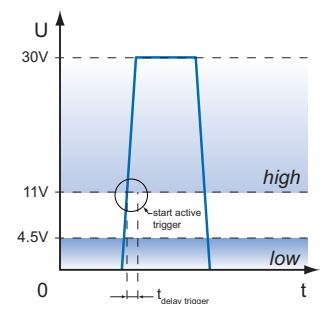

A - Trigger delay B - Exposure time C - Readout time

# **7.6 DigitalIOControl**

The Digital I/O chapter covers the features required to control the general Input and Output signals of the device.

#### **Trigger** (*Line Selector* → *Line 0 / Line 1)* (General Information)

Trigger signals are used to synchronize the camera exposure and a machine cycle or, in case of a software trigger, to take images at predefined time intervals.

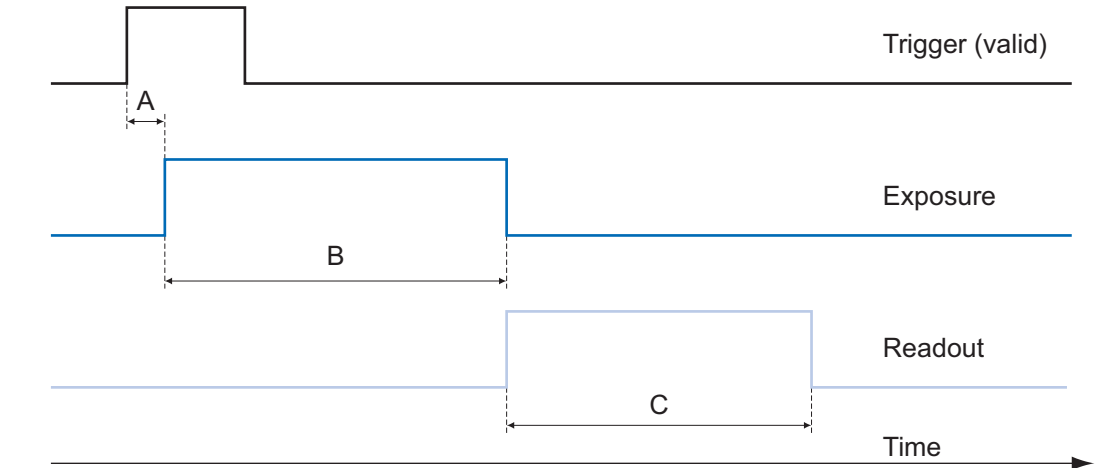

Different trigger sources can be used here.

#### **Trigger Delay:**

*The trigger delay is a flexible user-defined delay between the given trigger impulse and the image capture. The delay time can be set between 0.0 μs and 2.0 s in increments of 1 μs. Where there are multiple triggers during the delay, the triggers will also be stored and delayed. The buffer is able to store up to 512 trigger signals during the delay.*

#### *Your benefits:*

- *No need for an external trigger sensor to be perfectly aligned*
- **Different objects can be** *captured without hardware changes*

#### **Trigger Source (Examples of possible trigger sources)**

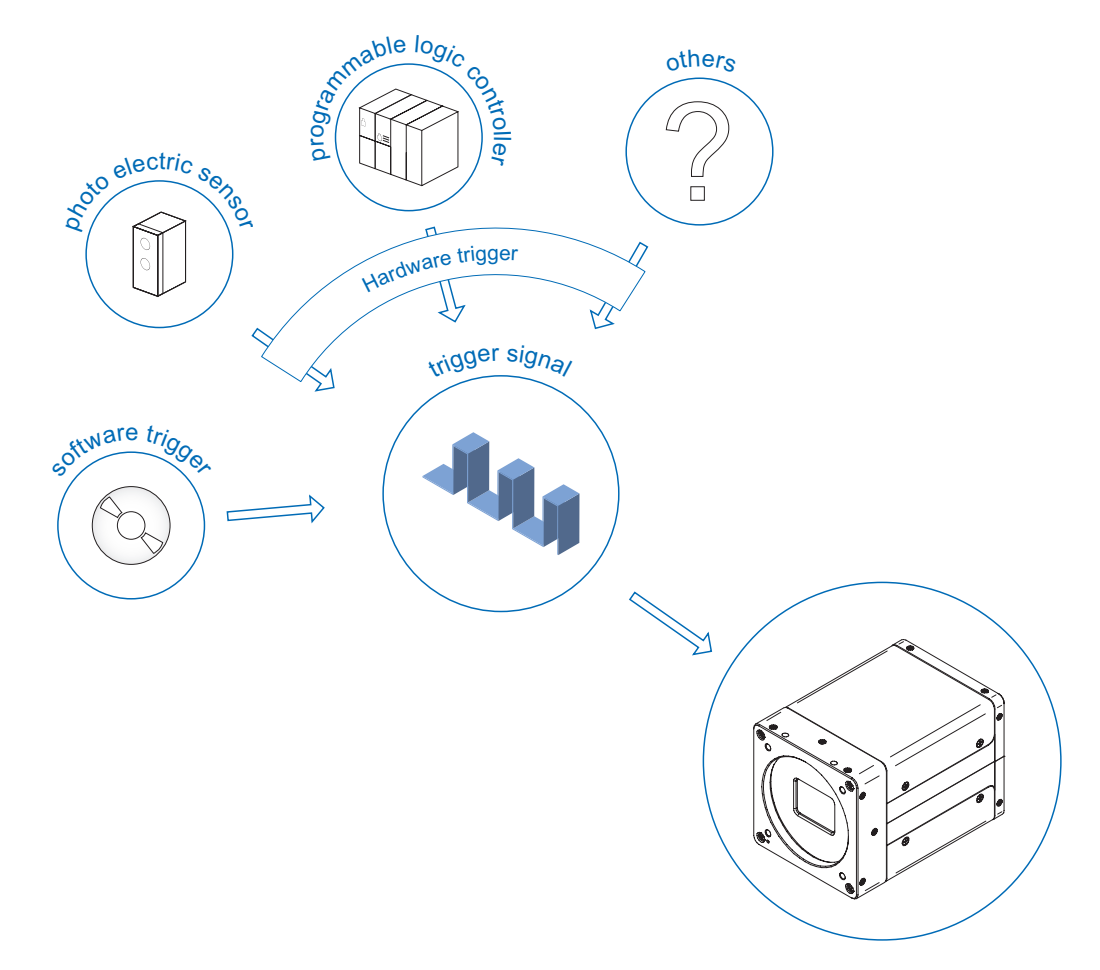

Each trigger source must be activated separately. When the trigger mode is activated, the hardware trigger is activated by default.

#### **Debouncer (LineDebouncerHighTimeAbs / LineDebouncerLowTimeAbs)**

The basic idea behind this features was to separate interfering signals (short peaks) from valid square wave signals, which can be important in industrial environments. Debouncing means that invalid signals are filtered out, and signals lasting longer than a user-defined testing time  $t_{DebouncerHigh}$  will be recognized and routed to the camera to induce a trigger.

In order to detect the end of a valid signal and filter out possible jitters within the signal, a sond testing time  $t_{Debonneelow}$  was introduced. The timing for this can also be adjusted by the user. If the signal value falls to state low and does not rise within  $t_{DeboniceLow}$ , this is recognized as the end of the signal.

The debouncing times  $t_{DebounceHich}$  and  $t_{DebounceLow}$  are adjustable from 0 to 5 ms in increments of 1 μs.

#### **Notice**

Please note that the edges of valid trigger signals are shifted by  $t_{Debounded}$  and  $t_{De}$ . bounceLow!

Depending on these two timings, the trigger signal may be temporally stretched or compressed.

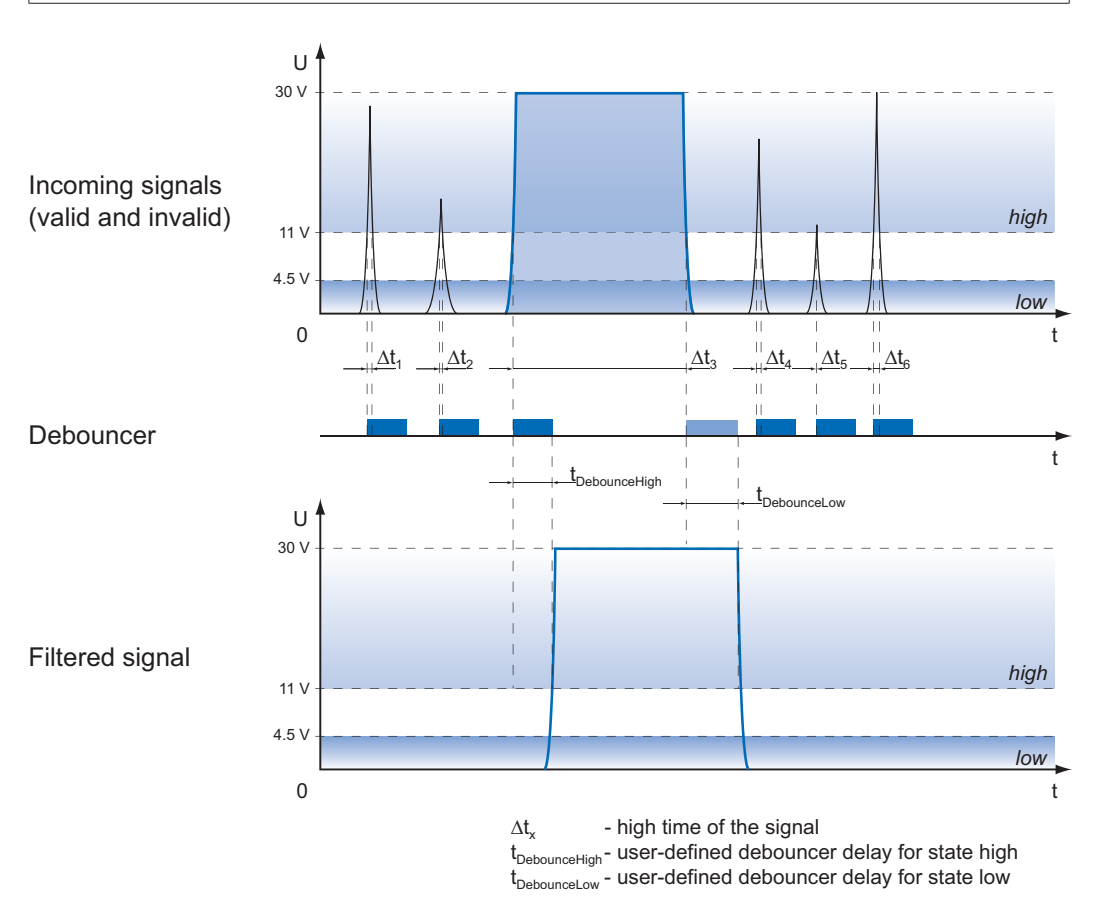

#### **7.6.1 LineDebouncerHighTimeAbs**

Sets the absolute value of the selected line debouncer time in microsonds for switch from low to high.

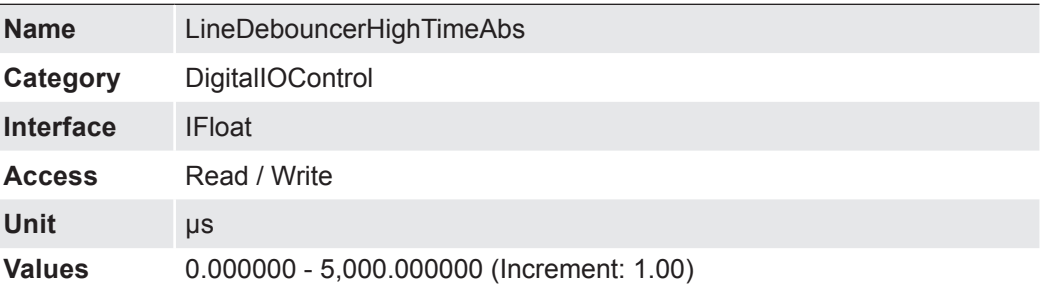

#### **7.6.2 LineDebouncerLowTimeAbs**

Sets the absolute value of the selected line debouncer time in microsonds for switch from high to low.

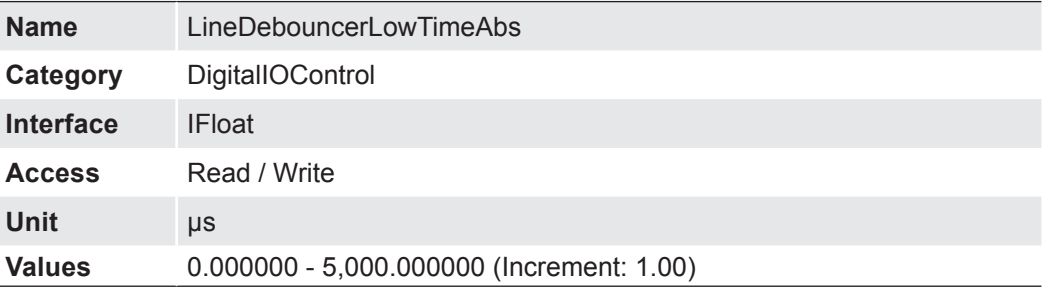

### **7.6.3 LineInverter**

Controls the invertion of the signal of the selected input or output Line.

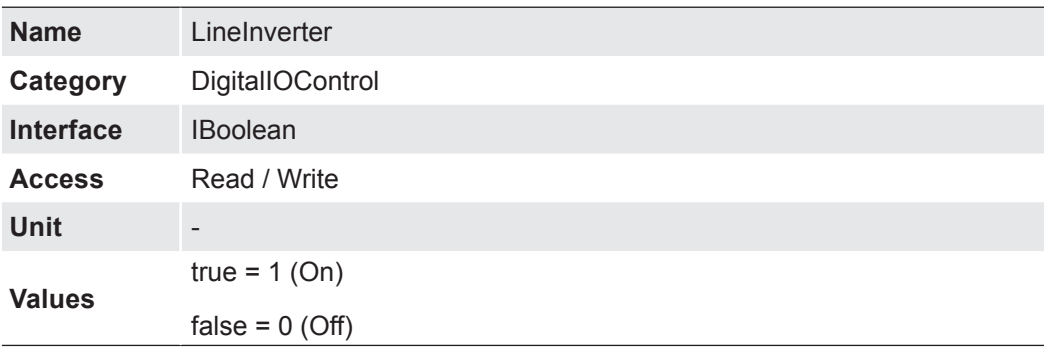

### **7.6.4 LineMode**

Controls if the physical Line is used to Input or Output a signal.

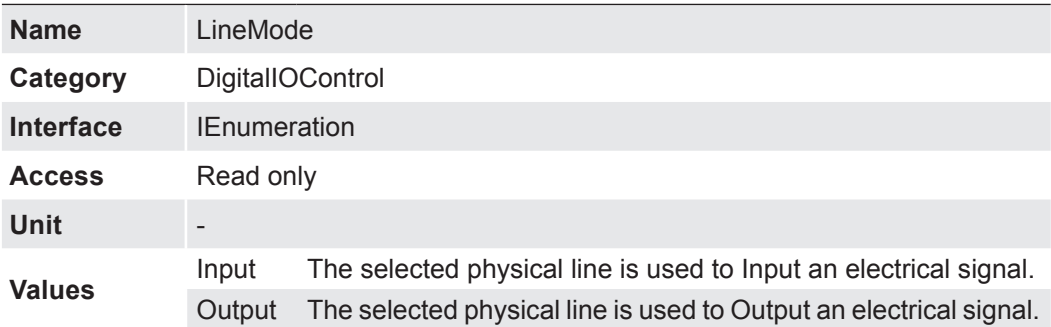

# **7.6.5 LineSelector**

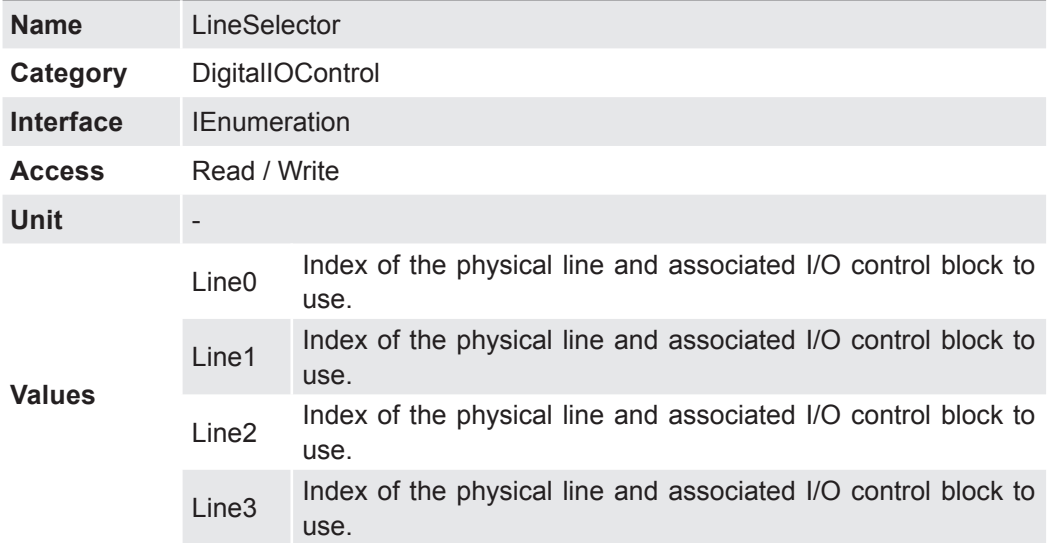

Selects the physical line (or pin) of the external device connector to configure.

#### **7.6.6 LineSource**

**Output** (*Line Selector* → *Line 2 / Line 3*)

Selects which internal acquisition or I/O source signal to output on the selected Line.

With this feature, Baumer gives you the option to wire the output connectors to internal signals that are controlled on the software side.

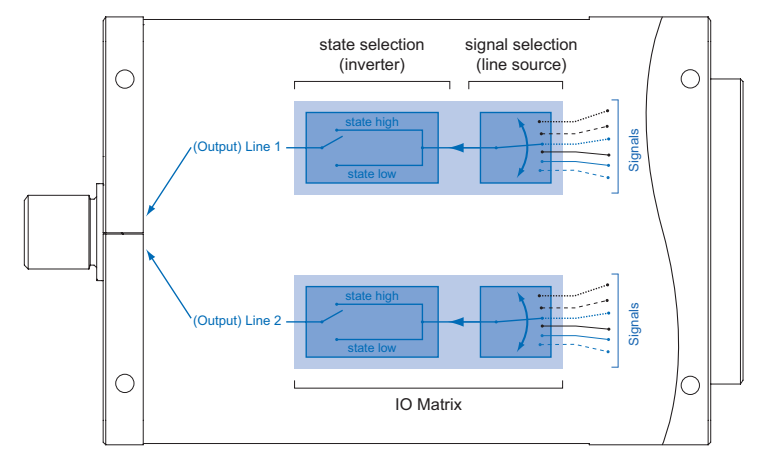

**Input** (*Line Selector* → *Line 0 / Line 1*)

The wiring of these input connector is left to the user.

Sole exception is the compliance with predetermined high and low levels (0 .. 4.5 V low, 11 .. 30 V high).

The defined signals will have no direct effect, but can be analyzed and processed on the software side and used for controlling the camera.

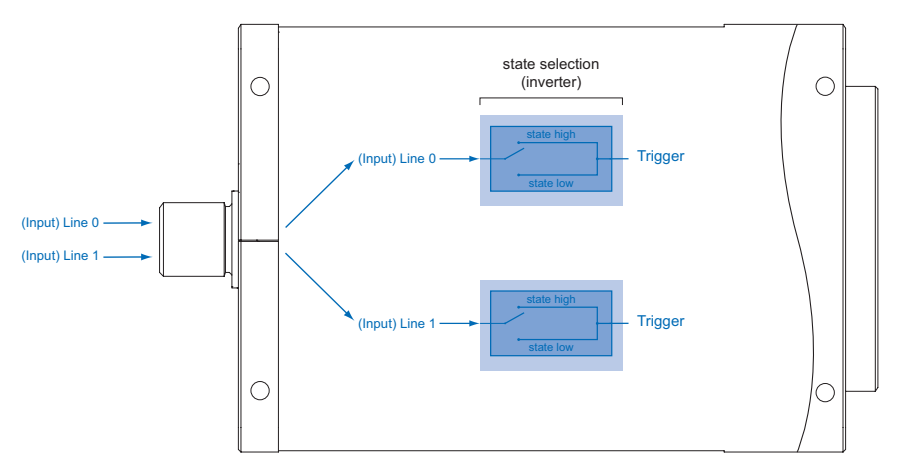

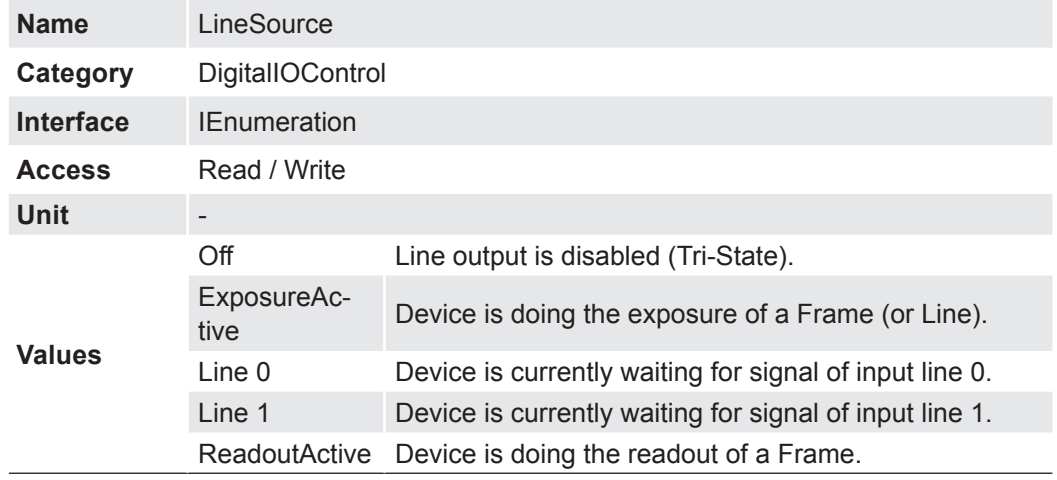

# **7.6.7 LineStatus**

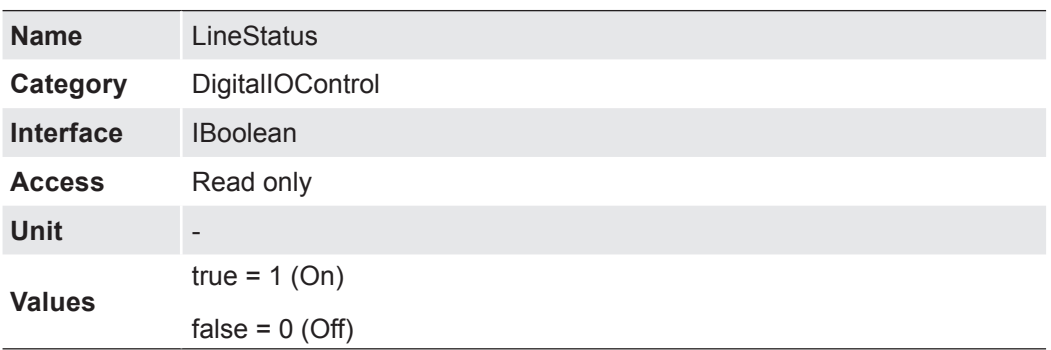

Returns the current status of the selected input or output Line.

### **7.6.8 LineStatusAll**

Returns the current status of all available Line signals at time of polling in a single bitfield.

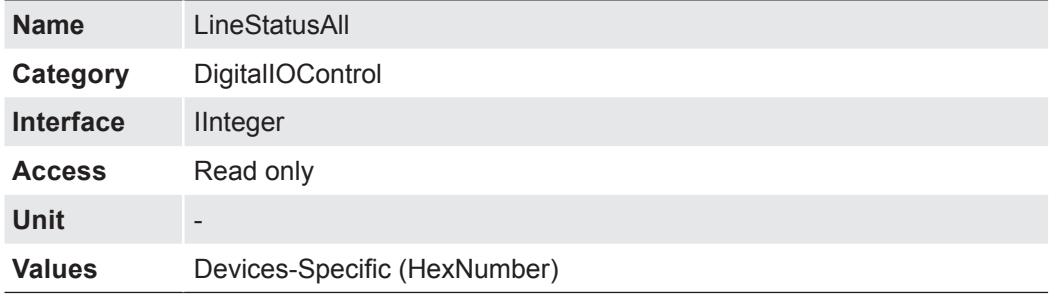

# **7.6.9 UserOutputSelector**

Selects which bit of the User Output register will be set by UserOutputValue.

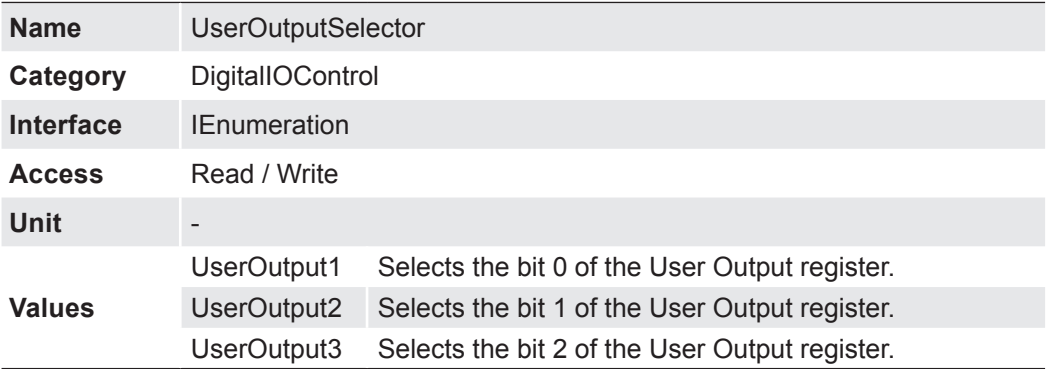

# **7.6.10 UserOutputValue**

Sets the value of the bit selected by UserOutputSelector.

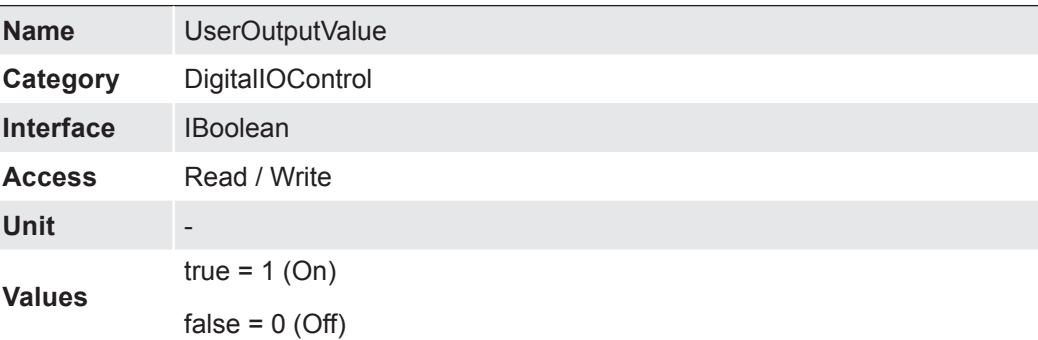

# **7.6.11 UserOutputValueAll**

Sets the value of all the bits of the User Output register.

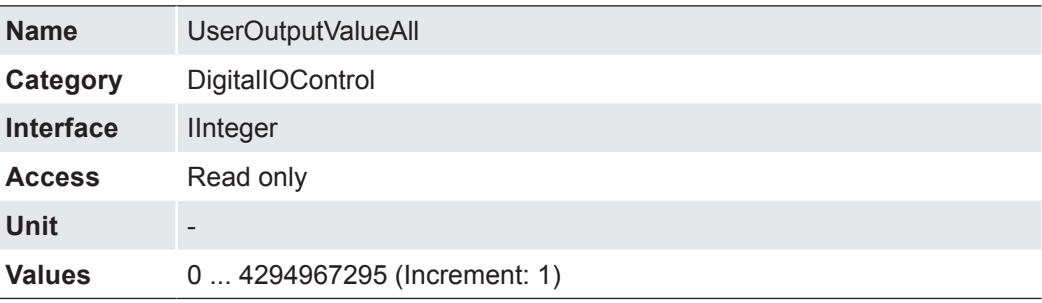

# **7.7 EventControl**

This chapter describes how to control the generation of Events to the host application. An Event is a message that is sent to the host application to notify it of the occurrence of an internal event.

#### **General Information**

The asynchronous message channel is described in the GigE Vision® standard and offers the possibility of event signaling. There is a timestamp (64 bits) for each announced event, which contains the accurate time the event occurred. Each event can be activated and deactivated separately.

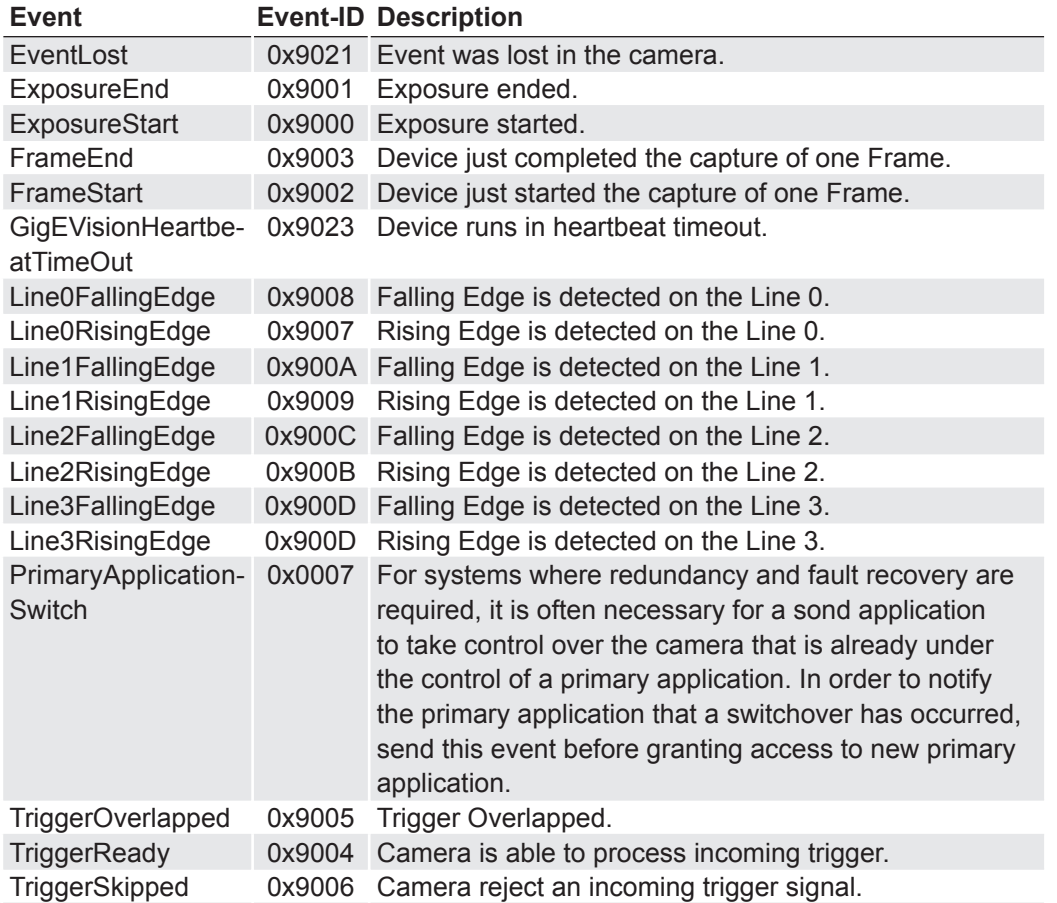

Each event can be activated and deactivated separately (*EventSelector*).

#### **7.7.1 EventNotification**

Activate or deactivate the notification to the host application of the occurrence of the selected Event.

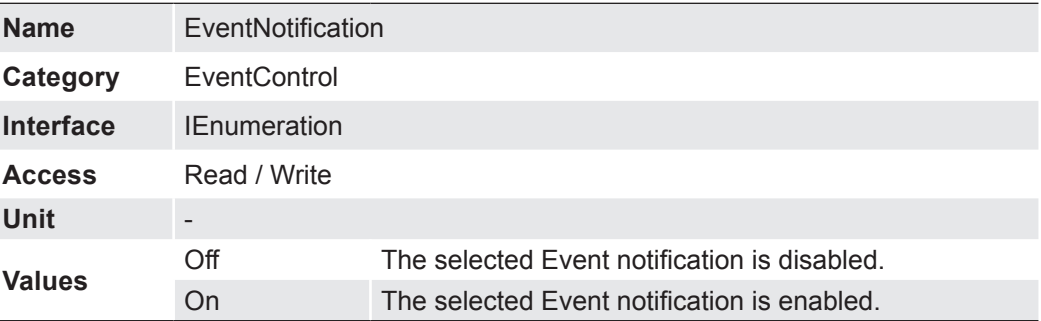

#### **7.7.2 EventSelector**

Selects which Event to signal to the host application.

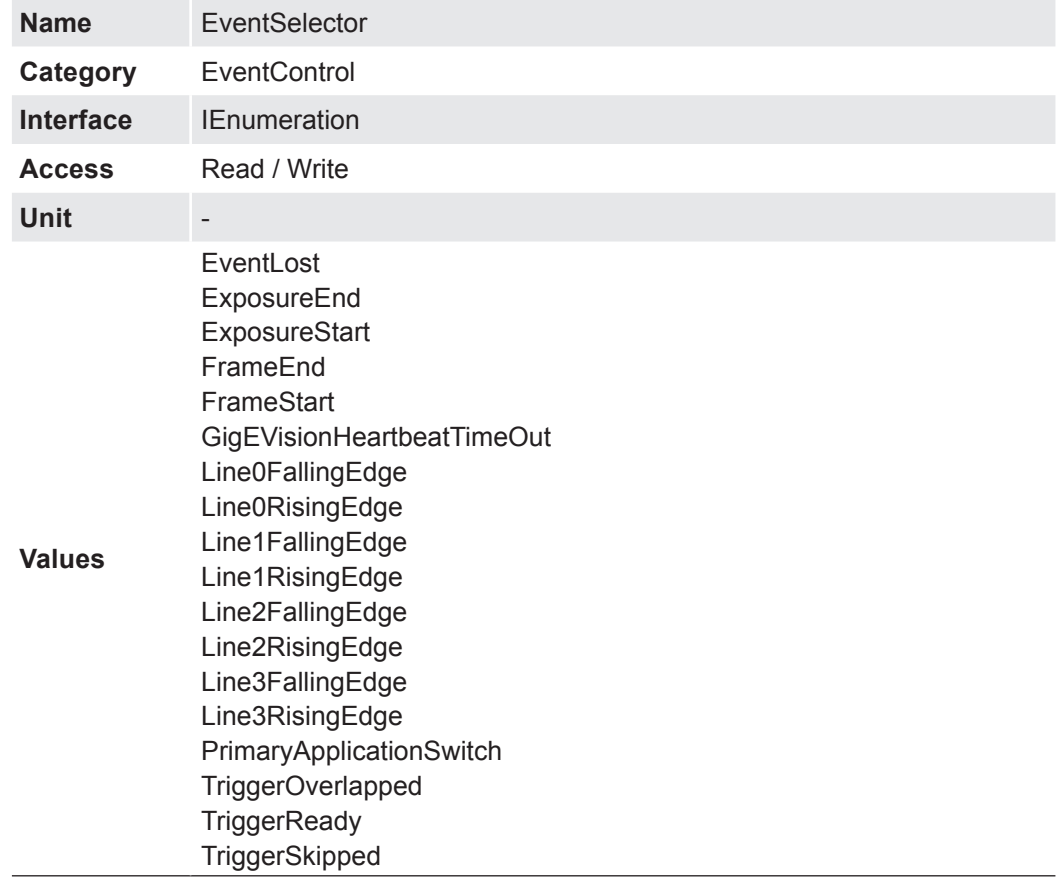

### **7.7.3 LostEventCounter**

Counts lost events.

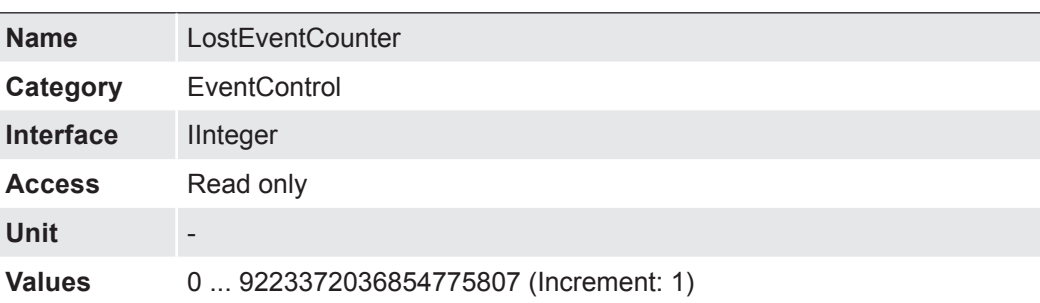

# **7.8 ImageFormatControl**

This chapter describes how to influence and determine the image size and format.

#### **Region of Interest (OffsetX / OffsetY / Width / Height) - General Information**

You can use the "Region of Interest" (ROI) function to predefine a so-called region of interest or partial scan. This ROI is an area of pixels on the sensor. When an image is acquired, only the information regarding these pixels is transferred to the PC. Not all of the lines on the sensor are read out, which therefore decreases the readout time  $(t_{\text{readout}})$ . This increases the frame rate.

This function is used if only a particular region of the field of view is of interest. It also reduces the resolution.

The ROI is specified using four values:

- OffsetX x-coordinate of the first relevant pixel
- OffsetY y-coordinate of the first relevant pixel
- Width horizontal size of the ROI
- Height vertical size of the ROI

Step size:

▪ 24 Pixel horizontal (Width) and 12 lines vertical (Height)

Minimal ROI:

**• The minimum ROI is: 32**  $\times$  **4 pixel. (Width**  $\times$  **Height)** 

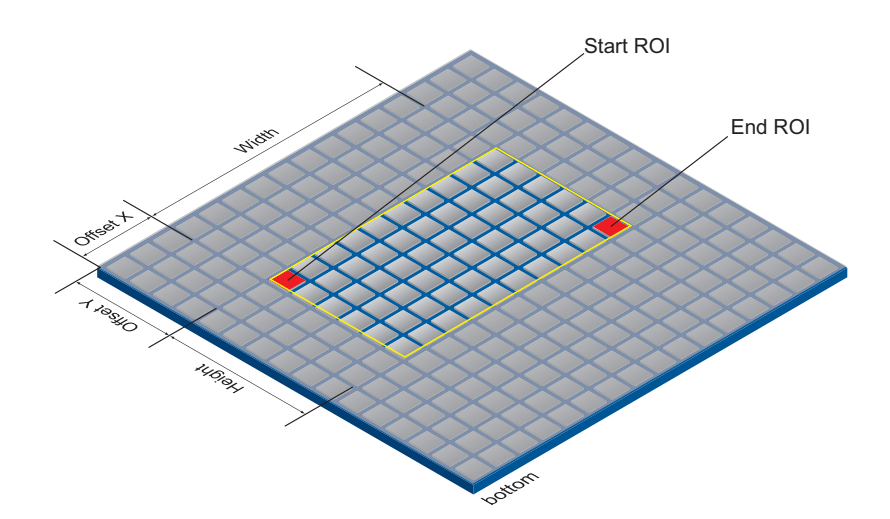

#### **ROI Readout**

In the illustration below, the readout time would decrease to 40% of a full frame readout.

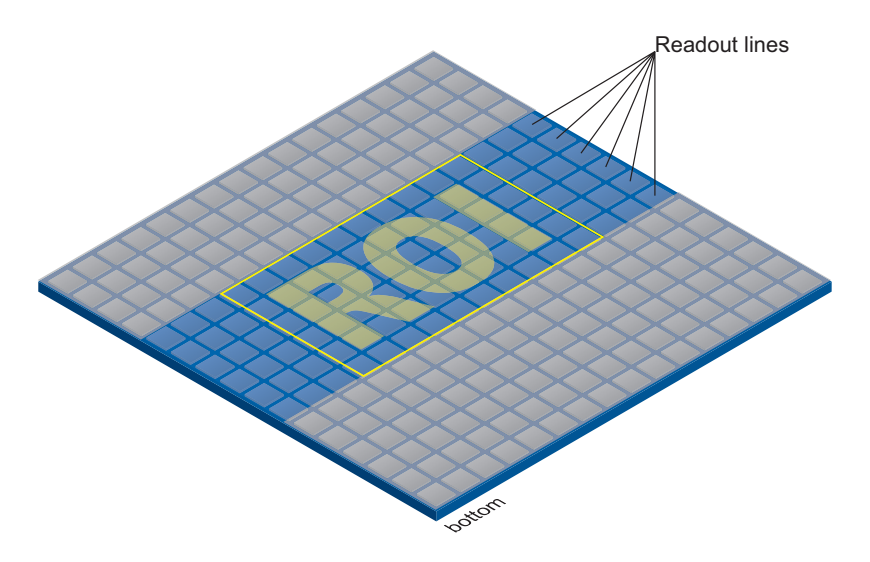

#### **7.8.1 BinningHorizontal**

Number of horizontal photo-sensitive cells to combine together. This increases the intensity (or signal to noise ratio) of the pixels and reduces the horizontal resolution (width) of the image.

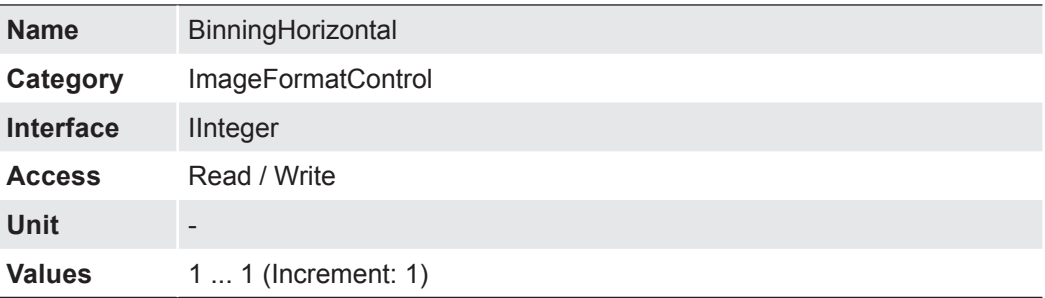

### **7.8.2 BinningHorizontalMode**

Sets the mode to use to combine horizontal photo-sensitive cells together when Binning-Horizontal is used.

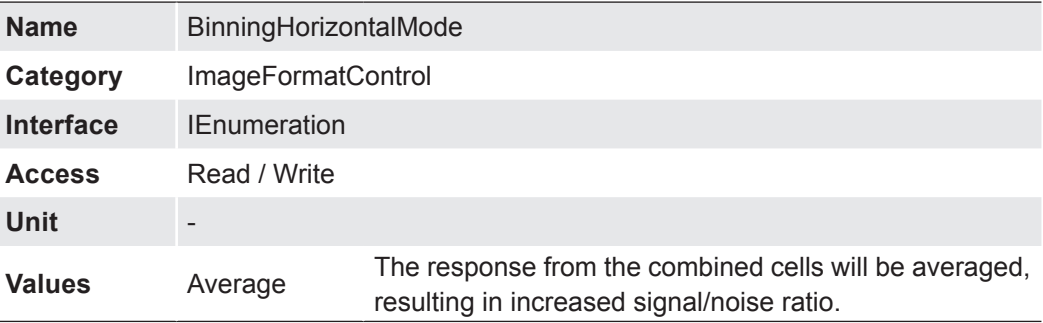

# **7.8.3 BinningSelector**

Selects which binning engine is controlled by the BinningHorizontal and BinningVertical features.

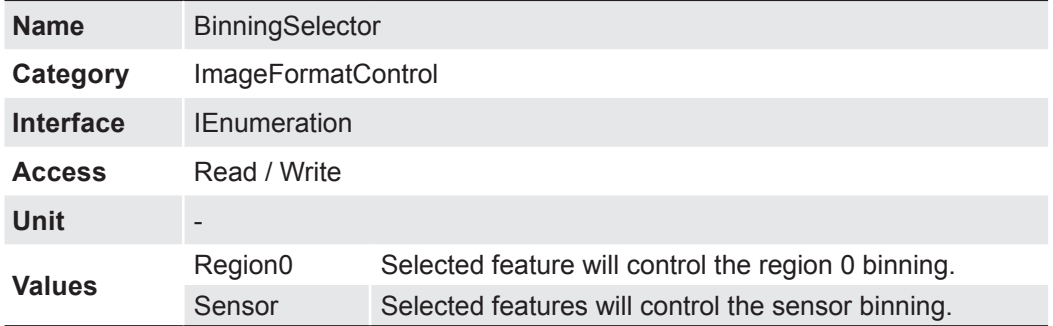

### **7.8.4 BinningVertical**

Number of vertical photo-sensitive cells to combine together. This increases the intensity (or signal to noise ratio) of the pixels and reduces the vertical resolution (height) of the image.

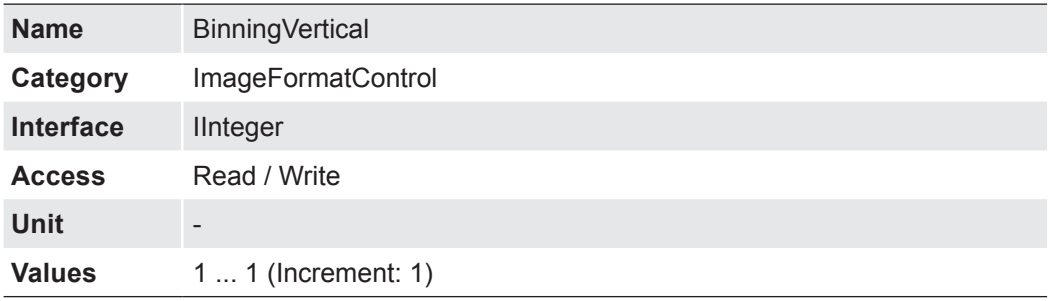

### **7.8.5 BinningVerticalMode**

The response from the combined cells will be averaged, resulting in increased signal/ noise ratio.

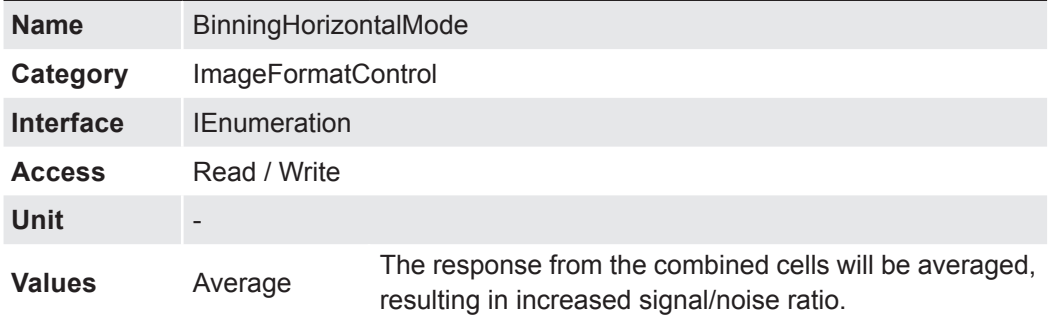

# **7.8.6 Height**

Height of the image provided by the device (in pixels). The selected value changes with the change of *Binning.*

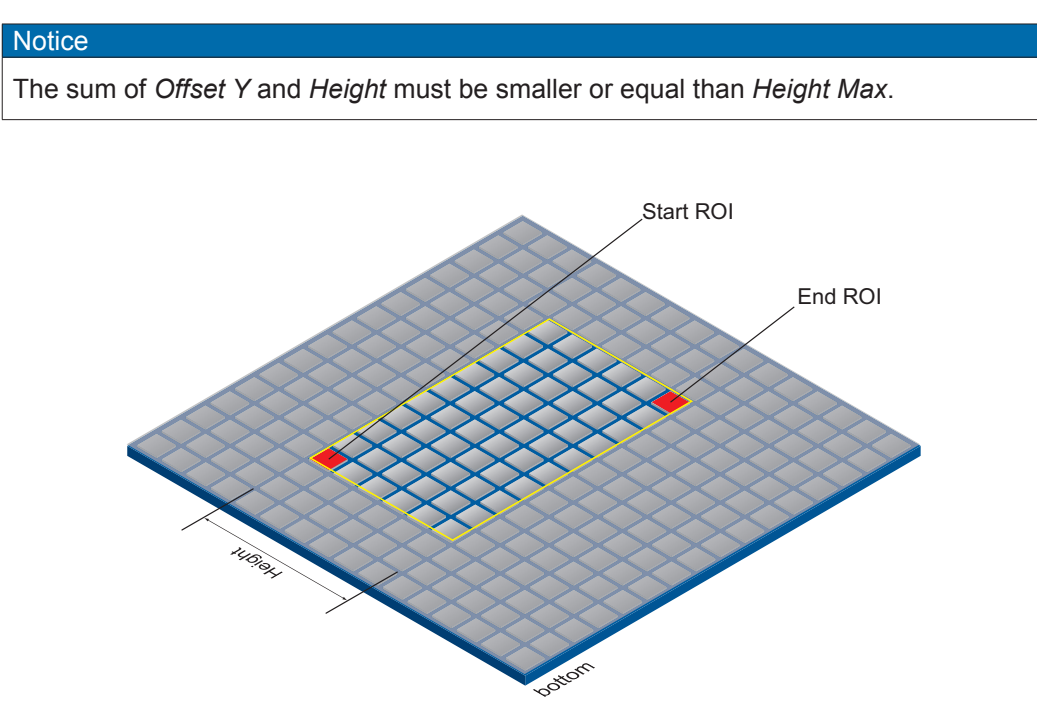

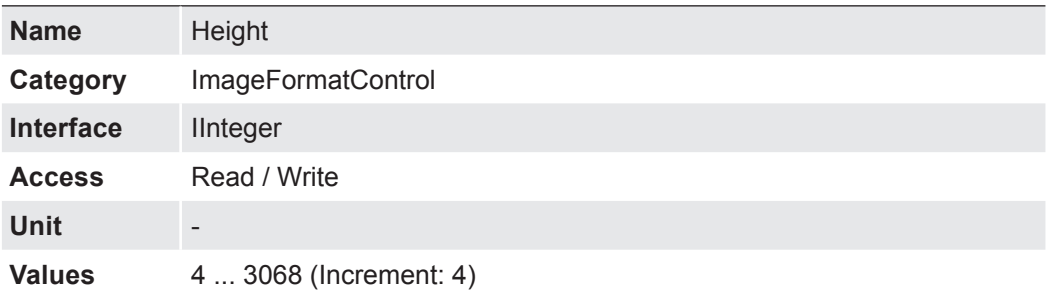

# **7.8.7 HeightMax**

Maximum height of the image (in pixels). This dimension is calculated after vertical binning, decimation or any other function changing the vertical dimension of the image.

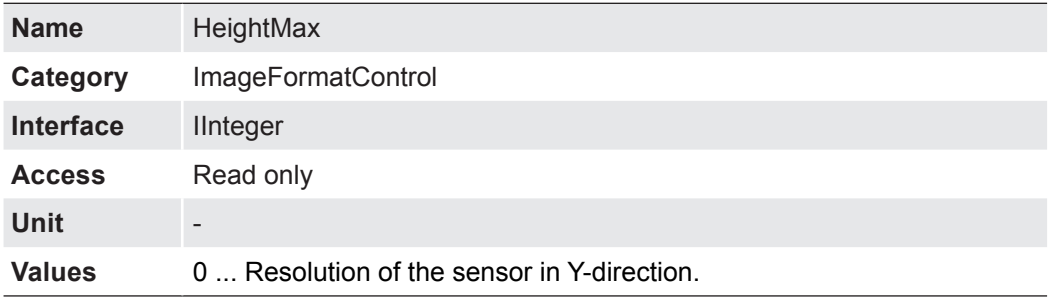

### **7.8.8 OffsetX**

Horizontal offset from the origin to the region of interest (in pixels).

#### **Notice**

The sum of *OffsetX* and *WidthMax* must be smaller or equal than *WidthMax*.

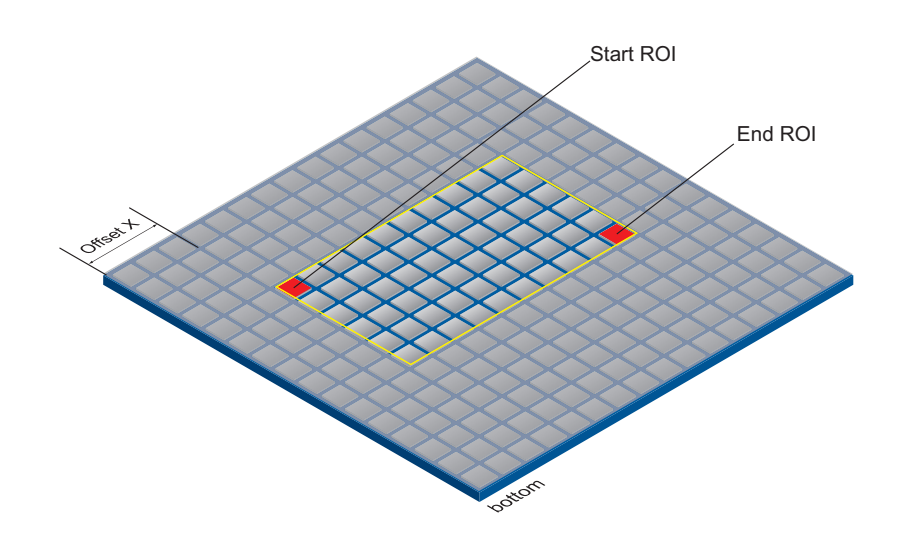

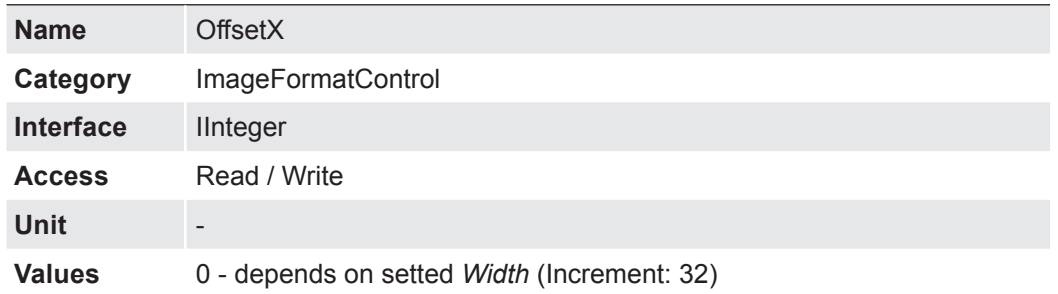

# **7.8.9 OffsetY**

Vertical offset from the origin to the region of interest (in pixels).

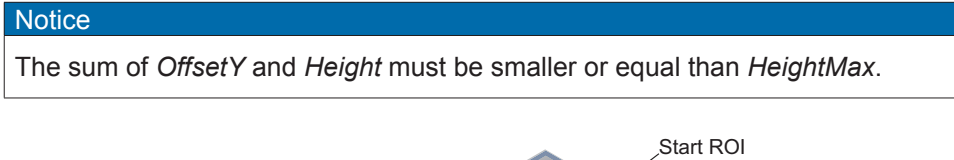

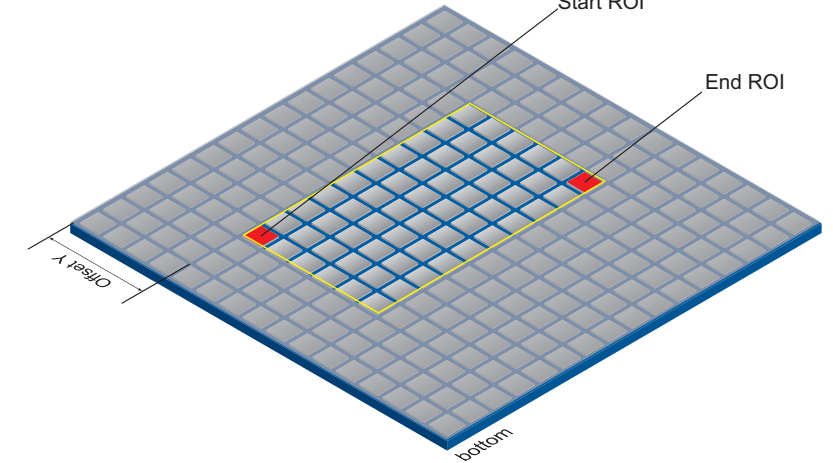

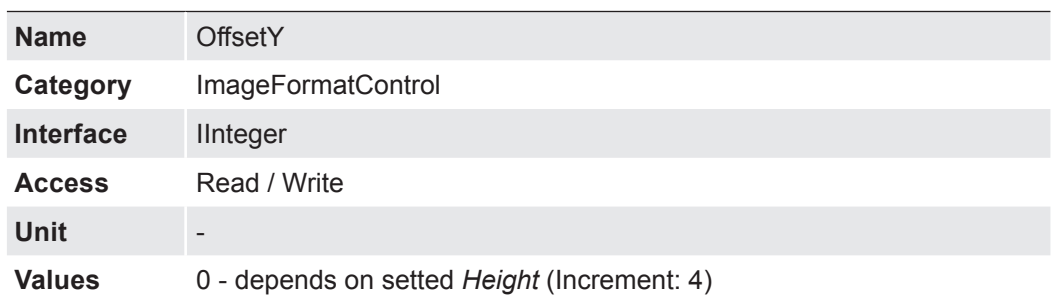

### **7.8.10 PixelFormat**

Format of the pixels provided by the device. It represents all the information provided by PixelCoding, PixelSize, PixelColorFilter combined in a single feature.

#### **General Information**

On Baumer digital cameras, the pixel format depends upon the image format selected.

- Mono: Monochrome. The color range of mono images consists of shades of a single color. In general, shades of gray or black-and-white are synonyms for monochrome.
- Pixel depth: In general, pixel depth defines the number of possible different values for each color channel. Mostly this will be 8 bit, which means 2<sup>8</sup> different "colors".

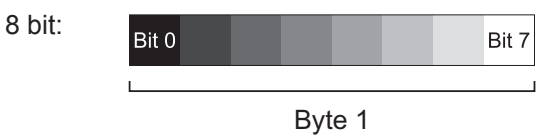

# **Notice**

The camera must be stopped before PixelFormat can be set.

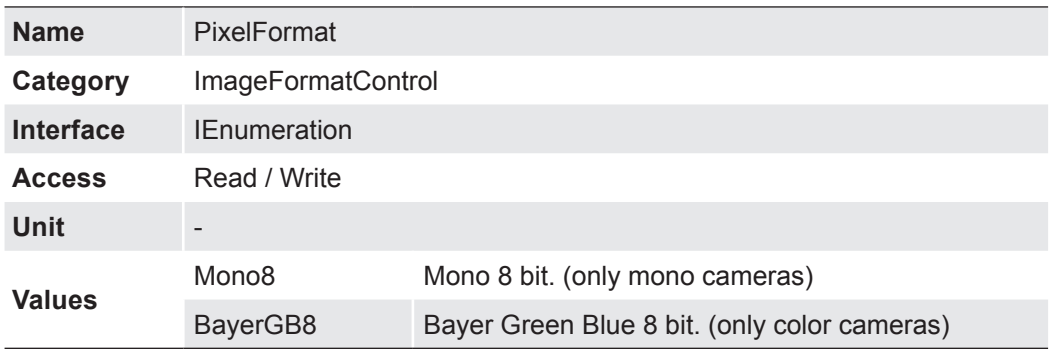

#### **7.8.11 ReverseX (only monochrome cameras)**

Flip horizontally the image sent by the device. The Region of interest is applied after the flipping.

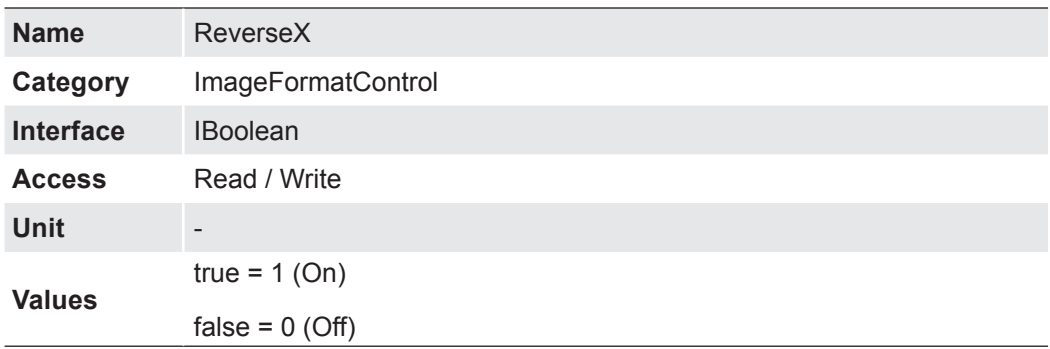

### **7.8.12 ReverseY (only monochrome cameras)**

Flip vertically the image sent by the device. The Region of interest is applied after the flipping

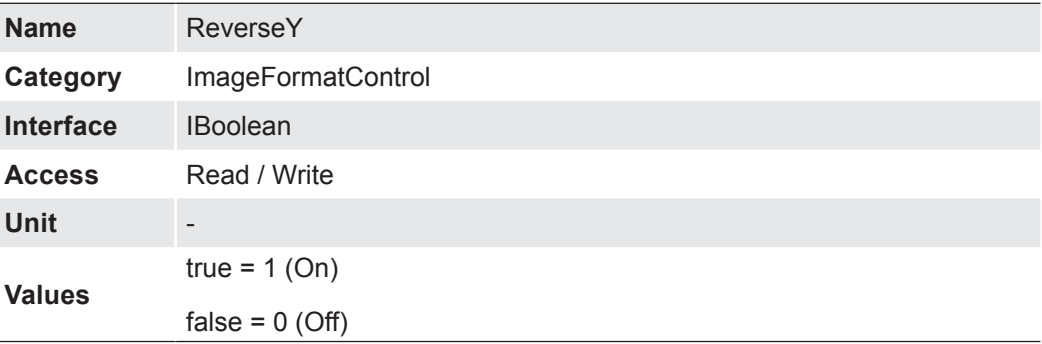

### **7.8.13 SensorHeight**

Effective height of the sensor in pixels.

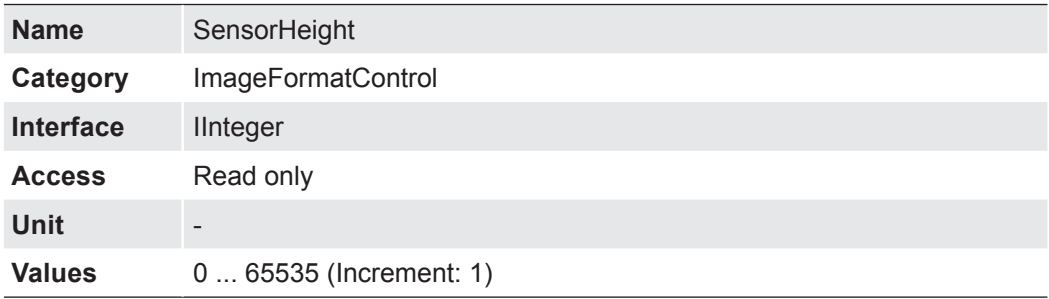

#### **7.8.14 SensorWidth**

Effective width of the sensor in pixels.

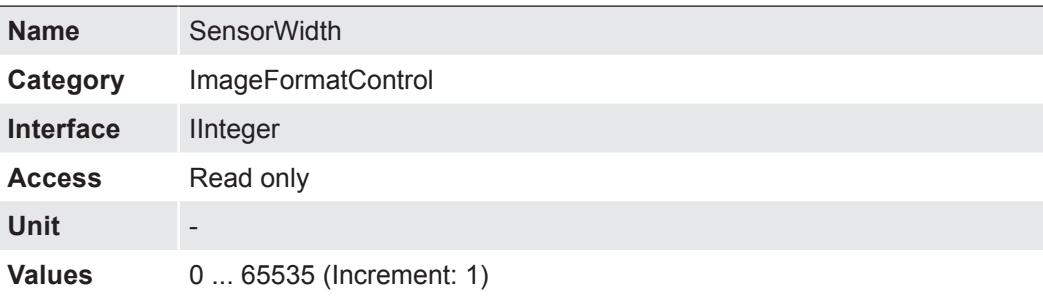

### **7.8.15 TestPattern**

Selects the type of test pattern that is generated by the device as image source.

The following values are possible:

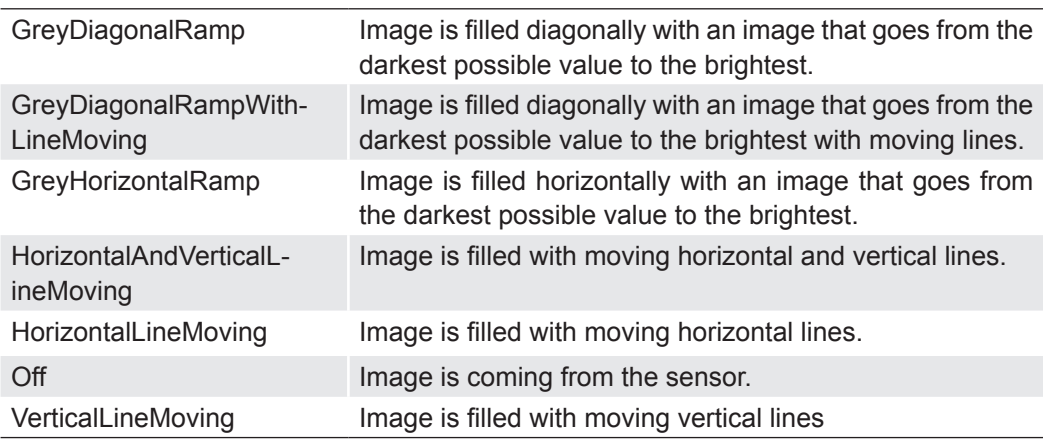

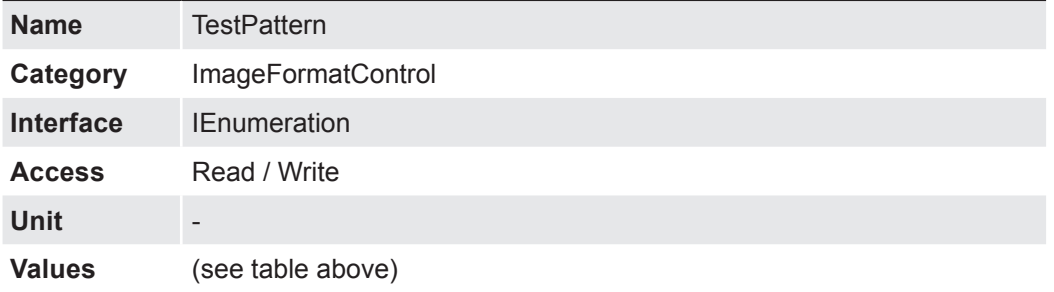

# **7.8.16 TestPatternGeneratorSelector**

Selects which test pattern generator is controlled by the *TestPattern* feature.

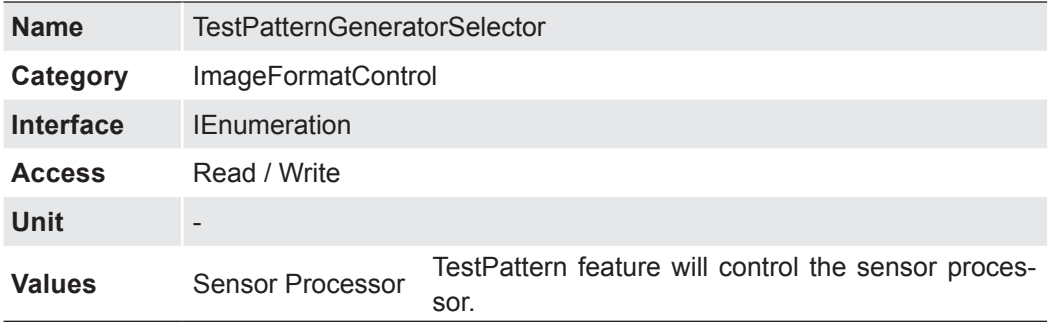

### **7.8.17 Width**

Width of the image provided by the device (in pixels).

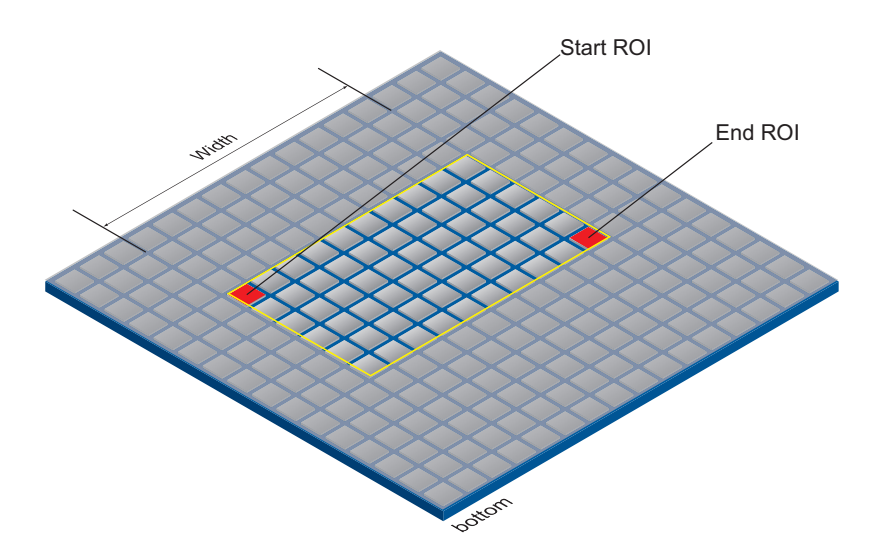

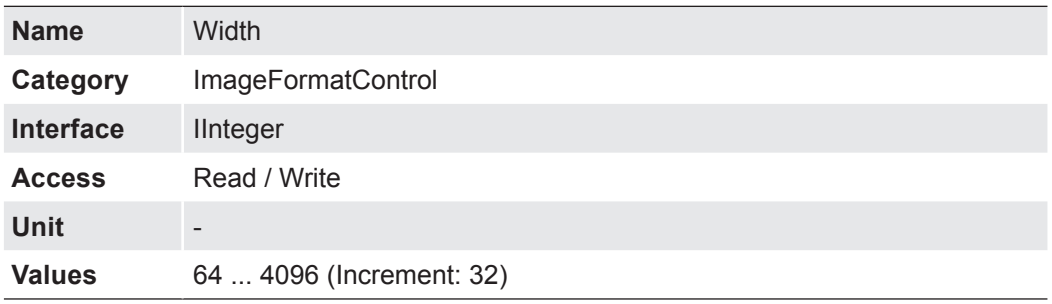

### **7.8.18 WidthMax**

Maximum width of the image (in pixels). The dimension is calculated after horizontal binning, decimation or any other function changing the horizontal dimension of the image.

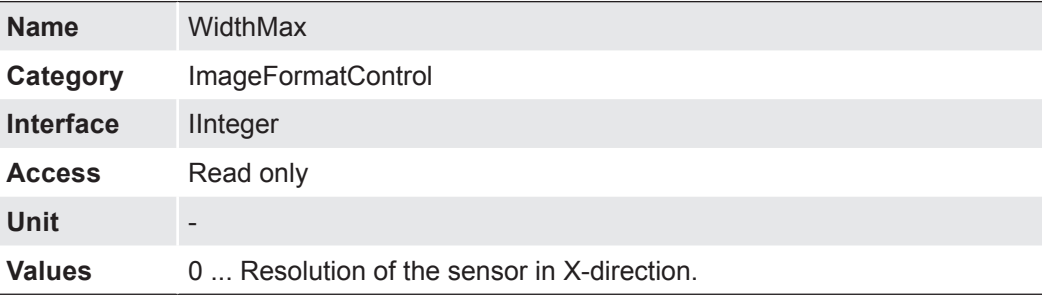

# **7.9 LUTControl**

Features in this chapter describe the Look-up table (LUT) realated features. For LUT relateted features, certain values are stored in the camera. This includes the coordinates of defective pixels so that they can be corrected.

#### **General information (Pixel Correction)**

There is a certain probability of abnormal pixels – so-called defect pixels – occurring within sensors from all manufacturers. The charge quantity of these pixels is not linearly dependent on the exposure time.

The occurrence of these defect pixels is unavoidable and intrinsic to the manufacturing and aging process of the sensors.

The operation of the camera is not affected by these pixels. They only appear as brighter (warm pixel) or darker (cold pixel) spots on the recorded image.

Distinction of "hot" and "cold" pixels within the recorded image.

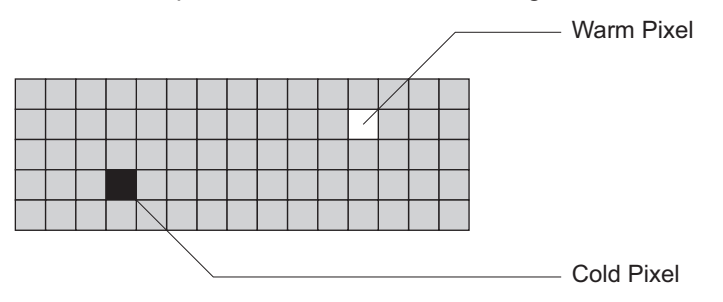

Charge quantity of "hot" and "cold" pixels compared with "normal" pixels:

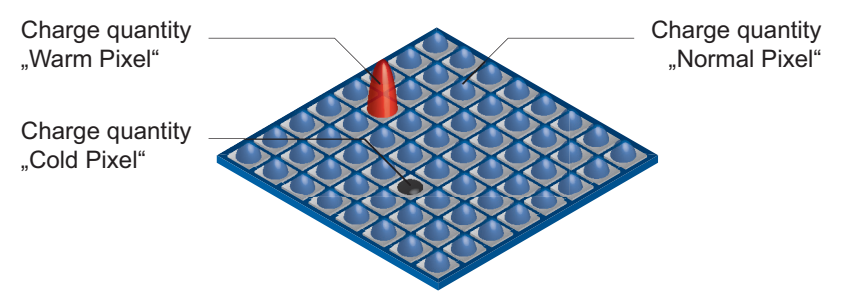

#### **Correction Algorithm (Pixel Correction)**

The problem of defect pixels is solved as follows:

- Possible defect pixels are identified during the camera's production process.
- The coordinates of these pixels are stored in the camera's factory settings.

Once the sensor readout is completed, correction takes place:

- Before any other processing begins, the values of the adjacent pixels on the left and the right side of the defect pixels are read out. (within the same Bayer phase for color)
- The average value of these 2 pixels is then determined in order to correct the first defect pixel
- Finally, the value of the sond defect pixel is corrected using the previously corrected pixel and the pixel on the other side of the defect pixel.
- The correction process is able to correct up to two adjacent defect pixels.

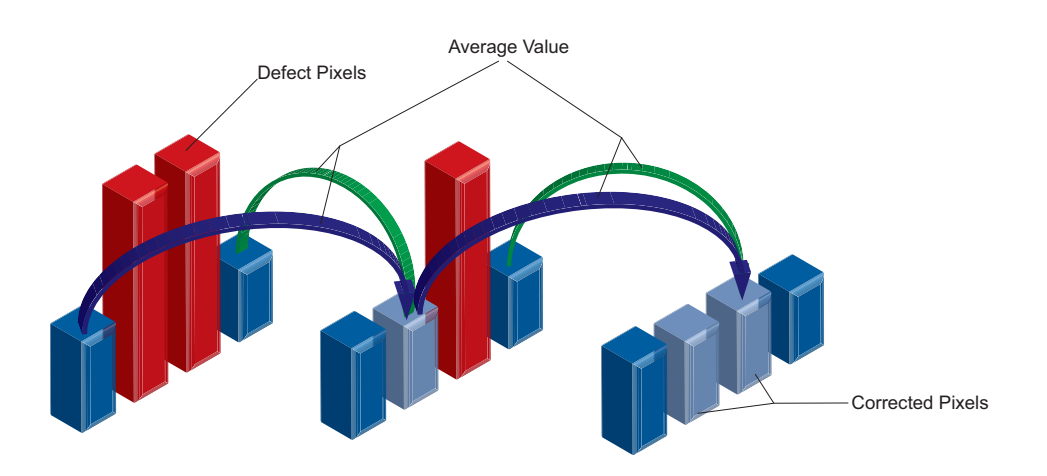

#### **General Information (Defect Pixel List)**

As stated previously, this list is determined during the camera's production and stored in the factory settings.

Additional hot or cold pixels can develop during the lifecycle of a camera. If this happens, Baumer gives you the option to add their coordinates to the defect pixel list.

You can determine the coordinates<sup>\*</sup>) of the affected pixels and add them to the list. Once the defect pixel list is stored in a user set, pixel correction is carried out for all coordinates on the defect pixel list.

#### **Notice**

There are defect pixels, which occur only under certain environmental parameters. These include temperatures or exposure settings.

Complete defect pixels that occur in your application.
#### **Notice**

The addition of defect pixels must be done in FullFrame (without *Binning*, without *Width* / *Height* / *OffsetX* / *OffsetY*), in raw data format and without activated color calculation.

- **1.** Start the *Camera Explorer*. Connect to the camera. Select the profile *GenICam Guru*.
- **2.** Open the category *LUT Control*.
- **3.** Locate an empty *Defect Pixel List Index*.

*Defect Pixel List Entry PosX* = 0

*Defect Pixel List Entry PosY* = 0

Avoid using existing coordinates!

**4.** Determine the coordinates of the defect pixel. Keep the mouse pointer over the defect pixel. The coordinates of the defect pixel is displayed in the status bar.

For simplification, you can enlarge the image.

- **5.** Enter the determined coordinates for X (*Defect Pixel List Entry PosX*) and Y (*Defect Pixel List Entry PosY*).
- **6.** Activate the registered *Defect Pixel List Index* (*Defect Pixel List Entry Active = True*).
- **7.** Stop the camera and start them again to take over the updated coordinates.
- **8.** Save your settings in a User Set (Category: *User Set Control*). Coordinates, which are not stored in an user set will be lost after power reset.

## **7.9.1 DefectPixelCorrection**

Enable the correction of defect pixels.

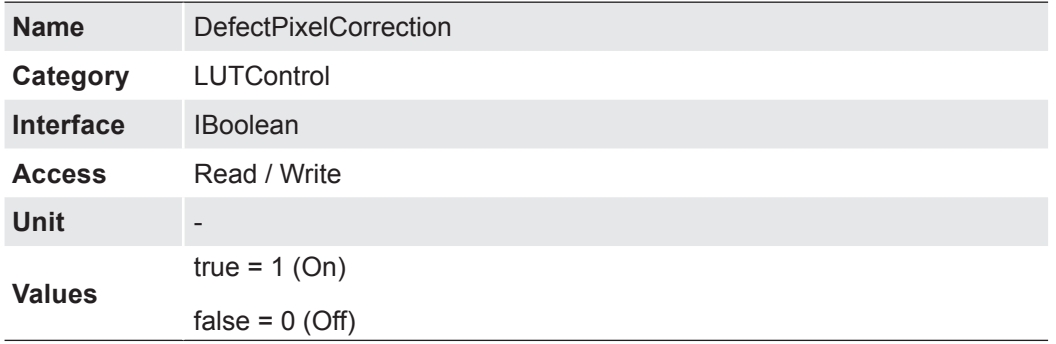

# **7.9.2 DefectPixelListEntryActive**

Determines if the pixel correction is active for the selected entry.

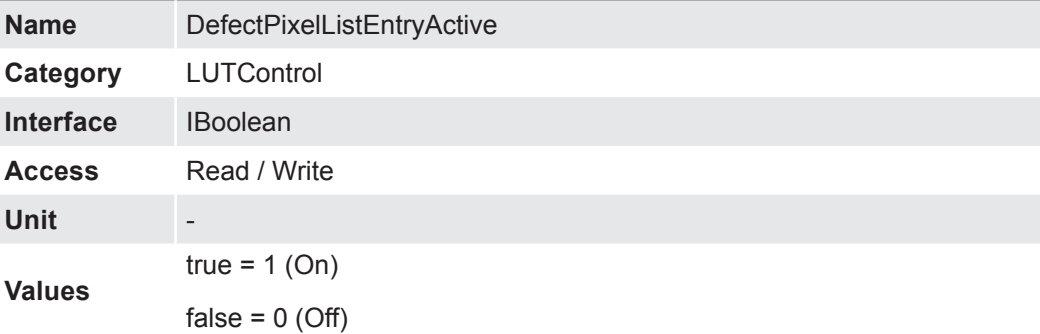

# **7.9.3 DefectPixelListEntryPosX**

X position of the defect pixel.

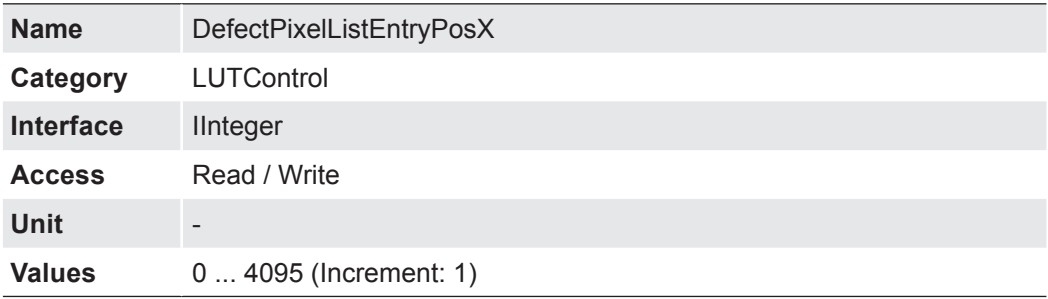

# **7.9.4 DefectPixelListEntryPosY**

Y position of the defect pixel.

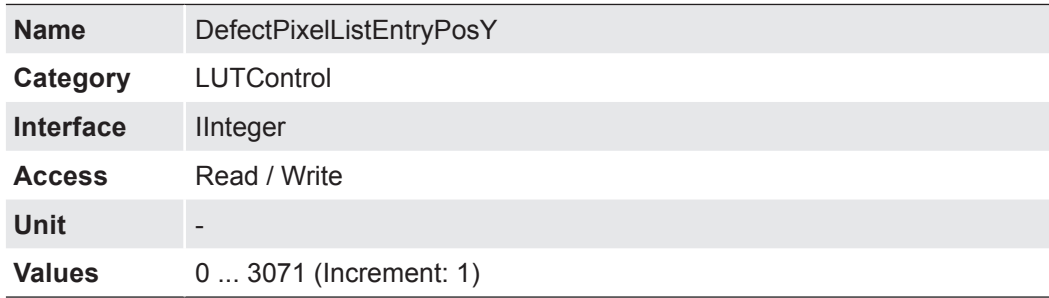

#### **7.9.5 DefectPixelListIndex**

Index to the pixel correction list.

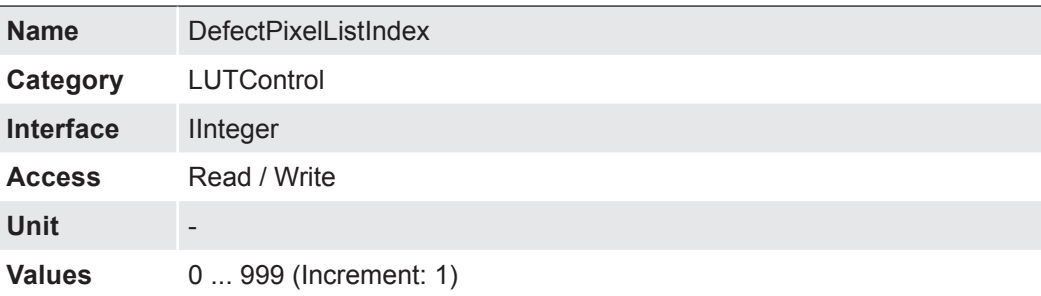

### **7.9.6 DefectPixelListSelector**

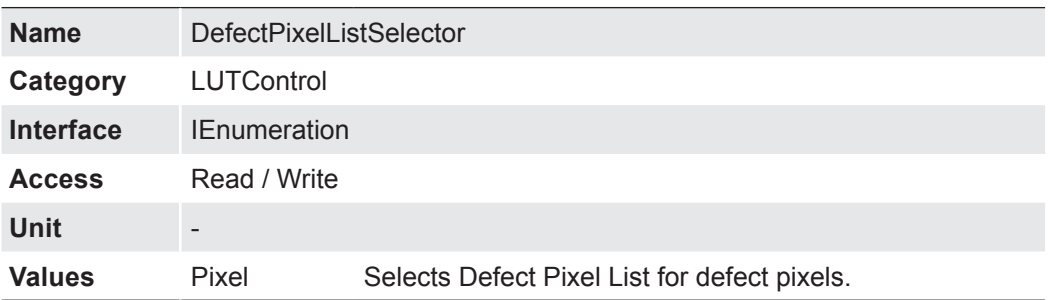

Selects which Defect Pixel List to control.

#### **7.9.7 FixedPatternNoisorrection**

CMOS sensors exhibit nonuniformities that are often called fixed pattern noise (FPN). However it is no noise but a fixed variation from pixel to pixel that can be corrected. The advantage of using this correction is a more homogeneous picture which may simplify the image analysis. Variations from pixel to pixel of the dark signal are called dark signal nonuniformity (DSNU) whereas photo response nonuniformity (PRNU) describes variations of the sensitivity. DNSU is corrected via an offset while PRNU is corrected by a factor.

The correction is based on columns. It is important that the correction values are computed for the used sensor readout configuration. During camera production this is derived for the factory defaults. If other settings are used (e.g. different number of readout channels) using this correction with the default data set may degrade the image quality. In this case the user may derive a specific data set for the used setup.

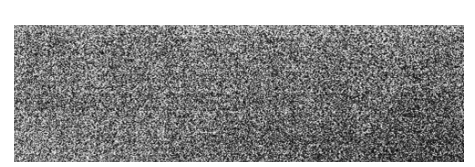

PRNU / DSNU Correction Off PRNU / DSNU Correction On

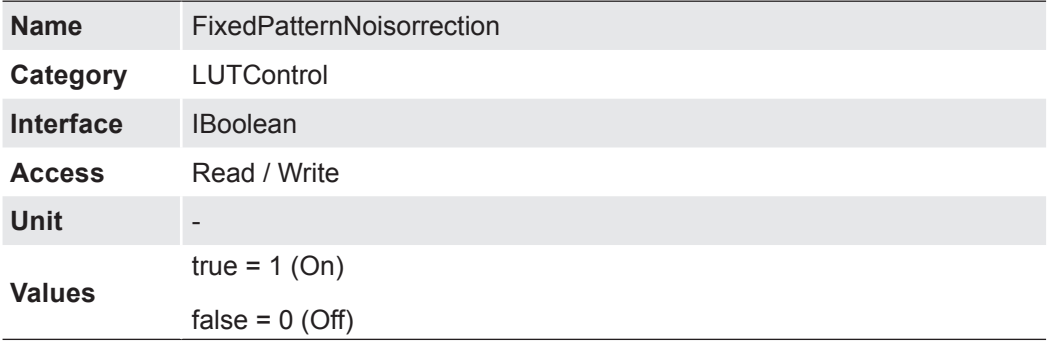

### **7.10 Memory Management**

The image acquisition of the QX camera can happens much faster than the interface can transfer the data to the PC. Therefore, acquisition and transfer are separated by a flexible buffer architecture within the camera.

This category describes the features to support the cameras buffer management in memory.

The camera is equipped with a dynamic memory management. This means that the size of the memory to be allocated dynamically adapts to the respective image settings.

Smaller pictures require less memory. Therefore, with smaller images, more Memory Part Blocks are available in each Memory Part.

There are 4 Memory Parts available. The following features are separately adjustable for each memory part:

- Memory Part Blocks
- Memory Part Mode
- Memory Part Increment Source

The following figure shows the process schematically.

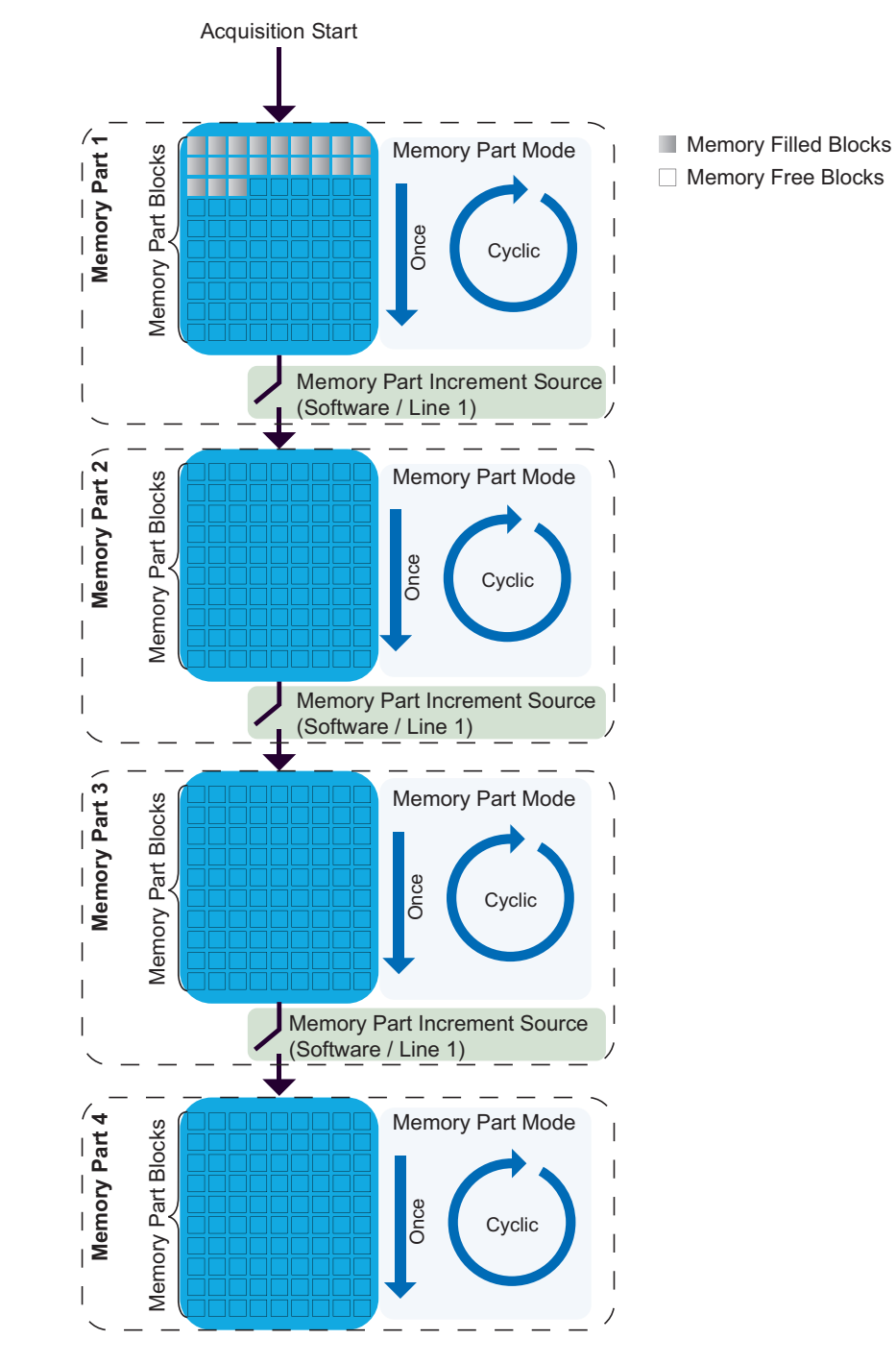

#### **Memory Configuration with Baumer Camera Explorer**

- **1.** Start the *Camera Explorer*. Connect to the camera. Select the profile *G*enICam Guru.
- **2.** Make the desired image settings (e.g. Category: Image Format Control → Width, Height, OffsetX, OffsetY, Category: Acquisition Control → Exposure Time).
- **3.** Stop image acquisition.

Category: Aquisition Control  $\rightarrow$  Acquisition Stop

**Notice** Do not use the buttons on the toolbar of the Camera Explorer. These have other influences on the image acquisition too. Use the start / stop features in the feature tree to control the

#### **Configure buffer management**

camera!

- **4.** Open the category *Memory Management*.
- **5.** Set the Memory Mode to *Config*.

The figure shows the switching possibilities between the Memory Modes.

#### **Notice**

The mode Active is only available if settings have been made for at least one Memory Part.

For certain switches, e.g. from *Active* to *Config* or *Off (Live Mode)*, the buffer management of the camera is reinitialized. The previously buffered images are discarded in the camera.

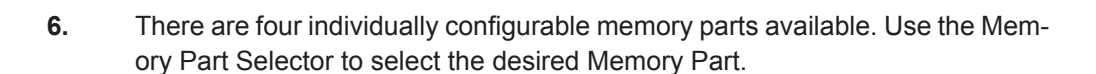

**7.** Set the Memory Part Blocks.

With this feature you set the number of images that will be stored in the selected Memory Part.

#### **Notice**

The available number of Memory Part Blocks depends on the image settings. The image settings apply to all four Memory Parts.

**8.** Set the Memory Part Mode.

With this feature, you set how the images are stored to the selected Memory Part.

Once: The selected memory part will be written once without overrun. Cyclic: The selected memory part will be written cyclic.

**9.** Set the Memory Part Increment Source.

With this feature you define the source to switch the active memory part.

Line1: Selects line 1 as source to switch the active memory part. Software: Selects the command Memory Part Increment Software as source to switch the active memory part.

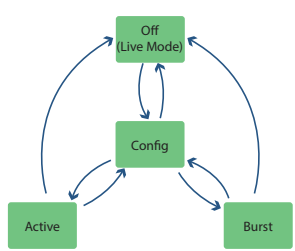

**10.** Set the Memory Part Preview Ratio.

With this feature you can select preview images that will be transmitted to the host.

0 = no images are transmitted

1 = every image will be transmitted

5 = every fifth image will be transmitted

#### **Notice**

The preview of the images is done for all memory parts via Stream 0.

Set the Transfer Selector to Stream0.

Category: Transfer Control → Transfer Selector

#### **Start image buffering in the configured Memory Parts**

- **11.** Set the Memory Mode to *Active*.
	- $\rightarrow$  The settings for all adjusted Memory Parts are now activated.
- **12.** Start image acquisition.

Category: Aquisition Control → Acquisition Start

#### **Notice**

Do not use the buttons on the toolbar of the Camera Explorer. These have other influences on the image acquisition too.

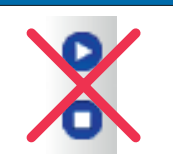

Use the start / stop features in the feature tree to control the camera!

 $\rightarrow$  The first Memory Part is filled with images as set (Memory Part Blocks, Memory Part Mode: Cycling / Once).

**13.** Switching to the next Memory Part is done as selected in Memory Part Increment Source.

#### Memory Part Increment Source: Software

Switch to the next Memory Part with Memory Part Increment Software feature.

Memory Part Increment Source: Line 1

Switch to the next memory part with a signal on Line 1.

**14.** After filling all configured memory parts  $(1 \rightarrow 2 \rightarrow 3 \rightarrow 4)$ , recording is stopped.

#### **View the captured images**

**15.** Stop image acquisition.

Category: Aquisition Control  $\rightarrow$  Acquisition Stop

**Notice** 

Do not use the buttons on the toolbar of the Camera Explorer. These have other influences on the image acquisition too.

Use the start / stop features in the feature tree to control the camera!

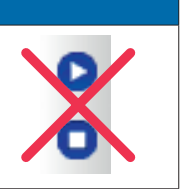

**16.** Stop Stream 0.

Category: Transfer Control → Transfer Stop

- **17.** Select the desired Stream / Memory Part from which the stored images should be displayed.
	- Stream  $1 \rightarrow$  Images in Memory Part 1
	- Stream  $2 \rightarrow$  Images in Memory Part 2
	- Stream  $3 \rightarrow$  Images in Memory Part 3
	- Stream  $4 \rightarrow$  Images in Memory Part 4
- **18.** Start the display of the images with the feature Transfer Start.

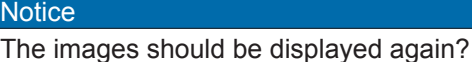

Transfer Stop → Transfer Start

#### **7.10.1 MemoryActivePart**

Returns the active memory part to write the images in.

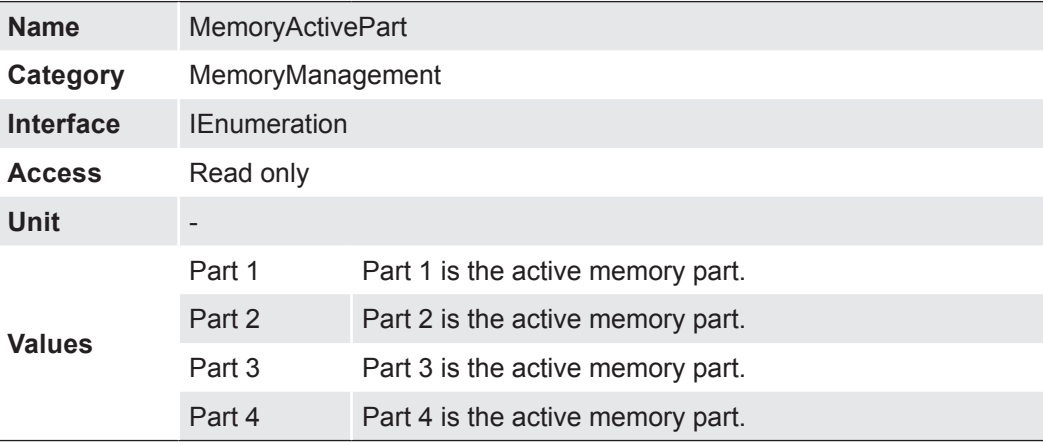

#### **7.10.2 MemoryFreeBlocks**

Count of available memory blocks for configuration. It depends on partial scan features, pixelformat and selected acquisition format.

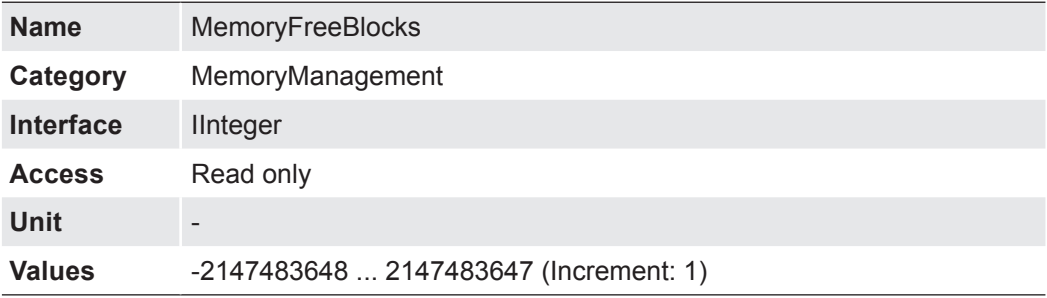

# **7.10.3 MemoryMaxBlocks**

Maximum count of disposal memory blocks.

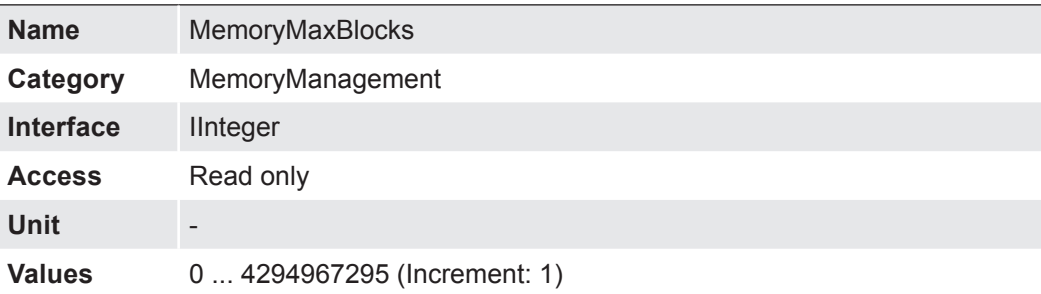

### **7.10.4 MemoryMode**

Controls the mode to use the memory.

#### **Notice**

The camera must be stopped before the feature can be set.

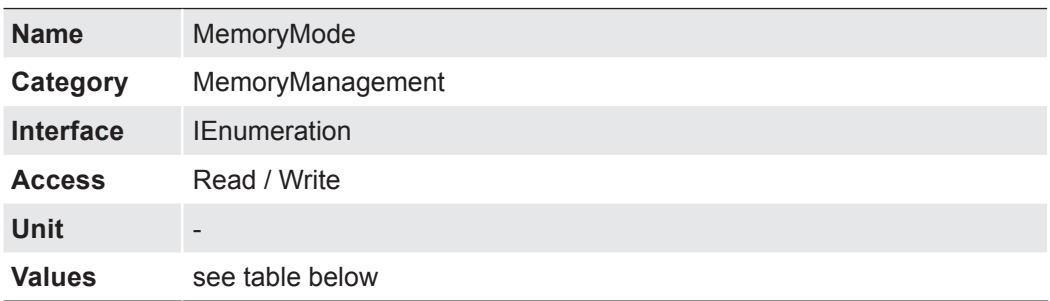

The following values are possible:

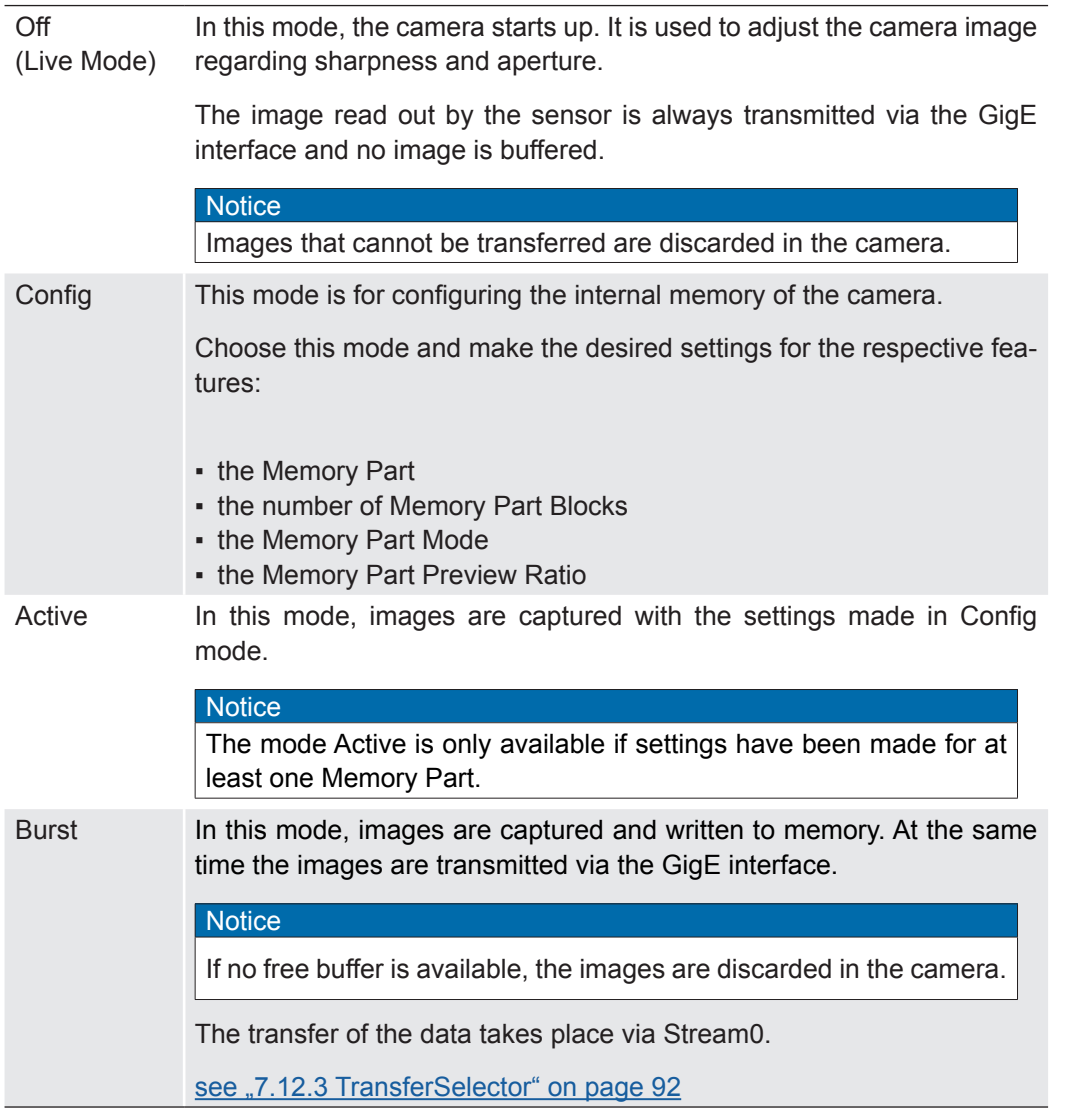

The adjacent figure shows the switching possibilities between the Memory Modes.

**Notice** For certain switches, e.g. from *Active* to *Config* or *Off (Live Mode)*, the buffer management of the camera is reinitialized. The previously buffered images are discarded in the camera.

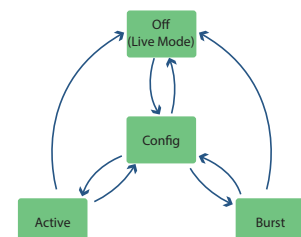

#### **7.10.5 MemoryPartActiveBlock**

Returns the index of the actual used memory block.

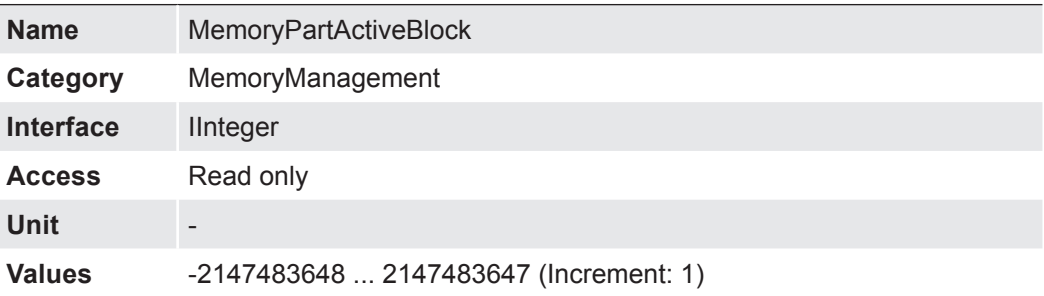

# **7.10.6 MemoryPartBlocks**

Count of available memory blocks in the selected memory part.

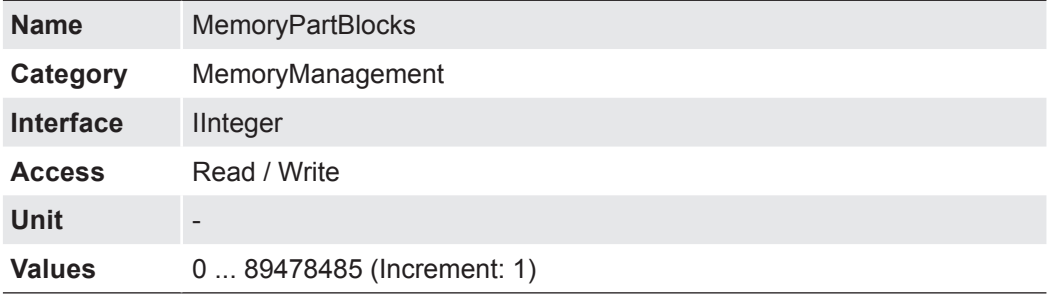

# **7.10.7 MemoryPartFilledBlocks**

Returns the count of filled memory blocks in the selected memory part.

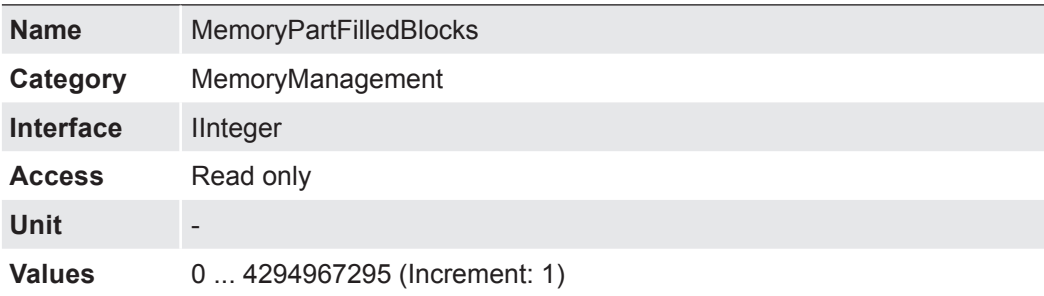

# **7.10.8 MemoryPartFreeBlocks**

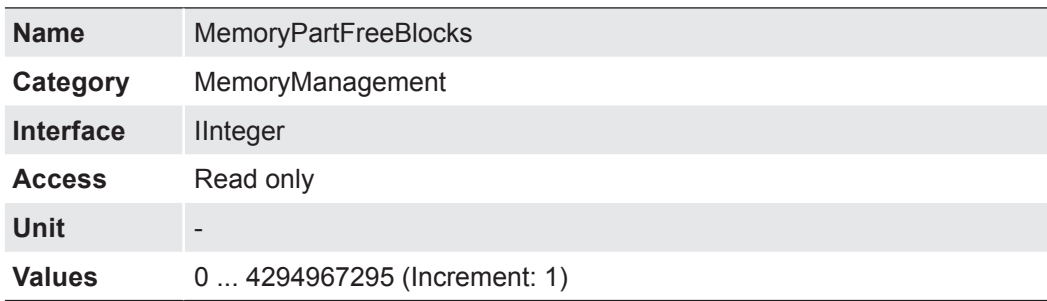

### **7.10.9 MemoryPartIncrementSoftware**

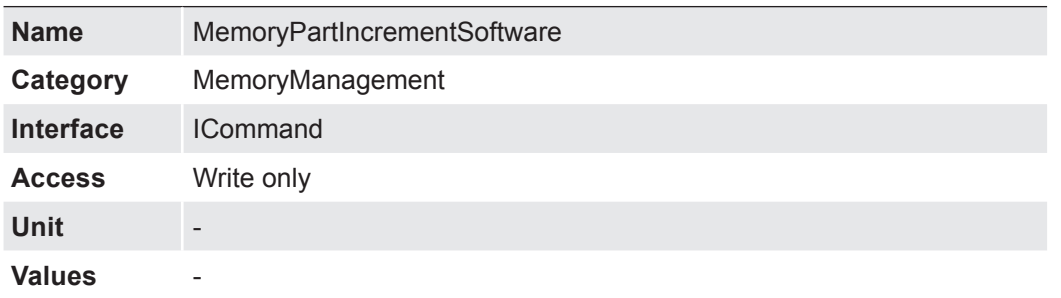

Write to the command switch the active memory part incremental.

### **7.10.10 MemoryPartIncrementSource**

Defines the source to switch the active memory part.

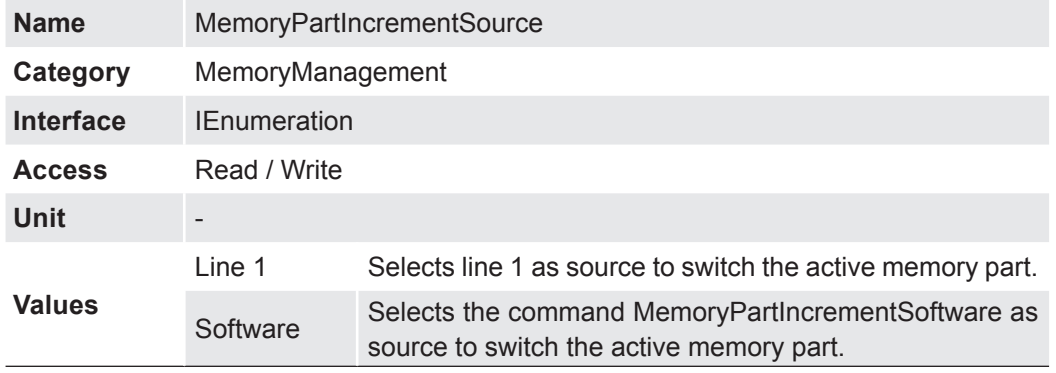

# **7.10.11 MemoryPartMode**

Defines the mode to use for the selected memory part.

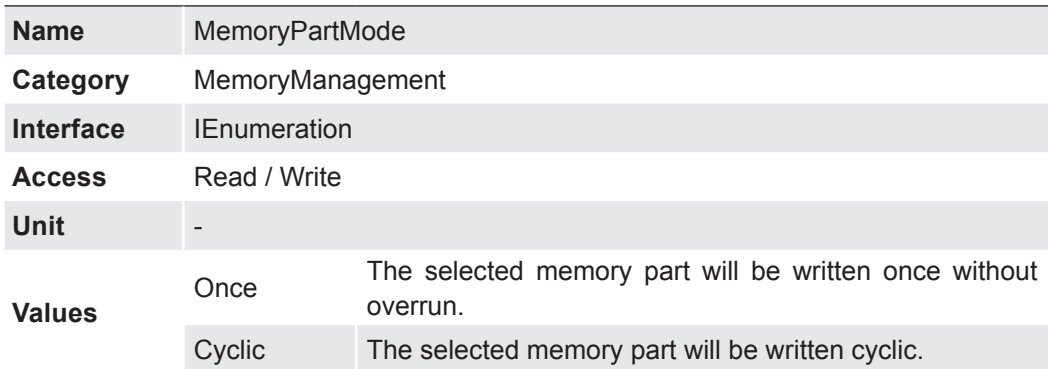

# **7.10.12 MemoryPartPreviewRatio**

Selection of preview images transmitted to host.

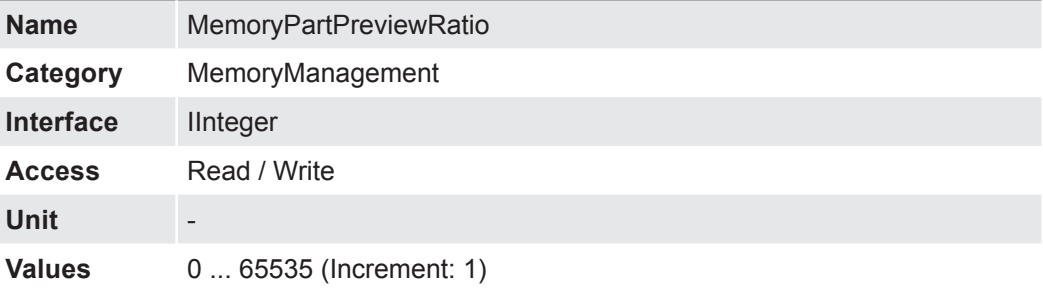

# **7.10.13 MemoryPartSelector**

Selects the disposal memory parts.

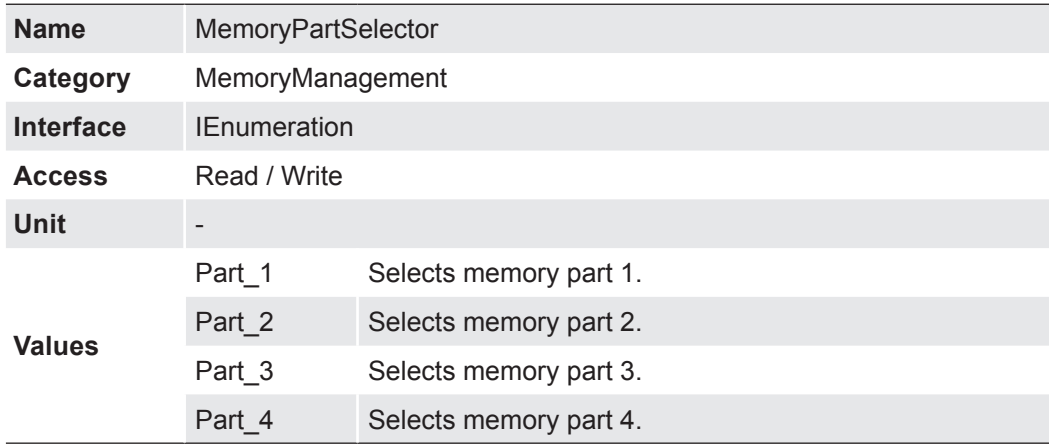

# **7.11 SequencerControl**

Category for the Sequencer Control features.

The Sequencer enables the possibility of image series recording including automated re-parameterization of the camera based on different events and signals. Therefore the desired camera settings for each step are stored in so called sequencer sets.

Stringing together a number of these sequencer sets results in a sequence. The connection of sequences is done by using different paths. Alongside the camera features the path related features are also part of a sequencer set.

#### **Sequencer sets**

Sequencer sets combine camera features – comparable with a user set – and sequencer (set and path) related parameters.

Settings for several camera features such as:

- **Exposure time**
- Gain
- Region of Interest (OffsetX / OffsetY / Width / Height)
- User output
- Counter

can be controlled by the sequencer and thus stored to a sequencer set as well as information for the set switch-over via four different paths.

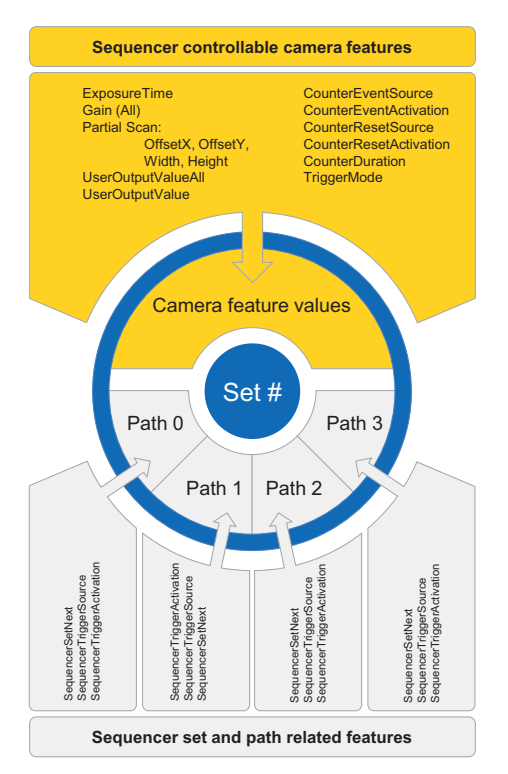

Each path involves:

- the destination for the set switch-over that is mapped by the SequencerSetNext feature
- the signal, whose change of state is used for triggering the set switch-over and that is mapped as SequencerTriggerSource
- the change of state triggering the set switch-over and that is mapped as 'Sequencer-TriggerActivation'

As with user sets the camera's current settings are overwritten once a sequencer set is loaded and the sequencer is activated.

#### **Sequencer configuration**

In order to avoid overwriting current camera settings while configuring a sequencer, the camera needs to be set to the sequencer configuration mode.

Once the camera is set to the sequencer configuration mode, the individual sequencer sets can be selected via the SequencerSetSelector, configured and saved by executing SequencerSetSave.

Starting the configured sequence requires to switch the sequencer configuration mode off and to enable the sequencer mode.

#### **7.11.1 SequencerConfigurationMode**

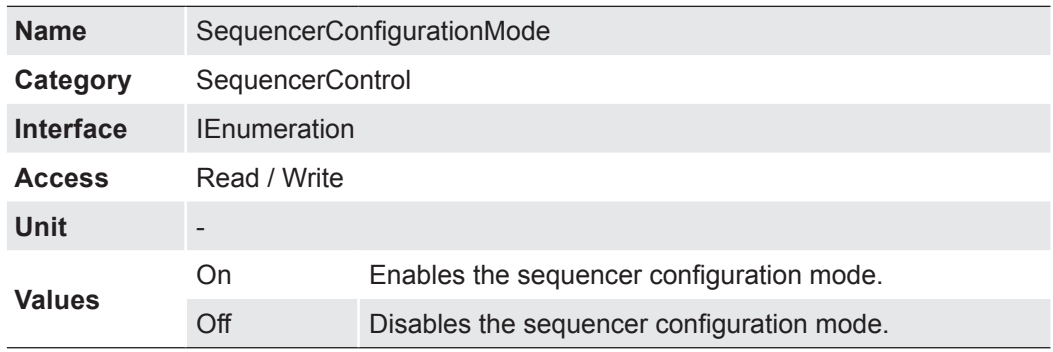

Controls if the sequencer configuration mode is active.

#### **7.11.2 SequencerFeatureEnable**

Enables the selected feature and make it active in all the sequencer sets.

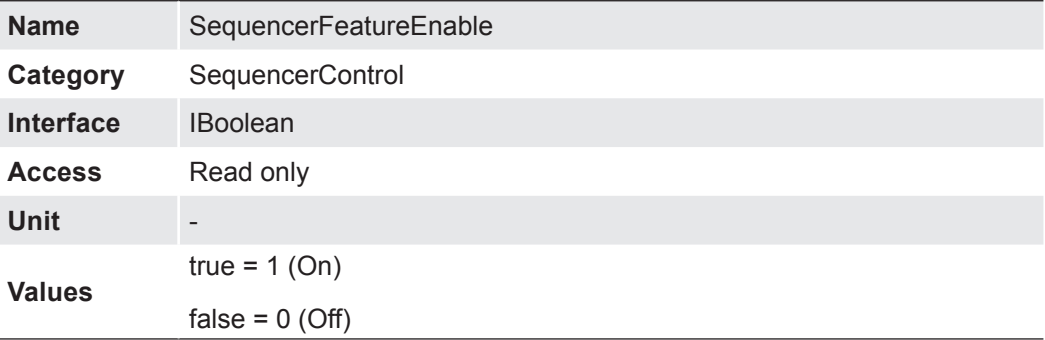

# **7.11.3 SequencerFeatureSelector**

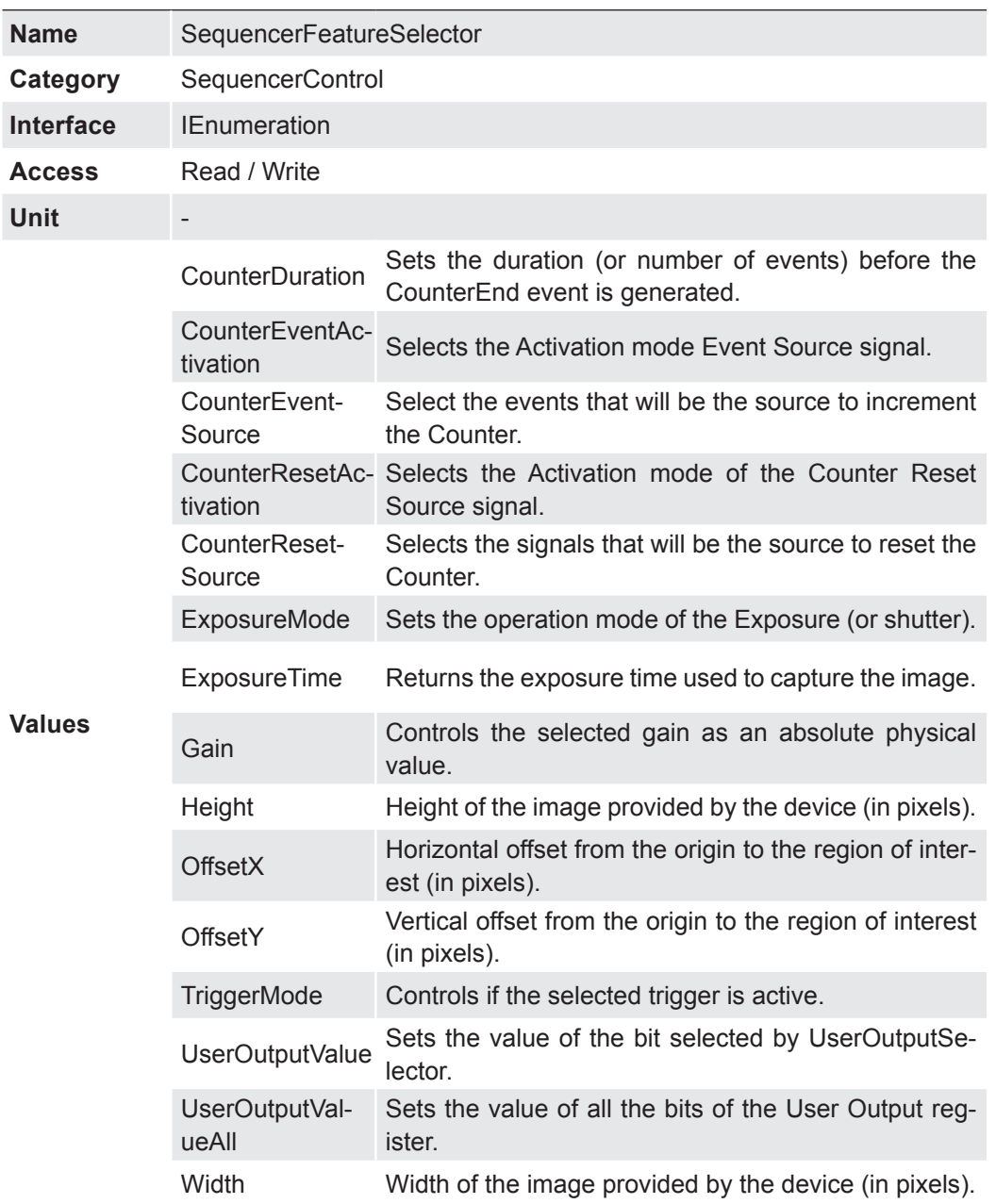

Selects the camera features that are controlled by the sequencer.

# **7.11.4 SequencerMode**

Controls if the sequencer mechanism is active.

![](_page_86_Picture_228.jpeg)

#### **7.11.5 SequencerPathSelector**

Selects the path that contains the settings coming afterward.

![](_page_87_Picture_175.jpeg)

## **7.11.6 SequencerSetActive**

Contains the currently active sequencer set.

![](_page_87_Picture_176.jpeg)

# **7.11.7 SequencerSetLoad**

Loads the sequencer set selected by SequencerSetSelector in the device.

![](_page_87_Picture_177.jpeg)

### **7.11.8 SequencerSetNext**

Specifies the next sequencer set.

![](_page_87_Picture_178.jpeg)

# **7.11.9 SequencerSetSave**

Saves the current device state to the sequencer set selected by the SequencerSetSelector.

![](_page_88_Picture_154.jpeg)

# **7.11.10 SequencerSetSelector**

Selects the sequencer set to which further feature settings applies.

![](_page_88_Picture_155.jpeg)

# **7.11.11 SequencerSetStart**

Sets the initial/start sequencer set, which is the first set used within a sequencer.

![](_page_88_Picture_156.jpeg)

# **7.11.12 SequencerTriggerActivation**

Defines the signals edge that triggers the sequencer.

![](_page_89_Picture_256.jpeg)

## **7.11.13 SequencerTriggerSource**

Specifies the internal signal or physical input line to use as the sequencer trigger source.

![](_page_89_Picture_257.jpeg)

# **7.12 TransferControl**

Category for the data Transfer Control features.

# **7.12.1 TransferControlMode**

Selects the control method for the transfers.

![](_page_90_Picture_101.jpeg)

# **7.12.2 TransferOperationMode**

Selects the operation mode of the transfer.

![](_page_90_Picture_102.jpeg)

#### <span id="page-91-0"></span>**7.12.3 TransferSelector**

![](_page_91_Picture_208.jpeg)

Selects which stream transfers are currently controlled by the selected Transfer features.

# **7.12.4 TransferStart**

Starts the streaming of data blocks out of the device. This feature must be available when the TransferControlMode is set to "UserControled". If the TransferStart feature is not writable (locked), the application should not start the transfer and should avoid using the feature until it becomes writable again.

![](_page_91_Picture_209.jpeg)

### **7.12.5 TransferStatus**

Reads the status of the Transfer module signal selected by TransferStatusSelector.

![](_page_91_Picture_210.jpeg)

## **7.12.6 TransferStatusSelector**

![](_page_92_Picture_92.jpeg)

Selects which status of the transfer module to read.

# **7.12.7 TransferStop**

Stops the streaming of data Block(s). The current block transmission will be completed. This feature must be available when the TransferControlMode is set to "UserControlled".

![](_page_92_Picture_93.jpeg)

# **7.13 TransportLayerControl**

This chapter provides the Transport Layer control features.

# **7.13.1 GigEVision**

Category that contains the features pertaining to the GigE Vision transport layer of the device.

#### **7.13.1.1 GVSPConfigurationBlockID64Bit**

Enables the 64 bit block ID length.

![](_page_93_Picture_165.jpeg)

#### **7.13.1.2 GevCCP**

Controls the device access privilege of an application.

![](_page_93_Picture_166.jpeg)

#### **7.13.1.3 GevCurrentDefaultGateway**

Reports the default gateway IP address to be used on the given logical link.

![](_page_93_Picture_167.jpeg)

## **7.13.1.4 GevCurrentIPAddress**

![](_page_94_Picture_187.jpeg)

Reports the IP address for the given locical link.

# **7.13.1.5 GevCurrentIPConfigurationDHCP**

Controls whether the DHCP IP configuration scheme is activated on the given logical link.

![](_page_94_Picture_188.jpeg)

# **7.13.1.6 GevCurrentIPConfigurationLLA**

Controls whether the Link Local Address IP configuration scheme is activated on the given logical link.

![](_page_94_Picture_189.jpeg)

#### **7.13.1.7 GevCurrentIPConfigurationPersistentIP**

Controls whether the PersistentIP configuration scheme is activated on the given logical link.

![](_page_95_Picture_261.jpeg)

## **7.13.1.8 GevCurrentSubnetMask**

Reports the subnet mask of the given logical link.

![](_page_95_Picture_262.jpeg)

### **7.13.1.9 GevFirstURL**

Indicates the first URL to the GenICam XML device description file. The First URL is used as the first choice by the application to retrieve the GenICam XML device description file.

![](_page_95_Picture_263.jpeg)

## **7.13.1.10 GevGVCPExtendedStatusCodes**

Enables the generation of extended status codes.

![](_page_95_Picture_264.jpeg)

## **7.13.1.11 GevGVCPExtendedStatusCodesSelector**

![](_page_96_Picture_171.jpeg)

Selects the GigE Vision version to control extended status codes for.

# **7.13.1.12 GevGVCPPendingAck**

Enables the generation of PENDING\_ACK.

![](_page_96_Picture_172.jpeg)

# **7.13.1.13 GevIPConfigurationStatus**

Reports the current IP configuration status.

![](_page_96_Picture_173.jpeg)

#### **7.13.1.14 GevInterfaceSelector**

Selects which logical link to control.

![](_page_97_Picture_171.jpeg)

# **7.13.1.15 GevMACAddress**

MAC address of the logical link.

![](_page_97_Picture_172.jpeg)

## **7.13.1.16 GevMCDA**

Controls the destination IP address for the message channel.

![](_page_97_Picture_173.jpeg)

# **7.13.1.17 GevMCPHostPort**

Controls the port to which the device must send messages.

![](_page_97_Picture_174.jpeg)

# **7.13.1.18 GevMCRC**

Controls the number of retransmissions allowed when a message channel message times out.

![](_page_98_Picture_174.jpeg)

# **7.13.1.19 GevMCSP**

This feature indicates the source port for the message channel.

![](_page_98_Picture_175.jpeg)

# **7.13.1.20 GevMCTT**

Provides the transmission timeout value in millisonds.

![](_page_98_Picture_176.jpeg)

## **7.13.1.21 GevNumberOfInterfaces**

Indicates the number of logical links supported by this device.

![](_page_98_Picture_177.jpeg)

#### **7.13.1.22 GevPAUSEFrameReception**

Controls whether incoming PAUSE Frames are handled on the given logical link.

![](_page_99_Picture_236.jpeg)

#### **7.13.1.23 GevPersistentDefaultGateway**

Controls the persistent default gateway for this logical link. It is only used when the device boots with the Persistent IP configuration scheme.

![](_page_99_Picture_237.jpeg)

#### **7.13.1.24 GevPersistentIPAddress**

Controls the Persistent IP address for this logical link. It is only used when the device boots with the Persistent IP configuration scheme.

![](_page_99_Picture_238.jpeg)

### **7.13.1.25 GevPersistentSubnetMask**

Controls the Persistent subnet mask associated with the Persistent IP address on this logical link. It is only used when the device boots with the Persistent IP configuration scheme.

![](_page_99_Picture_239.jpeg)

# **7.13.1.26 GevPrimaryApplicationIPAddress**

Returns the address of the primary application.

![](_page_100_Picture_176.jpeg)

### **7.13.1.27 GevPrimaryApplicationSocket**

Returns the UDP source port of the primary application.

![](_page_100_Picture_177.jpeg)

# **7.13.1.28 GevPrimaryApplicationSwitchoverKey**

Controls the key to use to authenticate primary application switchover requests.

![](_page_100_Picture_178.jpeg)

# **7.13.1.29 GevSCDA**

Controls the destination IP address of the selected stream channel to which a GVSP transmitter must send data stream or the destination IP address from which a GVSP receiver may receive data stream.

![](_page_100_Picture_179.jpeg)

#### **7.13.1.30 GevSCFTD**

This feature indicates the delay (in timestamp counter unit) to insert between each block (image) for this stream channel.

![](_page_101_Picture_210.jpeg)

### **7.13.1.31 GevSCPD**

Controls the delay (in timestamp counter unit) to insert between each packet for this stream channel. This can be used as a crude flow-control mechanism if the application or the network infrastructure cannot keep up with the packets coming from the device.

![](_page_101_Picture_211.jpeg)

#### **7.13.1.32 GevSCPHostPort**

Controls the port of the selected channel to which a GVSP transmitter must send data stream or the port from which a GVSP receiver may receive data stream. Setting this value to 0 closes the stream channel.

![](_page_101_Picture_212.jpeg)

#### **7.13.1.33 GevSCPInterfaceIndex**

Index of the logical link to use.

![](_page_101_Picture_213.jpeg)

# **7.13.1.34 GevSCPSDoNotFragment**

The state of this feature is copied into the "do not fragment" bit of IP header of each stream packet. It can be used by the application to prevent IP fragmentation of packets on the stream channel.

![](_page_102_Picture_225.jpeg)

#### **7.13.1.35 GevSCPSFireTestPacket**

Sends a test packet. When this feature is set, the device will fire one test packet.

![](_page_102_Picture_226.jpeg)

#### **7.13.1.36 GevSCPSPacketSize**

Specifies the stream packet size, in bytes, to send on the selected channel for a GVSP transmitter or specifies the maximum packet size supported by a GVSP receiver.

![](_page_102_Picture_227.jpeg)

#### **7.13.1.37 GevSCSP**

Indicates the source port of the stream channel.

![](_page_103_Picture_237.jpeg)

# **7.13.1.38 GevSondURL**

Indicates the sond URL to the GenICam XML device description file. This URL is an alternative if the application was unsuccessful to retrieve the device description file using the first URL.

![](_page_103_Picture_238.jpeg)

#### **7.13.1.39 GevStreamChannelSelector**

Selects the stream channel to control.

![](_page_103_Picture_239.jpeg)

#### **7.13.1.40 GevSupportedOption**

Returns if the selected GEV option is supported.

![](_page_103_Picture_240.jpeg)

# **7.13.1.41 GevSupportedOptionSelector**

Selects the GEV option to interrogate for existing support.

![](_page_104_Picture_227.jpeg)

# **7.13.2 PayloadSize**

Provides the number of bytes transferred for each image or chunk on the stream channel at the current settings. This includes any end-of-line, end-of-frame statistics or other stamp data. This is the total size of data payload for a data block.

![](_page_105_Picture_49.jpeg)

# **7.14 UserSetControl**

Category that contains the User Set control features. It allows loading or saving factory or user-defined settings.

Loading the factory default User Set guarantees a state where a continuous acquisition can be started using only the mandatory features.

These user sets are stored within the camera and can be loaded, saved and transferred to other cameras.

By using *User Set Default* one of these four user sets can be set as the default, which means that the camera starts up with these adjusted parameters.

### **7.14.1 UserSetDefault**

**Notice** 

Four user sets are available for this camera. *User Set 1*, *User Set 2*, *User Set 3* are userspecific and can contain auser-definable parameters.

Selects the feature *UserSet* to load and make active by default when the device is reset. The factory settings are stored in the user set *Default*. This is the only user set that cannot be edited.

# All saved user sets can be set as default.

![](_page_106_Picture_140.jpeg)

#### **7.14.2 UserSetFeatureEnable**

Enables the selected feature and make it active in all the UserSets.

![](_page_107_Picture_222.jpeg)

## **7.14.3 UserSetFeatureSelector**

Selects which individual UserSet feature to control.

![](_page_107_Picture_223.jpeg)

![](_page_107_Picture_224.jpeg)
# **7.14.4 UserSetLoad**

Loads the *UserSet* specified by *UserSetSelector* to the device and makes it active.

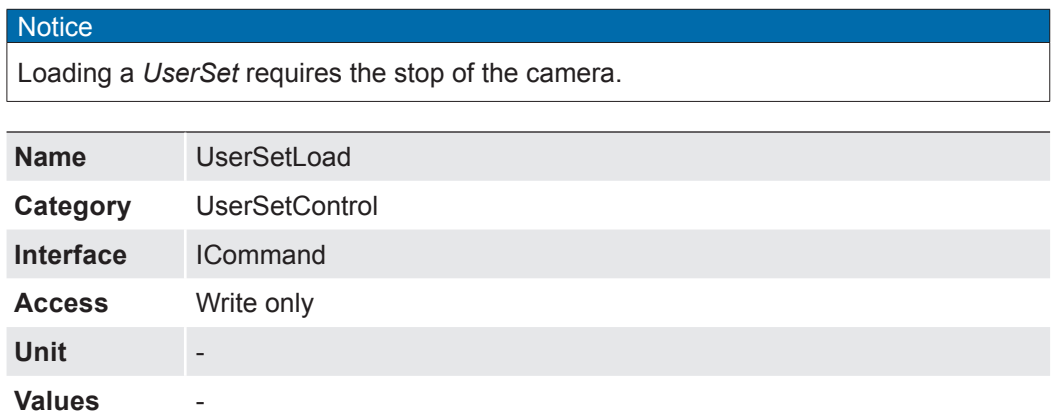

# **7.14.5 UserSetSave**

Save the User Set specified by *UserSetSelector* to the non-volatile memory of the device

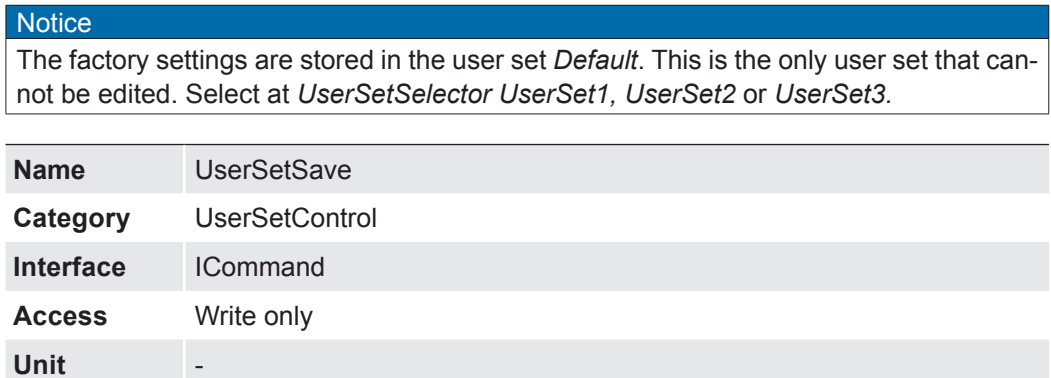

### **7.14.6 UserSetSelector**

**Values** 

Selects the Feature User Set to load, save or configure. The factory settings are stored in the user set *Default*. This is the only user set that cannot be edited.

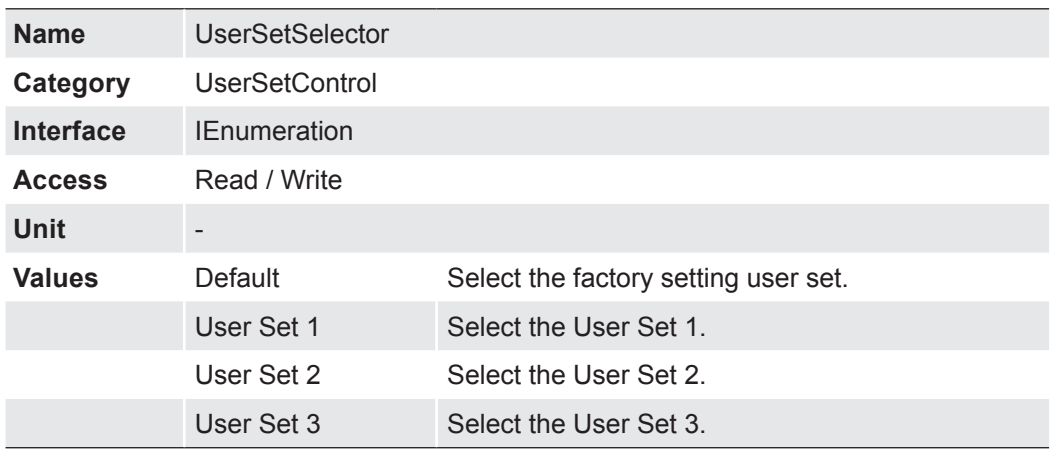

# **8. Interface Functionalities**

### **8.1 Device Information**

By using GigE all data packets are sequentially transmitted over one cable. At the begin-

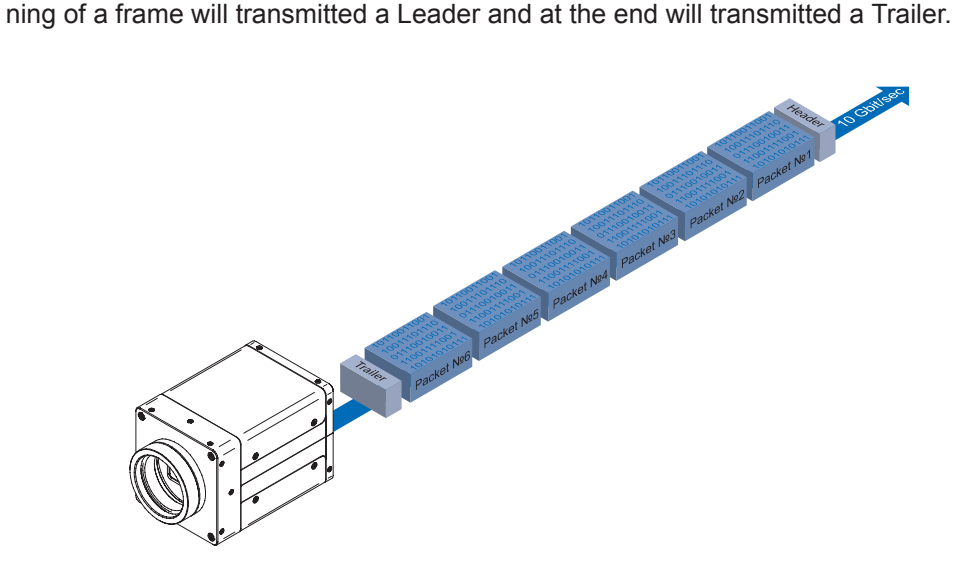

# **8.2 Packet Size and Maximum Transmission Unit (MTU)**

Network packets can be of different sizes. The size depends on the network components employed. When using GigE Vision®- compliant devices, it is generally recommended to use larger packets. On the one hand the overhead per packet is smaller, on the other hand larger packets cause less CPU load.

The packet size of UDP packets can differ from 576 Bytes up to the MTU.

The MTU describes the maximal packet size which can be handled by all network components involved.

In principle modern network hardware supports a packet size of 1518 Byte, which is specified in the network standard. However, so-called "Jumbo frames" are on the advance as Gigabit Ethernet continues to spread. "Jumbo frames" merely characterizes a packet size exceeding 1500 Bytes.

Baumer VQXT cameras can handle a MTU of up to 16384 Bytes.

# **8.3 Inter Packet Gap (IPG)**

To achieve optimal results in image transfer, several Ethernet-specific factors need to be considered when using Baumer cameras.

Upon starting the image transfer of a camera, the data packets are transferred at maximum transfer speed (1 Gbit/s / 10 Gbit/s). In accordance with the network standard, Baumer employs a minimal separation of 12 Bytes between two packets. This separation is called "Inter Packet Gap" (IPG). In addition to the minimal PD, the GigE Vision® standard stipulates that the PD be scalable (user-defined).

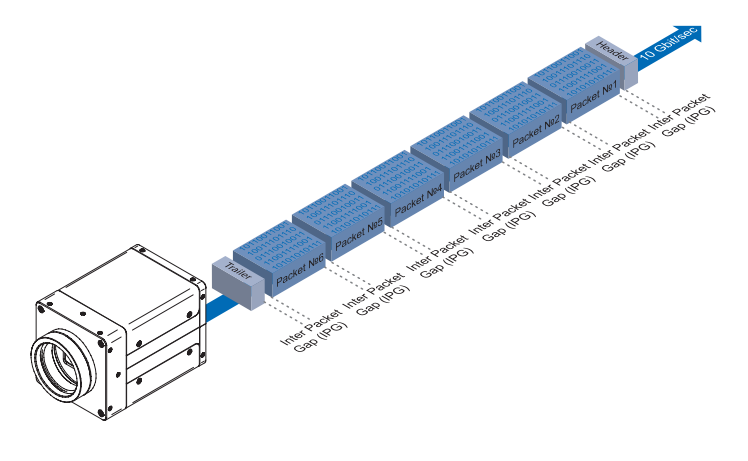

#### **8.3.1 Example 1: Multi Camera Operation – Minimal IPG**

Setting the IPG to minimum means every image is transfered at maximum speed. Even by using a frame rate of 1 fps this results in full load on the network. Such "bursts" can lead to an overload of several network components and a loss of packets. This can occur, especially when using several cameras.

In the case of two cameras sending images at the same time, this would theoretically occur at a transfer rate of 2 Gbits/s. The switch has to buffer this data and transfer it at a speed of 1 Gbit/s afterwards. Depending on the internal buffer of the switch, this operates without any problems up to n cameras ( $n \ge 1$ ). More cameras would lead to a loss of packets. These lost packets can however be saved by employing an appropriate resend mechanism, but this leads to additional load on the network components.

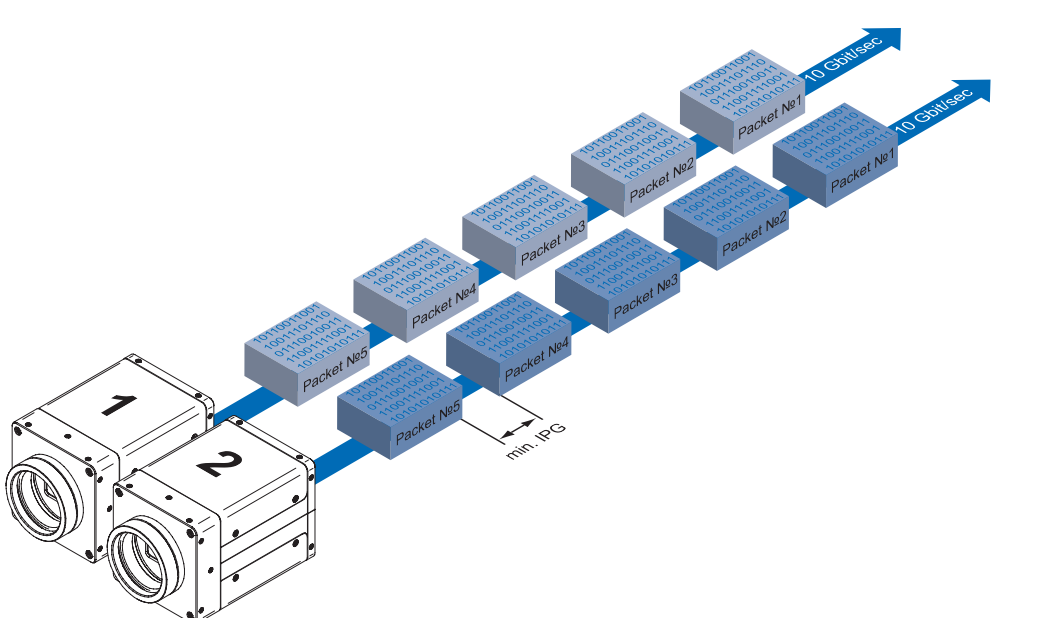

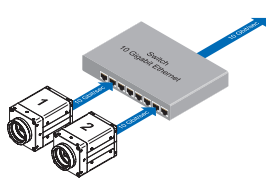

Operation of two cameras employing a Ethernet switch. Data processing within the switch is displayed in the next two figures.

## **8.3.2 Example 2: Multi Camera Operation – Optimal IPG**

A better method is to increase the IPG to a size of

*optimal IPG = packet size + 2 × minimal IPG*

In this way both data packets can be transferred successively (zipper principle), and the switch does not need to buffer the packets.

#### **Max. IPG:**

*On the Gigabit Ethernet the max. IPG and the data packet must not exceed 1 Gbit. Otherwise data packets can be lost.*

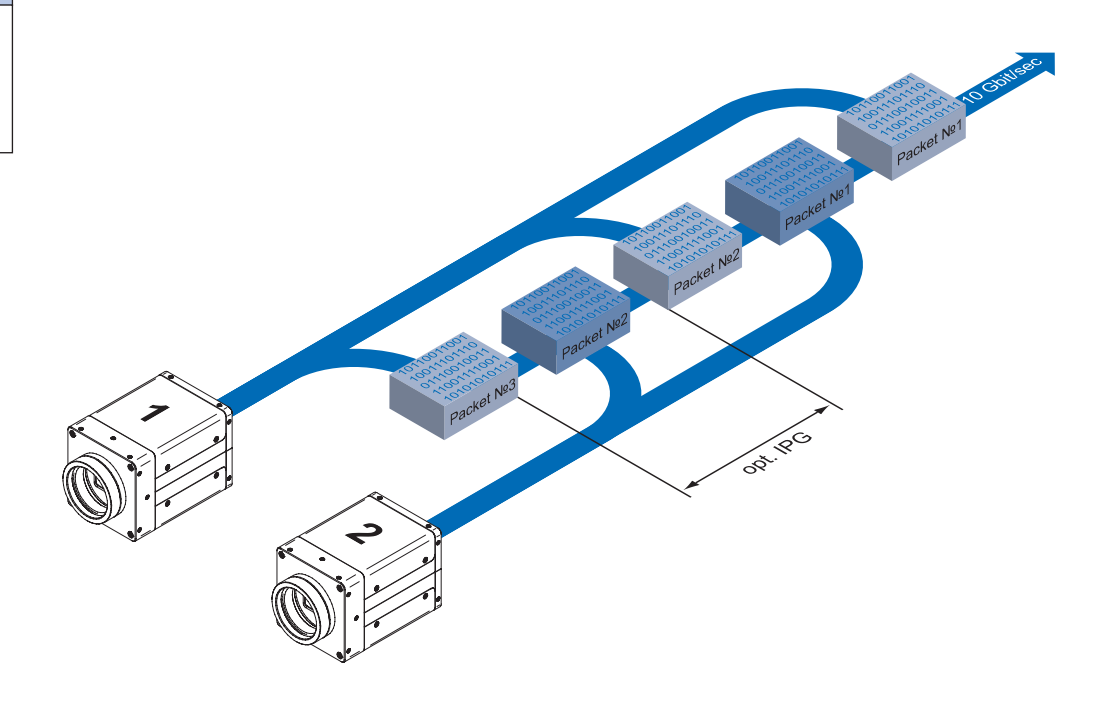

# **8.4 Frame Delay**

Another approach for packet sorting in multi-camera operation is the so-called Frame Delay. Due to the fact, that the currently recorded image is stored within the camera and its transmission starts with a predefined delay, complete images can be transmitted to the PC at once.

The following figure should serve as an example:

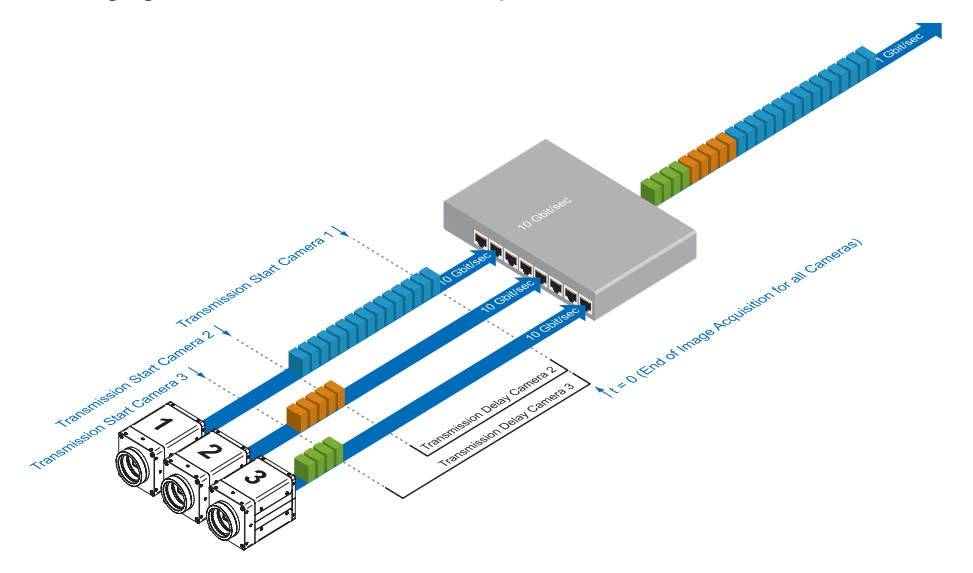

Due to process-related circumstances, the image acquisitions of all cameras end at the same time. Now the cameras are not trying to transmit their images simultaniously, but – according to the specified transmission delays – subsequently. Thereby the first camera starts the transmission immediately – with a transmission delay "0".

### **8.4.1 Time Saving in Multi-Camera Operation**

As previously stated, the Frame delay feature was especially designed for multi-camera operation with employment of different camera models. Just here an significant accelera-

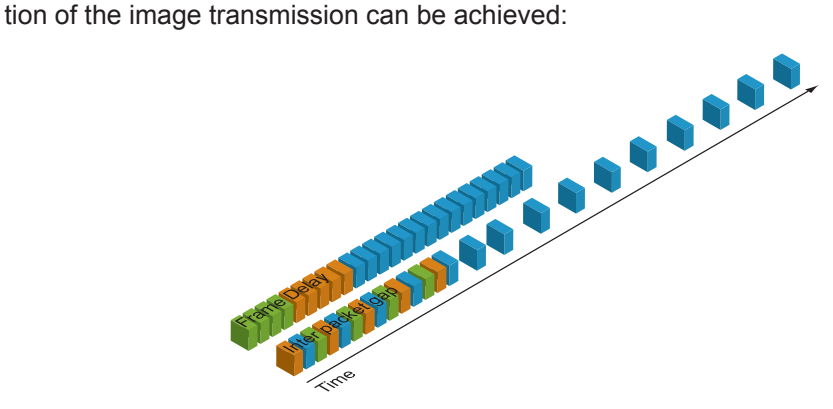

For the above mentioned example, the employment of the transmission delay feature results in a time saving – compared to the approach of using the inter paket gap – of approx. 45% (applied to the transmission of all three images).

## **8.4.2 Configuration Example**

For the three used cameras the following data are known:

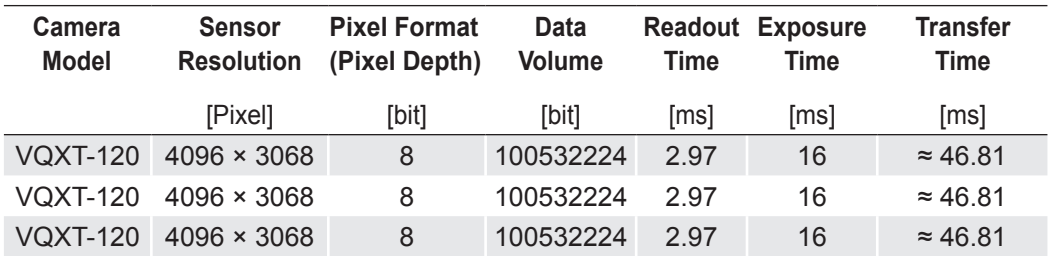

- **•** The sensor resolution and the readout time ( $t_{\text{readout}}$ ) can be found in the respective Technical Data Sheet (TDS). For the example a full frame resolution is used.
- **•** The exposure time  $(t_{exposure})$  is manually set to 6 ms.
- The resulting data volume is calculated as follows: *Resulting Data Volume = horizontal Pixels × vertical Pixels × Pixel Depth*
- $\textcolor{black}{\bullet}$  The transfer time (t $_{\text{transferGigE}}$ ) is calculated as follows: *Transfer Time = Resulting Data Volume / 10243 × 500 [ms]*

All the cameras are triggered simultaniously.

The transmission delay is realized as a counter, that is started immediately after the sensor readout is started.

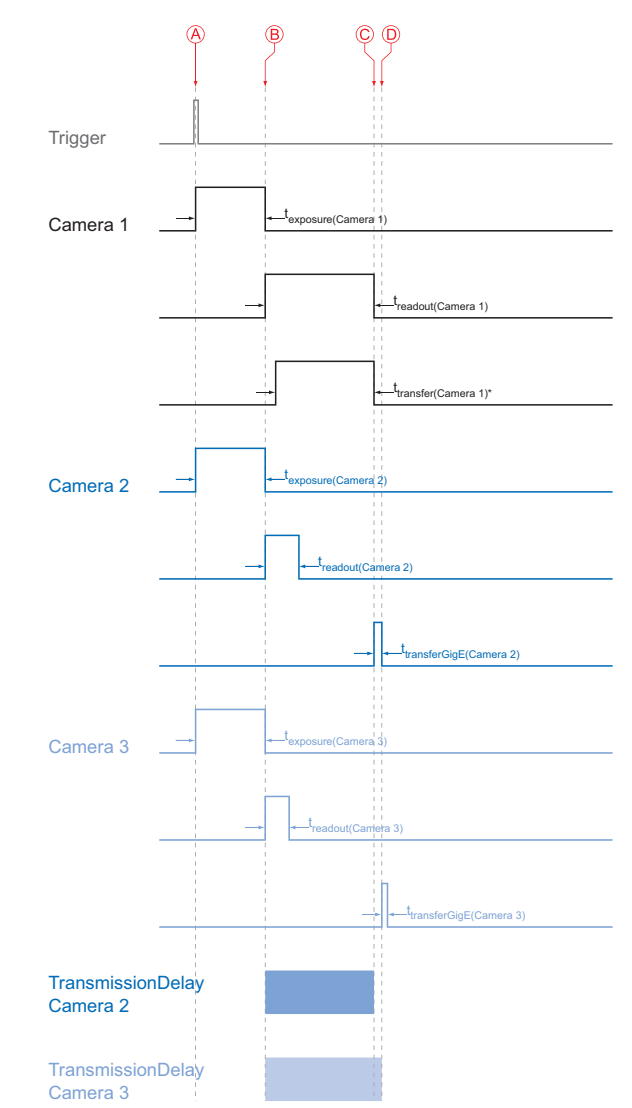

#### **Timings:**

- *A exposure start for all cameras*
- *B - all cameras ready for transmission*
- *C transmission start camera 2*
- *D transmission start camera 3*
- *\* Due to technical issues the data transfer of camera 1 does not take place with full speed.*

In general, the transmission delay is calculated as:

 $t_{\tau_{ransmissionDelay(Camera\,n)}}=t_{\textit{exposure(Camera 1)}}+t_{\textit{readout(Camera 1)}}-t_{\textit{exposure(Camera\,n)}}+\sum_{t_{\textit{transfersigE(Camera n-1)}}}^{n}$ *≥ n 3*

Therewith for the example, the transmission delays of camera 2 and 3 are calculated as follows:

*t TransmissionDelay(Camera 2) = texposure(Camera 1) + treadout(Camera 1) - texposure(Camera 2) t TransmissionDelay(Camera 3) = texposure(Camera 1) + treadout(Camera 1) - texposure(Camera 3) + ttransferGige(Camera 2)*

#### Solving this equations leads to:

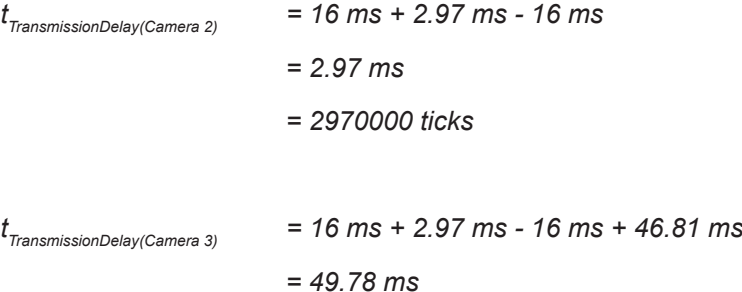

= *49780000 ticks*

### **Notice**

In Baumer GAPI the delay is specified in ticks. How do convert microsonds into ticks?

- *1 tick = 1 ns*
- *1 ms = 1000000 ns*
- *1 tick = 0.000001 ms*

ticks= *t TransmissionDelay [ms] / 0.000001 = tTransmissionDelay[ticks]*

# **8.5 Multicast**

Multicasting offers the possibility to send data packets to more than one destination address – without multiplying bandwidth between camera and Multicast device (e.g. Router or Switch).

The data is sent out to an intelligent network node, an IGMP (Internet Group Management Protocol) capable Switch or Router and distributed to the receiver group with the specific address range.

In the example on the figure below, multicast is used to process image and message data separately on two differents PC's.

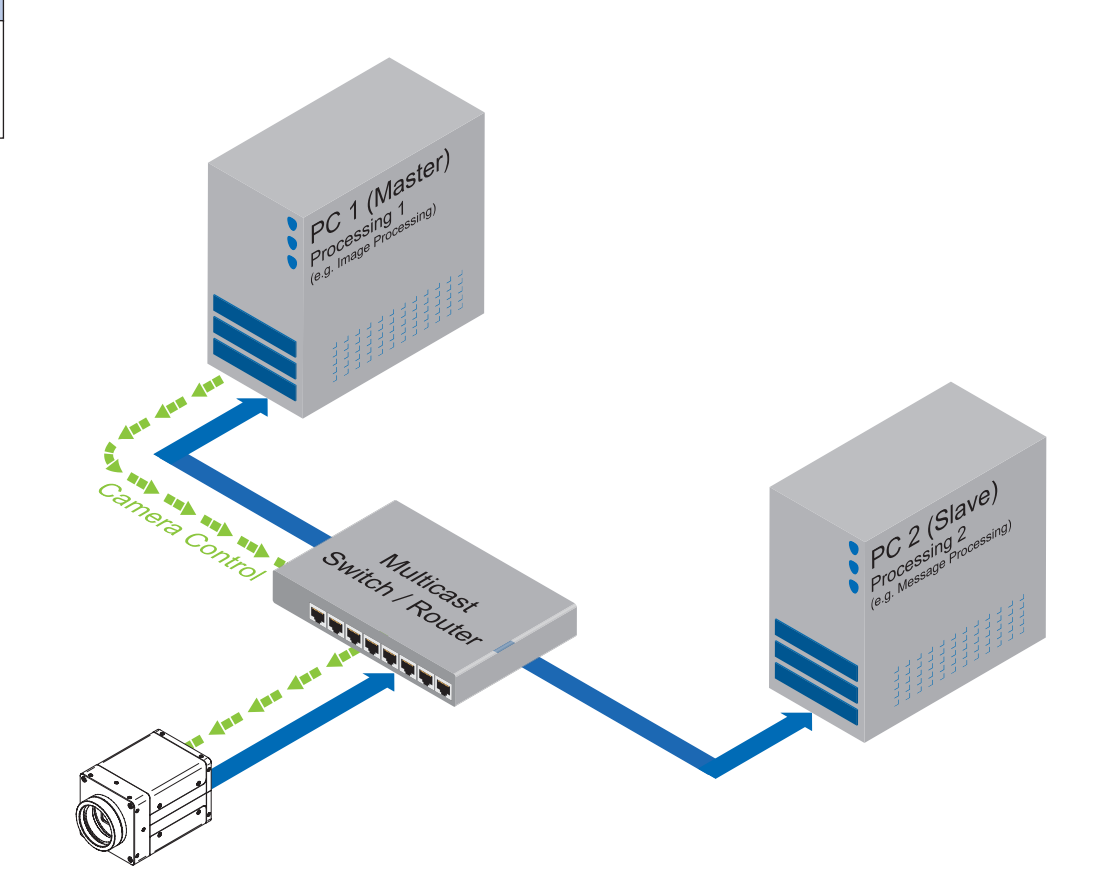

**Multicast Addresses:** *For multicasting Baumer suggests an adress range from 232.0.1.0 to 232.255.255.255.*

# **8.6 IP Configuration**

#### **8.6.1 Persistent IP**

A persistent IP adress is assigned permanently. Its validity is unlimited.

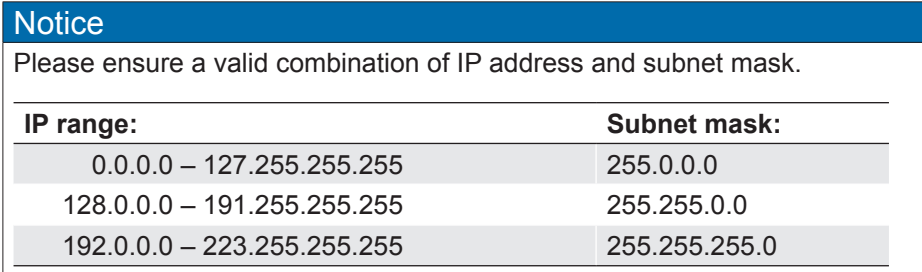

These combinations are not checked by Baumer GAPI, Baumer GAPI Viewer or camera on the fly. This check is performed when restarting the camera, in case of an invalid IP - subnet combination the camera will start in LLA mode.

\* This feature is disabled by default.

### **8.6.2 DHCP (Dynamic Host Configuration Protocol)**

The DHCP automates the assignment of network parameters such as IP addresses, subnet masks and gateways. This process takes up to 12 s.

Once the device (client) is connected to a DHCP-enabled network, four steps are processed:

#### ▪ **DHCP Discovery**

In order to find a DHCP server, the client sends a so called DHCPDISCOVER broadcast to the network.

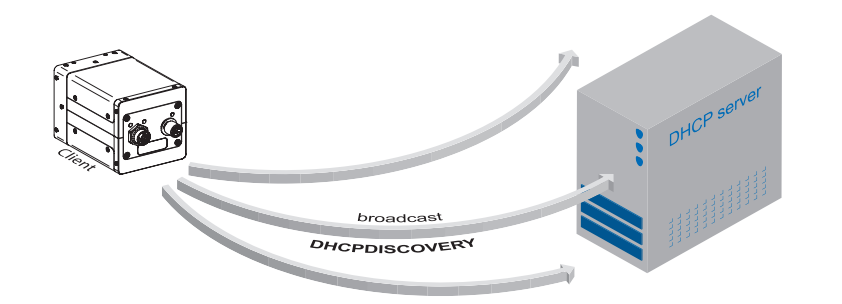

**DHCP:** Please pay attention to the DHCP Lease Time.

#### ▪ **DHCP Offer**

After reception of this broadcast, the DHCP server will answer the request by a unicast, known as DHCPOFFER. This message contains several items of information, such as:

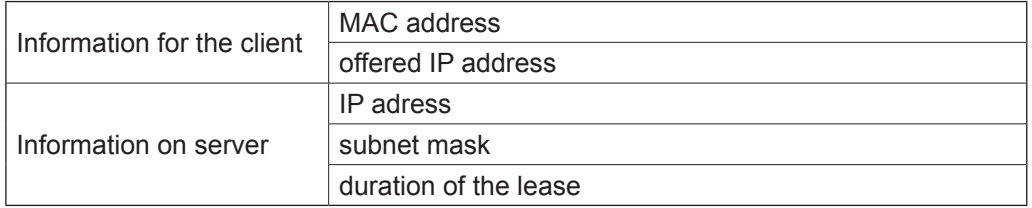

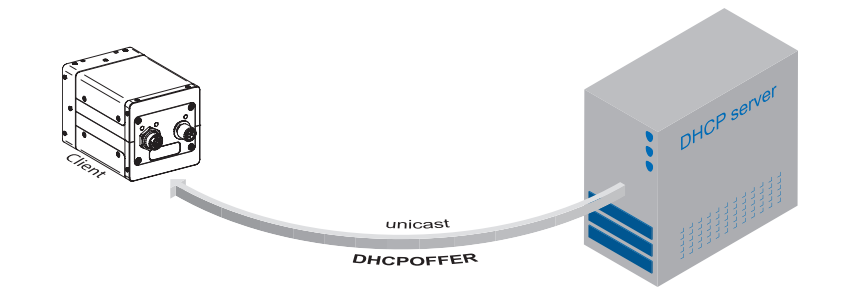

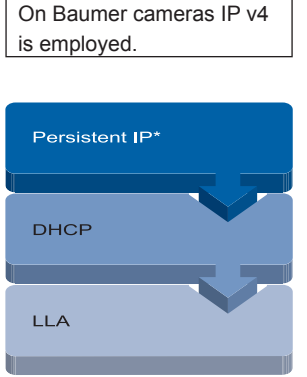

**Internet Protocol:**

Connection pathway for Baumer Gigabit Ethernet cameras:

**▲**

The device connects step by step via the three described mechanisms.

#### ▪ **DHCP Request**

Once the client has received this DHCPOFFER, the transaction needs to be confirmed. For this purpose the client sends a so called DHCPREQUEST broadcast to the network. This message contains the IP address of the offering DHCP server and informs all other possible DHCPservers that the client has obtained all the necessary information, and there is therefore no need to issue IP information to the client.

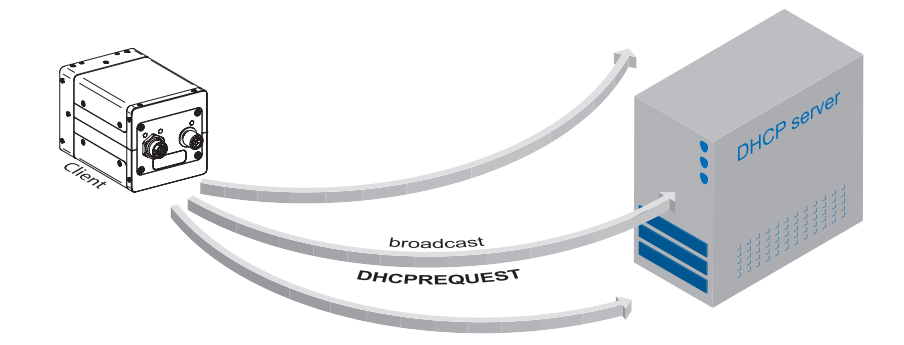

#### ▪ **DHCP Acknowledgement**

Once the DHCP server obtains the DHCPREQUEST, a unicast containing all necessary information is sent to the client. This message is called DHCPACK. According to this information, the client will configure its IP parameters and the process is complete.

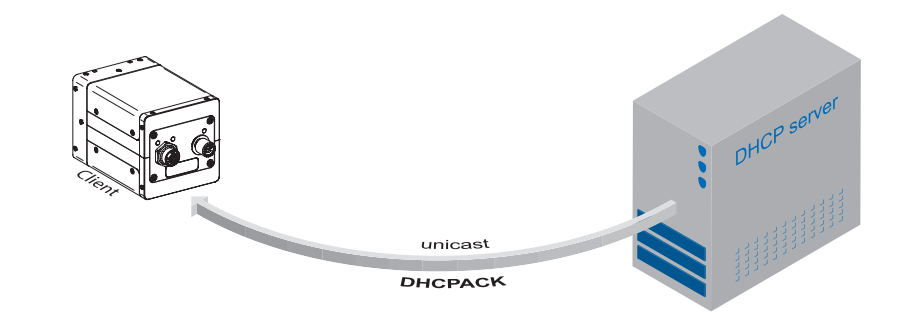

#### **DHCP Lease Time:**

*The validity of DHCP IP addresses is limited by the lease time. When this time is elapsed, the IP configuration needs to be redone. This causes a connection abort.*

### **8.6.3 LLA**

LLA (Link-Local Address) refers to a local IP range from 169.254.0.1 to 169.254.254.254 and is used for the automated assignment of an IP address to a device when no other method for IP assignment is available.

The IP address is determined by the host, using a pseudo-random number generator, which operates in the IP range mentioned above.

Once an address is chosen, this is sent together with an ARP (Address Resolution Protocol) query to the network to check if it already exists. Depending on the response, the IP address will be assigned to the device (if not existing) or the process is repeated. This method may take some time - the GigE Vision® standard stipulates that establishing connection in the LLA should not take longer than 40 sonds, in the worst case it can take up to several minutes.

#### **8.6.4 Force IP\*)**

Inadvertent faulty operation may result in connection errors between the PC and the camera. In this case "Force IP" may be the last resort. The Force IP mechanism sends an IP address and a subnet mask to the MAC address of the camera. These settings are sent without verification and are adapted immediately by the client. They remain valid until the camera is de-energized.

**LLA:**

*Please ensure operation of the PC within the same subnet as the camera.*

<sup>\*)</sup> In the GigE Vision® standard, this feature is defined as "Static IP".

# **8.7 Packet Resend**

Due to the fact, that the GigE Vision<sup>®</sup> standard stipulates using a UDP – a stateless user datagram protocol – for data transfer, a mechanism for saving the "lost" data needs to be employed.

Here, a resend request is initiated if one or more packets are damaged during transfer and – due to an incorrect checksum – rejected afterwards.

On this topic one must distinguish between three cases:

## **8.7.1 Normal Case**

In the case of unproblematic data transfer, all packets are transferred in their correct order from the camera to the PC. The probability of this happening is more then 99%.

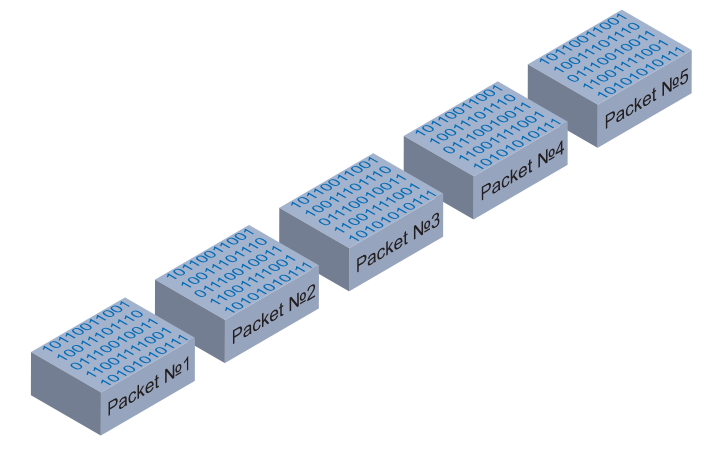

### **8.7.2 Fault 1: Lost Packet within Data Stream**

If one or more packets are lost within the data stream, this is detected by the fact, that packet number n is not followed by packet number (n+1). In this case the application sends a resend request (A). Following this request, the camera sends the next packet and then resends (B) the lost packet.

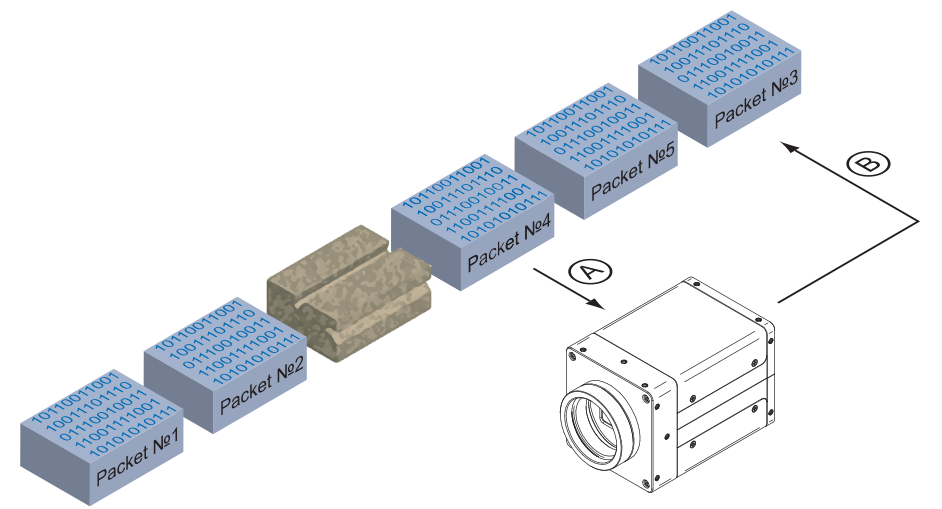

In our example packet no. 3 is lost. This fault is detected on packet no. 4, and the resend request triggered. Then the camera sends packet no. 5, followed by resending packet no. 3.

### **8.7.3 Fault 2: Lost Packet at the End of the Data Stream**

In case of a fault at the end of the data stream, the application will wait for incoming packets for a predefined time. When this time has elapsed, the resend request is triggered and the "lost" packets will be resent.

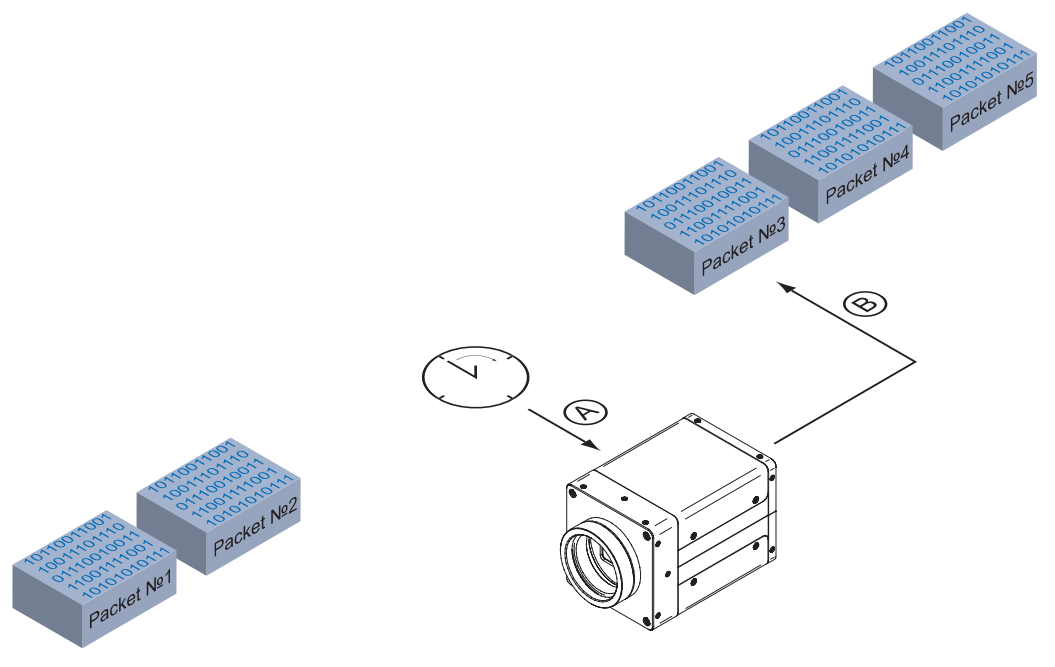

In our example, packets from no. 3 to no. 5 are lost. This fault is detected after the predefined time has elapsed and the resend request (A) is triggered. The camera then resends packets no. 3 to no. 5 (B) to complete the image transfer.

### **8.7.4 Termination Conditions**

The resend mechanism will continue until:

- all packets have reached the pc
- the maximum of resend repetitions is reached
- the resend timeout has occured or
- the camera returns an error.

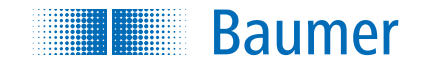

# **Baumer Optronic GmbH**

Badstrasse 30 DE-01454 Radeberg, Germany Phone +49 (0)3528 4386 0 · Fax +49 (0)3528 4386 86 sales@baumeroptronic.com · www.baumer.com

> Technical data has been fully checked, but accuracy of printed matter not guaranteed. Technical data has been fully checked, but accuracy of printed matter not guaranteed. Subject to change without notice. Printed in Germany. Subject to change without notice. Printed in Germany.